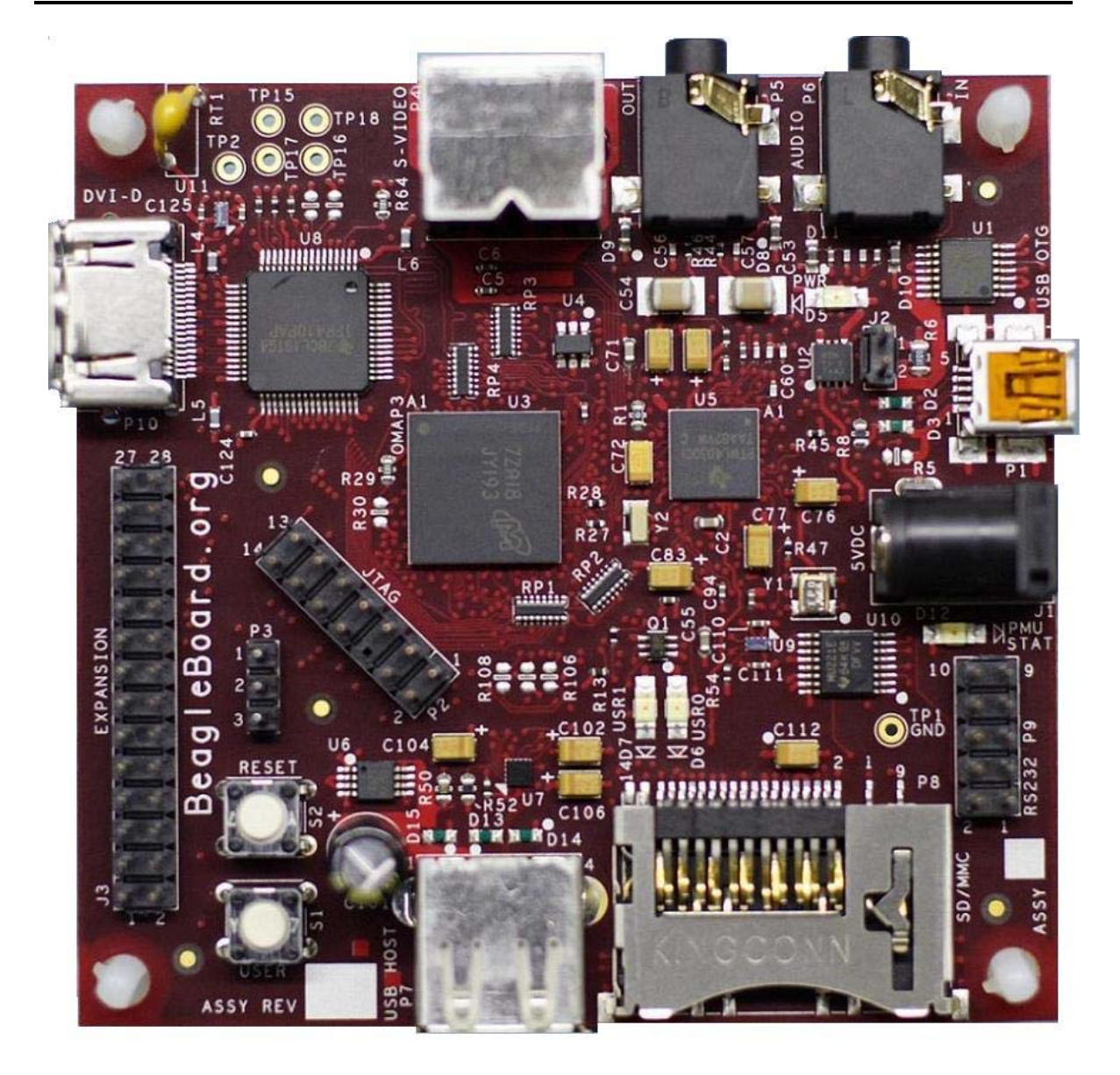

# Beagle Rev A5 Hardware Reference Manual

**Revision 0.5 April 4, 2008**

For any questions, concerns, or issues submit them to  $\frac{\text{gerald}(a)\text{beagleboard.org}}{\text{gead}}$ 

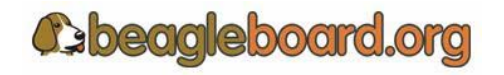

Page 1 of 133

BeagleBoard.org provides the enclosed product(s) under the following conditions:

This evaluation board/kit is intended for use for **ENGINEERING DEVELOPMENT, DEMONSTRATION, OR EVALUATION PURPOSES ONLY** and is not considered by BeagleBoard.org to be a finished end-product fit for general consumer use. Persons handling the product(s) must have electronics training and observe good engineering practice standards. As such, the goods being provided are not intended to be complete in terms of required design-, marketing-, and/or manufacturing-related protective considerations, including product safety and environmental measures typically found in end products that incorporate such semiconductor components or circuit boards. This evaluation board/kit does not fall within the scope of the European Union directives regarding electromagnetic compatibility, restricted substances (RoHS), recycling (WEEE), FCC, CE or UL, and therefore may not meet the technical requirements of these directives or other related directives.

Should this evaluation board/kit not meet the specifications indicated in the User's Guide, the board/kit may be returned within 30 days from the date of delivery for a full refund. THE FOREGOING WARRANTY IS THE EXCLUSIVE WARRANTY MADE BY SELLER TO BUYER AND IS IN LIEU OF ALL OTHER WARRANTIES, EXPRESSED, IMPLIED, OR STATUTORY, INCLUDING ANY WARRANTY OF MERCHANTABILITY OR FITNESS FOR ANY PARTICULAR PURPOSE.

The user assumes all responsibility and liability for proper and safe handling of the goods. Further, the user indemnifies BeagleBoard.org from all claims arising from the handling or use of the goods. Due to the open construction of the product, it is the user's responsibility to take any and all appropriate precautions with regard to electrostatic discharge.

EXCEPT TO THE EXTENT OF THE INDEMNITY SET FORTH ABOVE, NEITHER PARTY SHALL BE LIABLE TO THE OTHER FOR ANY INDIRECT, SPECIAL, INCIDENTAL, OR CONSEQUENTIAL DAMAGES.

BeagleBoard.org currently deals with a variety of customers for products, and therefore our arrangement with the user **is not exclusive**. BeagleBoard.org assumes **no liability for applications assistance, customer product design, software performance, or infringement of patents or services described herein**.

Please read the User's Guide and, specifically, the Warnings and Restrictions notice in the User's Guide prior to handling the product. This notice contains important safety information about temperatures and voltages. For additional information on BeagleBoard.org environmental and/or safety programs, please contact visit BeagleBoard.org.

No license is granted under any patent right or other intellectual property right of BeagleBoard.org covering or relating to any machine, process, or combination in which such BeagleBoard.org products or services might be or are used.

Mailing Address:

BeagleBoard.org 675 North Glenville #195 Richardson, TX 75081

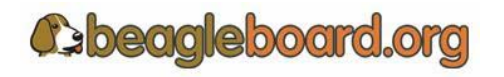

Page 2 of 133

**WARRANTY:** *The Beagle is warranted against defects in materials and workmanship for a period of 90 days from purchase. This warranty does not cover any problems occurring as a result of improper use, modifications, exposure to water, excessive voltages, abuse, or accidents. All boards will be returned via standard mail if an issue is found. If no issue is found or express return is needed, the customer will pay all shipping costs*.

Before returning the board, please visit BeagleBoard.org/support

Return the Beagle to:

Beagle Hospital 675 North Glenville #195 Richardson, TX 75081

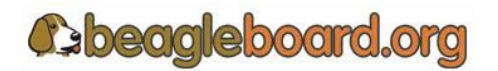

Page 3 of 133

# **Table of Contents**

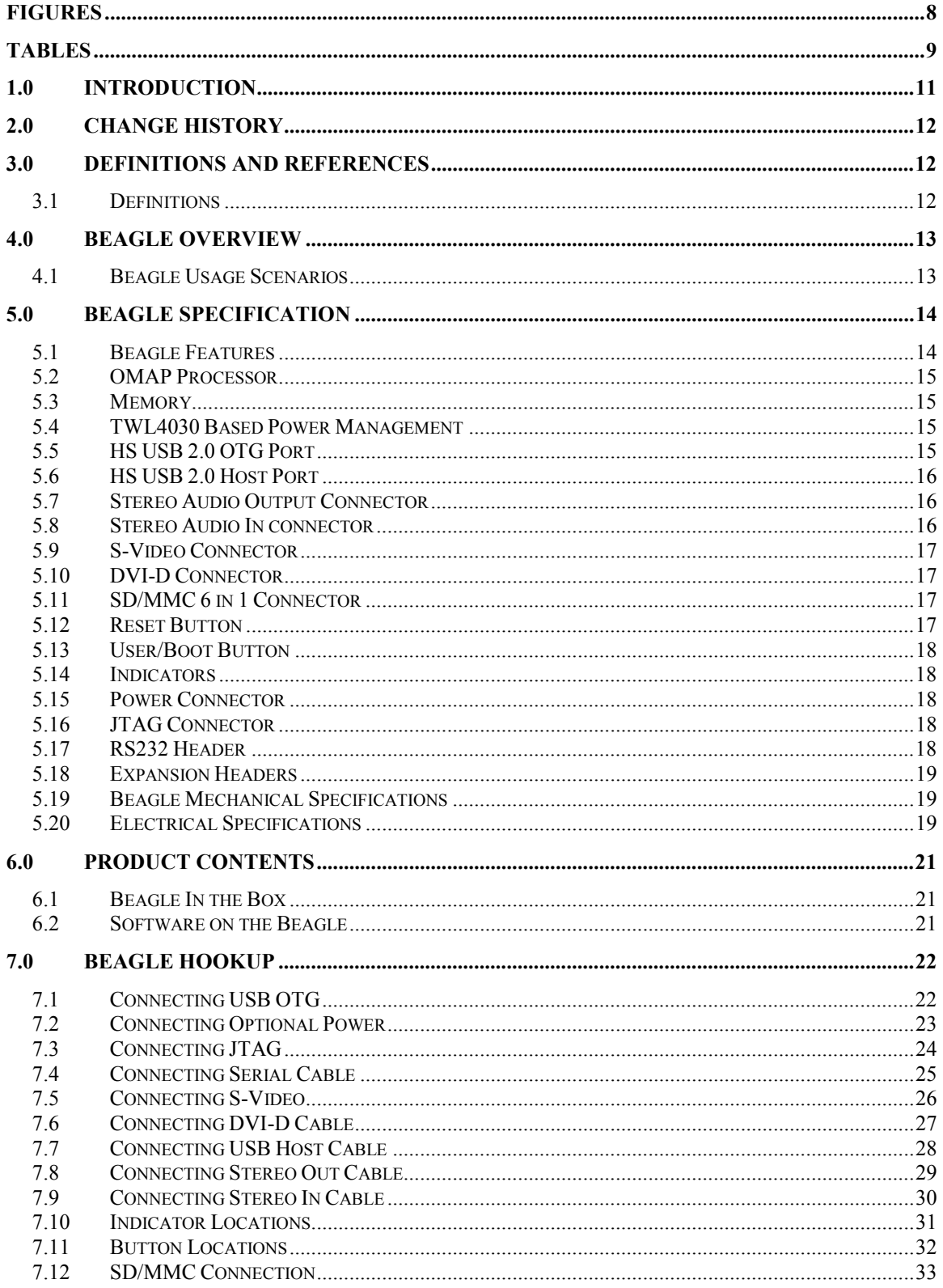

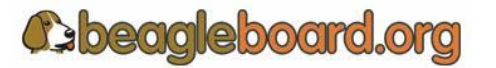

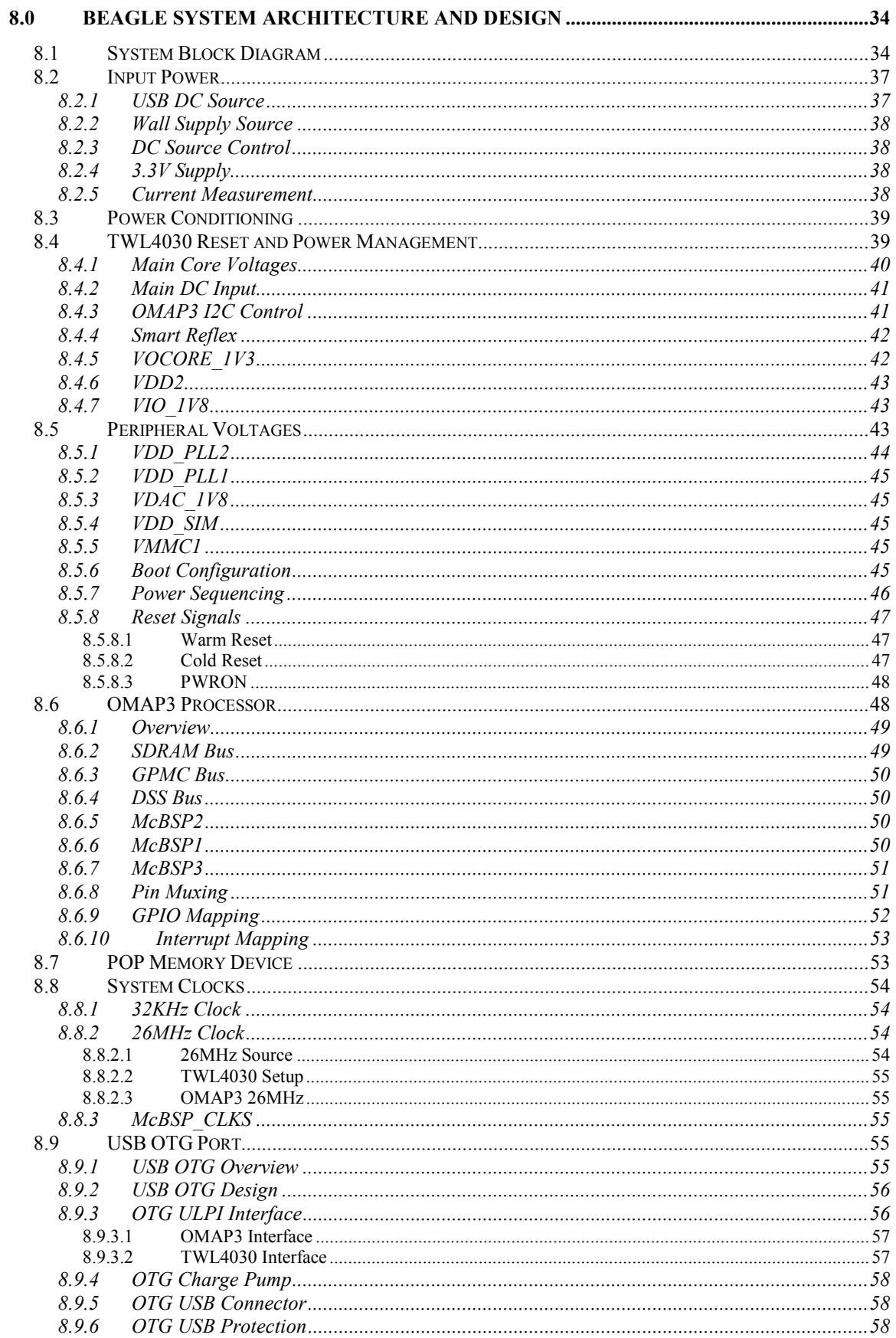

**C**beagleboard.org

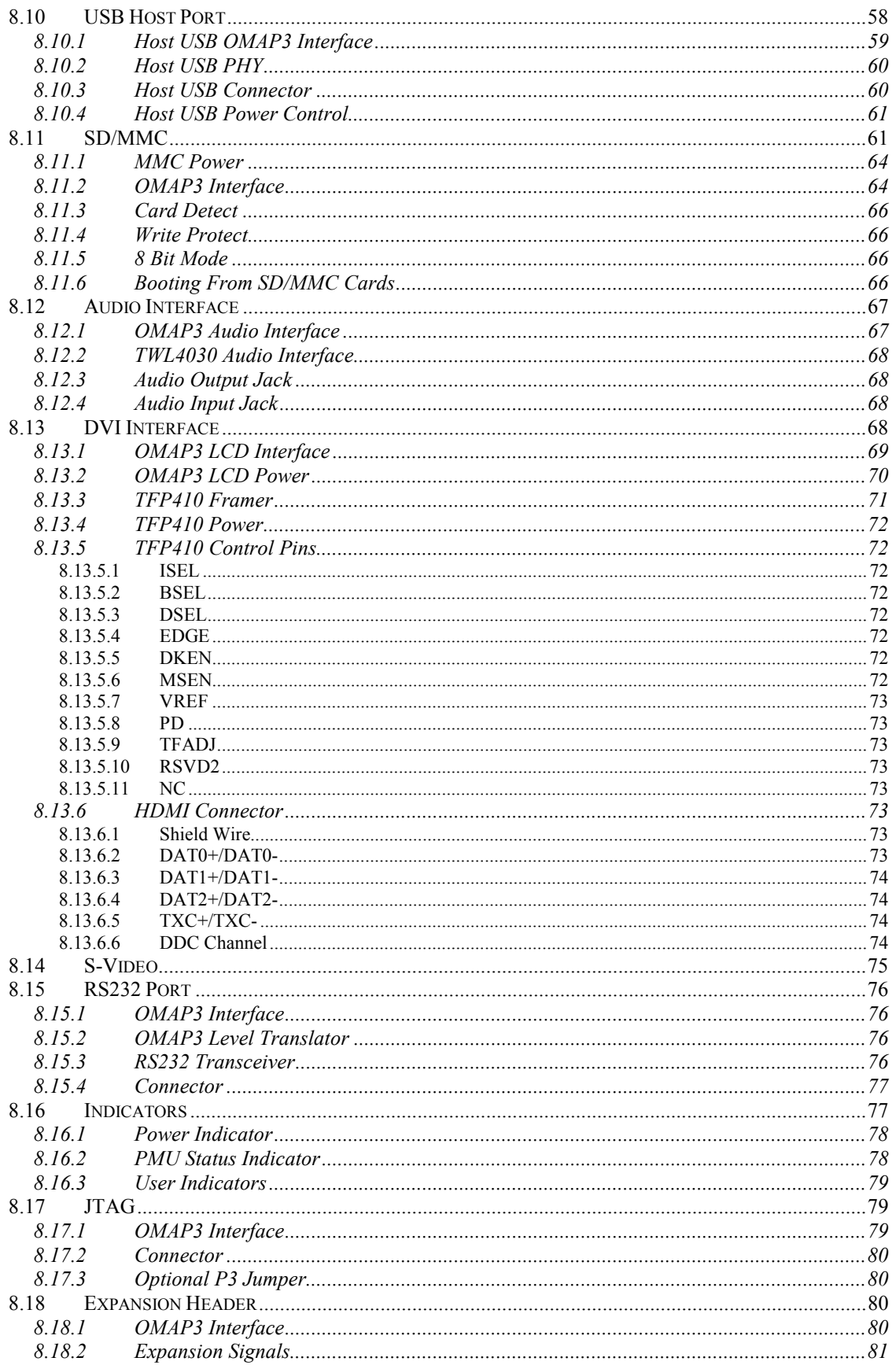

**C**beagleboard.org

Page 6 of 133

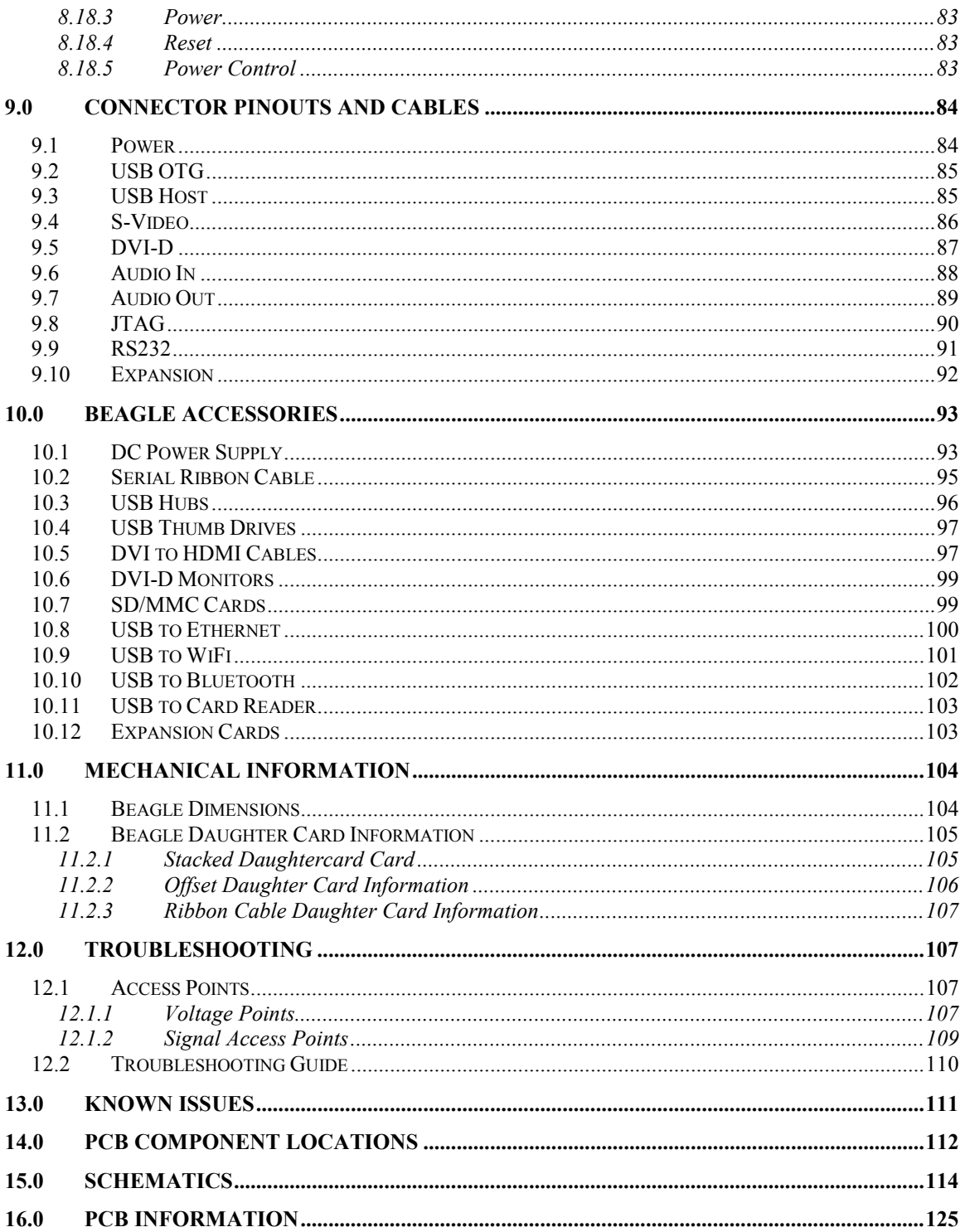

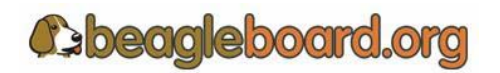

# **Figures**

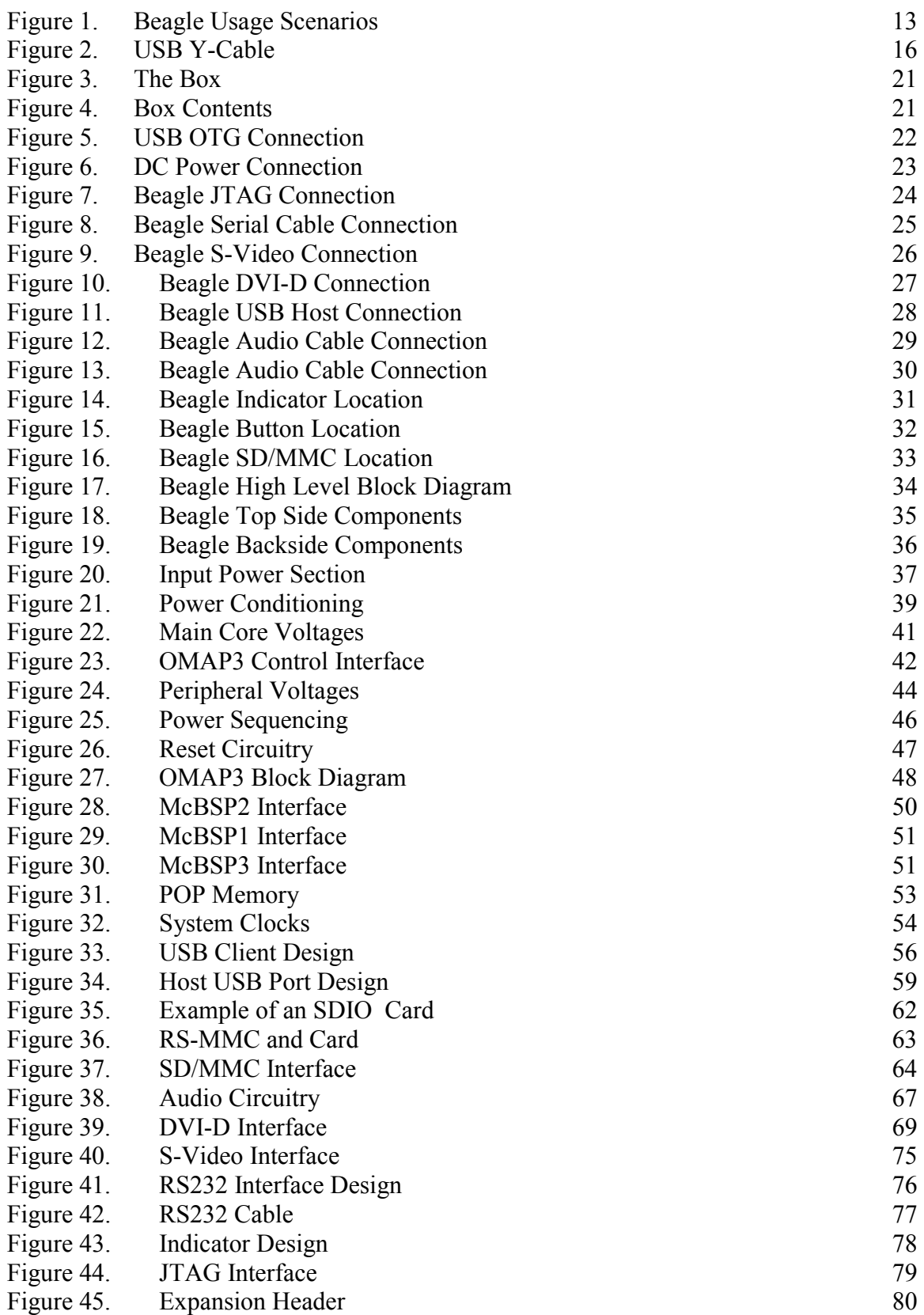

**Cabeagleboard.org** 

Page 8 of 133

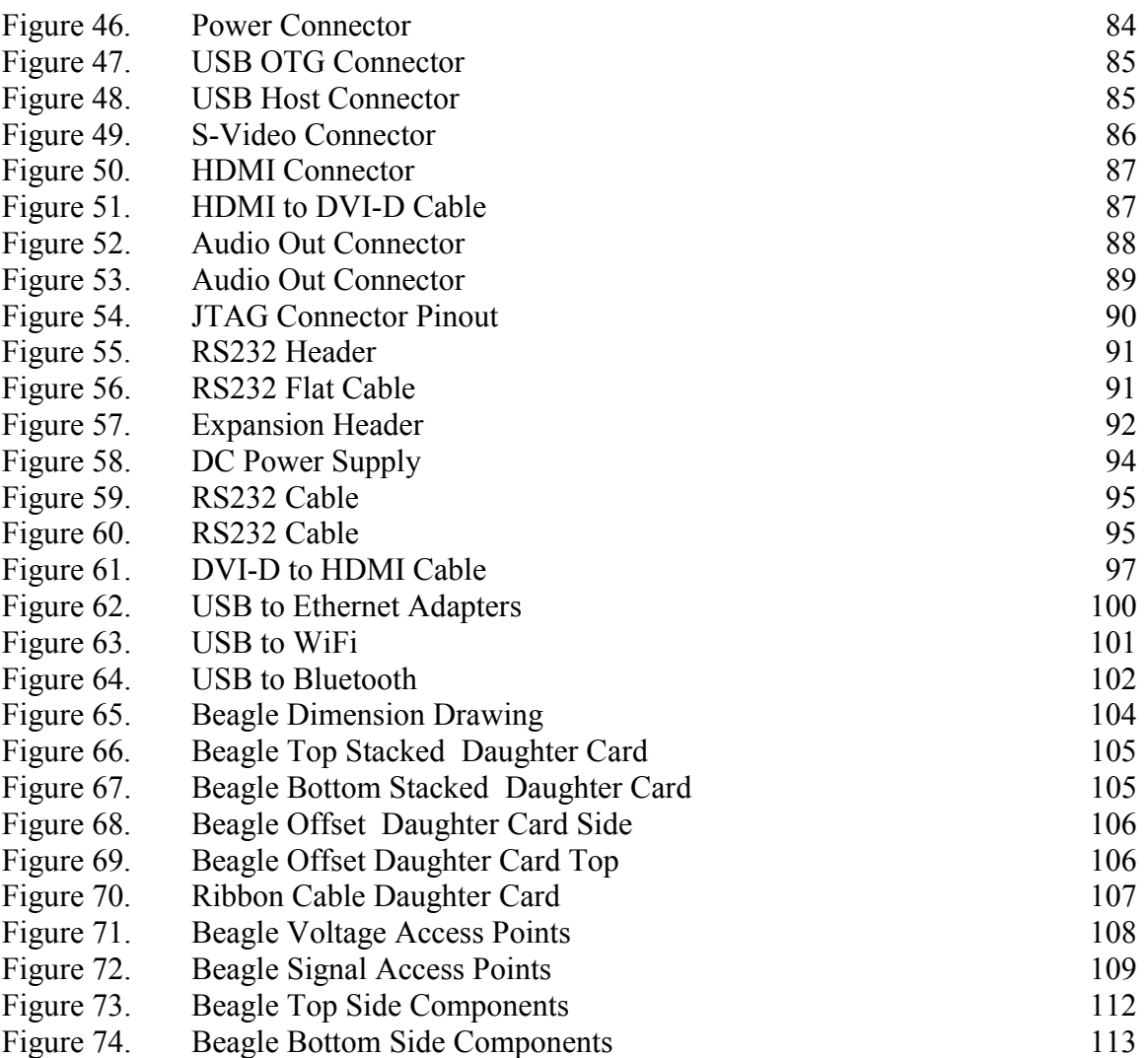

# **Tables**

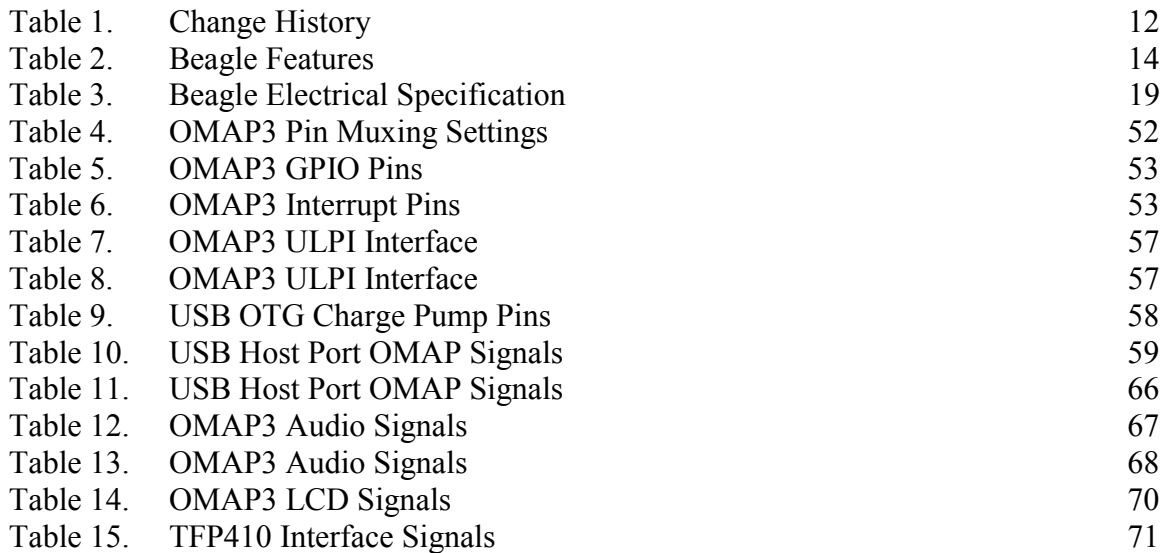

**Cabeagleboard.org** 

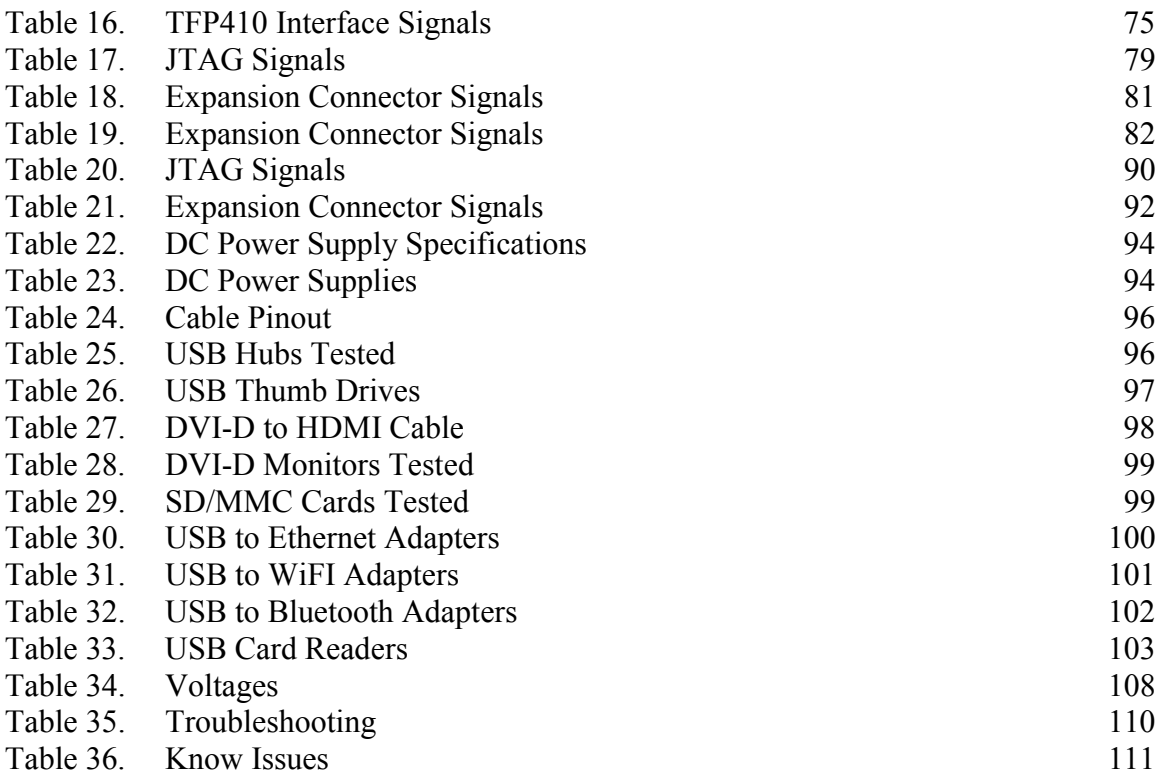

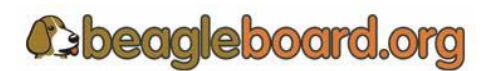

Page 10 of 133

### **1.0 Introduction**

This document is the Hardware Reference Manual for the Beagle, a low cost OMAP3 based board supported through BeagleBoard.org. This document provides detailed information on the overall design and usage of the Beagle from a hardware perspective.

The key sections in this document are:

#### **Section 2.0– Change History**

This section provides tracking for the changes made to the Hardware Reference Manual.

#### **Section 3.0– Definitions and references**

This section provides definitions for commonly used terms and acronyms.

#### **Section 4.0– Overview**

This is a high level overview of the Beagle.

#### **Section 5.0– Specification**

Provided here are the features and electrical specifications of the Beagle.

#### **Section 6.0Product Contents**

This section describes what the beagle package looks like and what is included.

#### **Section 7.0– Hookup**

Covered here is how to connect the various cables to the Beagle.

#### **Section 8.0– System Architecture and Design**

This section provides information on the overall architecture and design of the Beagle. This is a very detailed section that goes deep into the design of each circuit.

#### **Section 9.0– Connector Pinouts and Cables**

The section describes each connector and cable used in the system. This will allow the user to create cables or to perform debugging as needed.

#### **Section 10.0– Beagle Accessories**

Covered in this section are a few of the accessories that may be used with Beagle. This is not an exhaustive list, but does provide an idea of the types of cables and accessories and how to find them. It also provides a definition of what they need to be.

#### **Section 11.0 – Mechanical**

Information is provided here on the dimensions of the Beagle.

#### **Section 12.0 – Troubleshooting**

Here is where you can find tips on trouble shooting the setup of the Beagle.

#### **Section 13.0- Beagle Components**

These are the top and bottom side silkscreen of the Beagle showing the location of the components.

#### **Section 14.0- Beagle Schematics**

These are the schematics for the Beagle itself.

#### **Section 15.0- Beagle PCB Information**

These are the schematics for the Beagle itself.

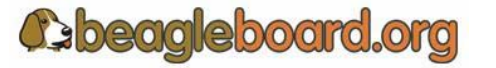

# **2.0 Change History**

The **Table 1** tracks the changes made for each revision of this document.

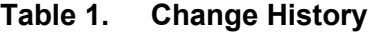

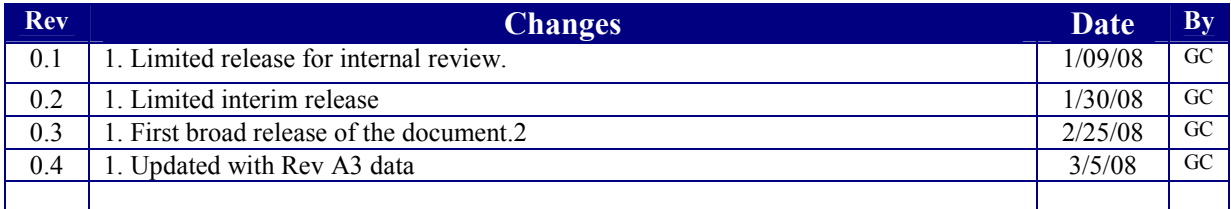

# **3.0 Definitions and References**

#### **3.1 Definitions**

**SD**- Secure Digital **SDIO**- Secure Digital Input Output **MMC**- Multimedia Card **MDDR**- Mobile Dual Data Rate **SDRAM-** Synchronous Dual Access Memory **OMAP3**- The CortexA8 based System on a Chip from Texas Instruments.

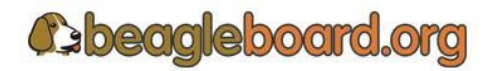

Page 12 of 133

# **4.0 Beagle Overview**

This board is an OMAP3 hardware platform to address the Open Source Community. It has been equipped with a minimum set of features to allow the user to experience the power of the OMAP3. It is not intended as a full development platform as many of the HW features and interfaces supplied by the OMAP3 are not accessible from Beagle. By utilizing standard interfaces, the Beagle is highly extensible to add many features and interfaces.

#### **4.1 Beagle Usage Scenarios**

The **Figure 1** provides an example of a few of the various usage scenarios for the Beagle.

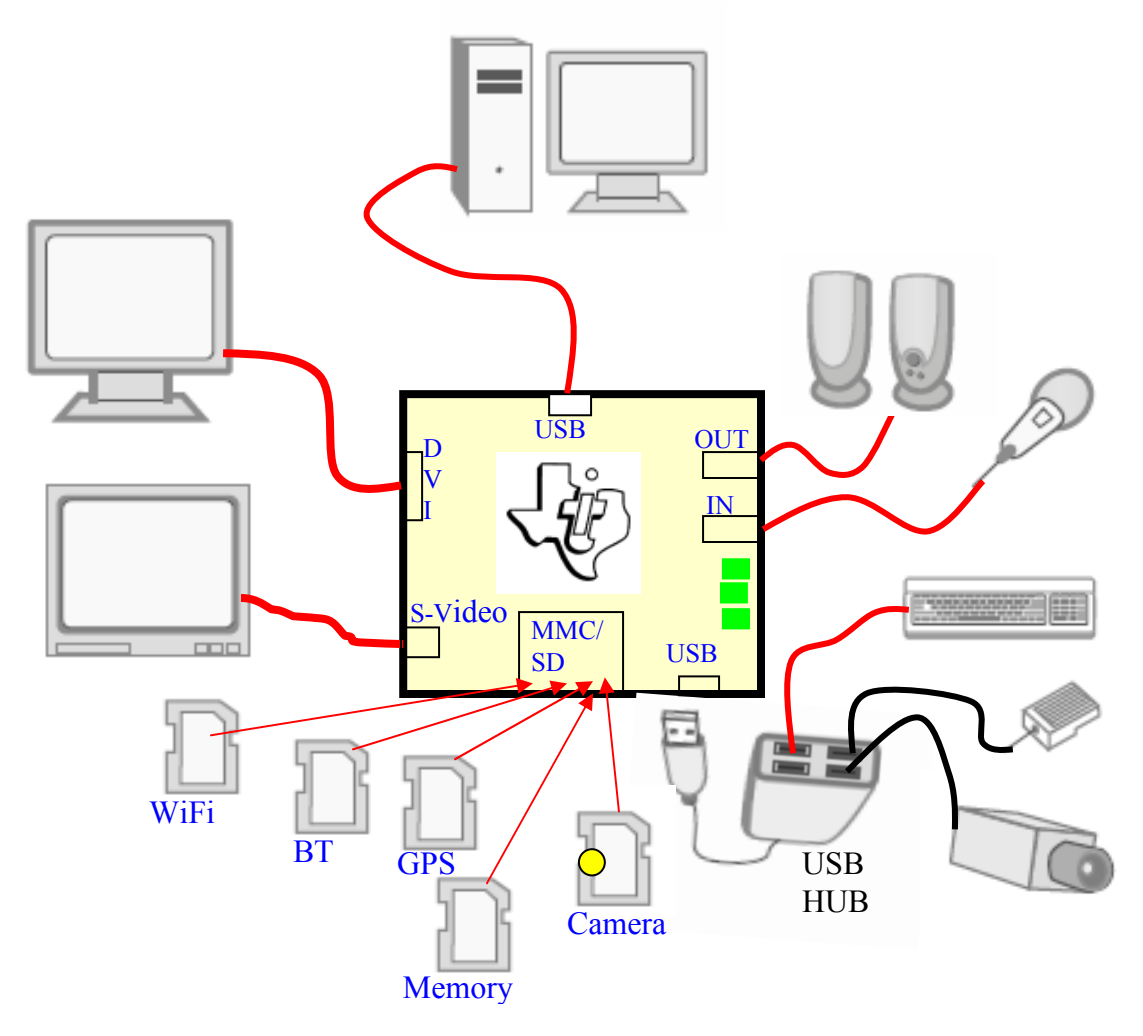

**Figure 1. Beagle Usage Scenarios** 

**C**eagleboard.org

Page 13 of 133

# **5.0 Beagle Specification**

This section covers the specifications of the Beagle. It also provides a high level description of the major components and interfaces that make up the Beagle.

#### **5.1 Beagle Features**

**Table 2** provides a list of the Beagle's features.

|                                | <b>Feature</b>                     |                               |  |  |
|--------------------------------|------------------------------------|-------------------------------|--|--|
| <b>Processor</b>               | <b>OMAP3530 ES2.1</b>              |                               |  |  |
| <b>POP Memory</b>              | Micron                             |                               |  |  |
|                                | 2Gb NAND (256MB)                   | 1Gb MDDR SDRAM (128MB)        |  |  |
| TWL4030 PMIC                   | <b>Power Regulators</b>            |                               |  |  |
|                                | <b>Audio CODEC</b>                 |                               |  |  |
|                                | Reset                              |                               |  |  |
|                                | <b>USB Client PHY</b>              |                               |  |  |
| <b>Debug Support</b>           | 14-pin JTAG                        | <b>GPIO Pins</b>              |  |  |
|                                | <b>UART</b>                        | <b>LEDs</b>                   |  |  |
| <b>PCB</b>                     | $3.1$ " x $3.0$ " (78.74 x 76.2mm) | 6 layers                      |  |  |
| <b>Indicators</b>              | Power                              | 2-User                        |  |  |
|                                | 1-TWL4030 PWM                      |                               |  |  |
| <b>HS USB 2.0 OTG</b><br>Port  | Mini AB USB connector              |                               |  |  |
|                                | <b>TWL4030 I/F</b>                 |                               |  |  |
|                                | MiniAB                             |                               |  |  |
| <b>HS USB 2.0 Host</b><br>Port | Powered (5V)                       |                               |  |  |
|                                | Type A Connector                   |                               |  |  |
|                                | HS (480Mbps)                       |                               |  |  |
| <b>Audio Connectors</b>        | $3.5$ mm                           |                               |  |  |
|                                | $L + R$ out                        | L+R Stereo In                 |  |  |
| <b>SD/MMC Connector</b>        | 6 in 1 SD/MMC/SDIO                 | 4/8 bit support, Dual voltage |  |  |
| <b>User Interface</b>          | 1-User defined button              | <b>Reset Button</b>           |  |  |
| <b>Video</b>                   | DVI-D                              | S-Video                       |  |  |
| <b>Power Connector</b>         | <b>USB Power</b>                   | DC Power                      |  |  |
|                                | Power (5V & 1.8V)                  | <b>UART</b>                   |  |  |
| <b>Expansion</b>               | McBSP                              | McSPI                         |  |  |
| <b>Connector</b>               | I2C                                | <b>GPIO</b>                   |  |  |
|                                | <b>MMC</b>                         |                               |  |  |

**Table 2. Beagle Features** 

The following sections provide more detail on each feature and components on the Beagle.

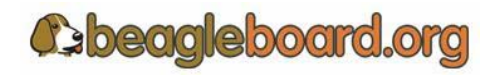

Page 14 of 133

#### **5.2 OMAP Processor**

The Beagle uses the OMAP3 version ES2.1. It is in a .4mm pitch POP package. POP (Package on Package) is a technique where the memory, NAND and SDRAM, are mounted on top of the OMAP3. For this reason, when looking at the Beagle, you will not find an actual part labeled OMAP3.

#### **5.3 Memory**

The Micron POP memory is used on Beagle. It is mounted on top of the processor as mentioned. The key function of the POP memory is to provide:

o 2Gb NAND x 16 (256MB)

o 1Gb MDDR SDRAM x32 (128MB @ 166MHz)

No other memory devices are on the Beagle. It is possible however, that additional memory can be added to Beagle by installing a NAND based device in the SD/MMC slot.

#### **5.4 TWL4030 Based Power Management**

The TWL4030 is used to provide power to the Beagle with the exception of the 3.3V regulator which is used to provide power to the DVI-D encoder and RS232 driver. In addition to the power it also provides:

- o Stereo Audio Out
- o Stereo Audio in
- o Power on reset
- o USB Client PHY
- o Status LED

#### **5.5 HS USB 2.0 OTG Port**

The HS USB OTG port is the primary power source and communication link for the Beagle and derives power from the PC over the USB cable. The client port is limited to 500mA by the PC. A single PC USB port is sufficient to power the beagle.

It is possible to take this to 1A by using a Y cable if additional power is needed or either the USB host port or an expansion card. **Figure 2** shows and example of the Y-Cable for the USB.

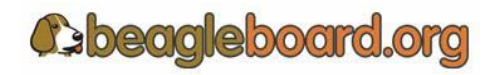

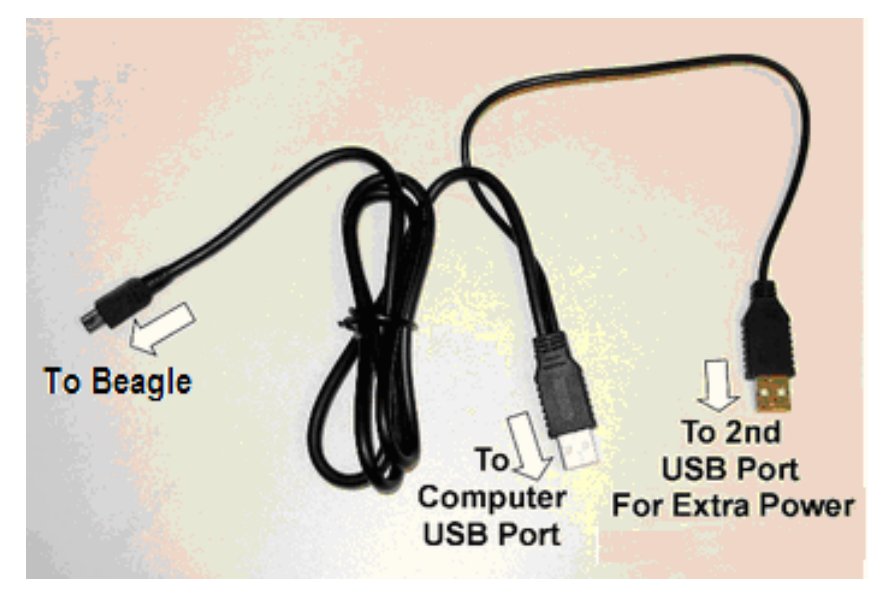

**Figure 2. USB Y-Cable** 

The Beagle is supplied with a single minAB to USB A cable, so the user will need to supply the Y-Cable if needed. There is an option to provide external power to the Beagle using a 5V DC supply and is discussed later in this section.

#### **5.6 HS USB 2.0 Host Port**

A single Type A female connector is provided to access the onboard High Speed USB Host port. It will supply 5V power for such devices as keyboard, mice, and other powered devices. The amount of available current will depend on the amount of current remaining from the 500mA budget supplied by the standard USB port used to power the Beagle.

If an external 5V supply is used or if the Y-Cable is used, more current can be supplied via this port for powering higher current devices such as a USB HDD. On/Off control is provided on the 5V line and is under SW control via the OMAP3.

The HS USB Host port is limited to 480Mb/S. Low speed and full speed devices are not supported. If you need to connect LS or FS devices, an external hub is required.

#### **5.7 Stereo Audio Output Connector**

A 3.5mm standard stereo output audio jack is provided to access the stereo output of the onboard audio CODEC. The Audio CODEC is provided by the TWL4030.

#### **5.8 Stereo Audio In connector**

A 3.5mm standard stereo audio input jack is provided to access the stereo output of the onboard audio CODEC.

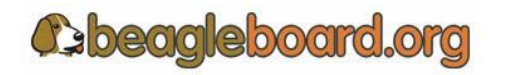

Page 16 of 133

#### **5.9 S-Video Connector**

A 4 pin DIN connector is provided to access the S-Video output of the Beagle. This is a separate output from the OMAP processor and can contain different video output data from what is found on the DVI-D output.

It will support NTSC or PAL format output to a standard TV. The default is NTSC, but can be changed via the Software.

#### **5.10 DVI-D Connector**

The Beagle can drive a LCD panel equipped with a DVI-D digital input. This is the standard LCD panel interface of the OMAP3. It will support 24b color output. DDC2B (Display Data Channel) or EDID (Enhanced Display ID) support over I2C is provided in order to allow for the identification of the LCD monitor type.

The Beagle is equipped with a HDMI connector and it was selected for its small size. It does not support the HDMI interface and is used to provide the DVI-D interface only. The user must use a HDMI to DVI-D cable or adapter to connect to a LCD monitor. This cable or adapter is not provided with the Beagle.

#### **5.11 SD/MMC 6 in 1 Connector**

A 6 in 1 SD/MMC connector is provided as a means for expansion. It can support such devices as:

- o WiFi Cards
- o Camera
- o Bluetooth Cards
- o GPS Modules
- o SD Memory Cards
- o MMC Memory Cards
- o SDIO Cards
- o MMCMobile cards
- o RS-MMC Cards
- o miniSD Cards

It supports the MMC4.0 (MMC+) standard and can boot form the card. It will support both 4 and 8 bit cards. 8 Bit cards are at 1.8V only and the boot mode supports a 3V card.

One of the nicest features is that the OMAP3 can be booted from this connector. By holding the User button and forcing a reset, the Beagle will boot form this connector.

#### **5.12 Reset Button**

When pressed and released, causes a full power on reset of the Beagle.

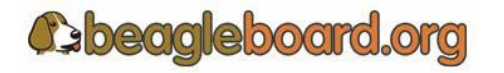

#### **5.13 User/Boot Button**

A button is provided on the Beagle to provide multiple functions:

- When held while the reset button is pushed and released, will put the Beagle in a boot mode that will allow for the onboard Flash to be re-programmed by external software via the USB or Serial port.
- When held while reset button is pushed and released, will put the Beagle in a boot mode that will allow for the board to boot from the MMC slot as long as a card is plugged into the connector when the reset is done.
- Used as an application button that can be used by SW as needed.

#### **5.14 Indicators**

There are three green LEDs on the Beagle that can be controlled by the user.

- o One on TWL4030 programmed via the I2C interface
- o Two on the OMAP3 Processor controlled via GPIO pins

There is a fourth LED on the Beagle that provides an indication that power is supplied to the board and should always be on. This LED should be on in the USB powered mode and the DC supply mode.

#### **5.15 Power Connector**

Power will be supplied via the USB connector. If a need arises for additional power, such as when a board is added to the expansion connectors or there are higher loads on the USB Host supply, a larger wall supply 5V can be plugged into the optional power jack. When the wall supply is plugged in, it will remove the power path from the USB connector and will be the power source for the whole board. The power supply is not provided with the Beagle.

#### **5.16 JTAG Connector**

A 14 pin JTAG header is provided on the Beagle to facilitate the SW development and debugging of the board by using various JTAG emulators. The interface is at 1.8V.

#### **5.17 RS232 Header**

Support for RS232 via UART3 is provided. A 10 pin header is provided on the Beagle for access to an onboard RS232 transceiver is provided. It does require an IDC to DB9 flat cable, which is not provided, to access the serial port.

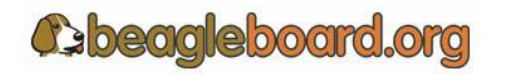

Page 18 of 133

# **5.18 Expansion Headers**

A single 24 pin header is provided on the board to allow for the connection of various expansion cards that could be developed by the users or other sources. Due to multiplexing, different signals can be provided on each pin providing more that 24 actual signal accesses.

#### **5.19 Beagle Mechanical Specifications**

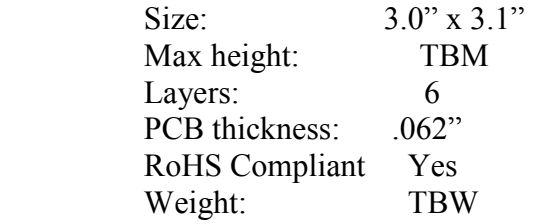

#### **5.20 Electrical Specifications**

**Table 3** is the electrical specification of the external interfaces to the Beagle.

| Specification                                              |  | Typ     | Max     | Unit |  |  |
|------------------------------------------------------------|--|---------|---------|------|--|--|
| Power                                                      |  |         |         |      |  |  |
| Input Voltage USB                                          |  | 5       |         | V    |  |  |
| <b>Current USB</b>                                         |  |         |         | mA   |  |  |
| Input Voltage DC                                           |  | 5       | 5.2     | V    |  |  |
| Current DC                                                 |  |         |         | mA   |  |  |
| Expansion Voltage (5V)                                     |  | 5       | 5.2     | V    |  |  |
| Current                                                    |  |         |         |      |  |  |
| Expansion Voltage (1.8V)                                   |  | 1.8     | 1.85    | V    |  |  |
| Current                                                    |  |         | 100     | mA   |  |  |
| <b>USB Client</b>                                          |  |         |         |      |  |  |
| Signal Voltage                                             |  |         |         |      |  |  |
| High Speed Mode                                            |  |         | 480     | Mb/S |  |  |
| Full Speed Mode                                            |  |         | 12.5    | Mb/S |  |  |
| Low Speed Mode                                             |  |         | 1.5     | Mb/S |  |  |
| <b>USB Host</b>                                            |  |         |         |      |  |  |
| Output Voltage (USB)                                       |  | 5       | 5.2     | V    |  |  |
| Current                                                    |  | 200     |         | mA   |  |  |
| Output Voltage (DC)                                        |  | 5       | 5.2     | V    |  |  |
| Current (based on available DC current and voltage switch) |  |         | 1.5     | A    |  |  |
| Signal Voltage                                             |  |         |         |      |  |  |
| <b>RS232</b>                                               |  |         |         |      |  |  |
| Transmit                                                   |  |         |         |      |  |  |
| High Level Output Voltage                                  |  | 5.4     |         | V    |  |  |
| Low Level output voltage                                   |  | $-5.5$  |         | V    |  |  |
| Output impedance                                           |  | $+/-35$ | $+/-60$ | mA   |  |  |

**Table 3. Beagle Electrical Specification** 

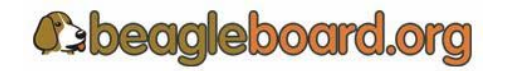

Page 19 of 133

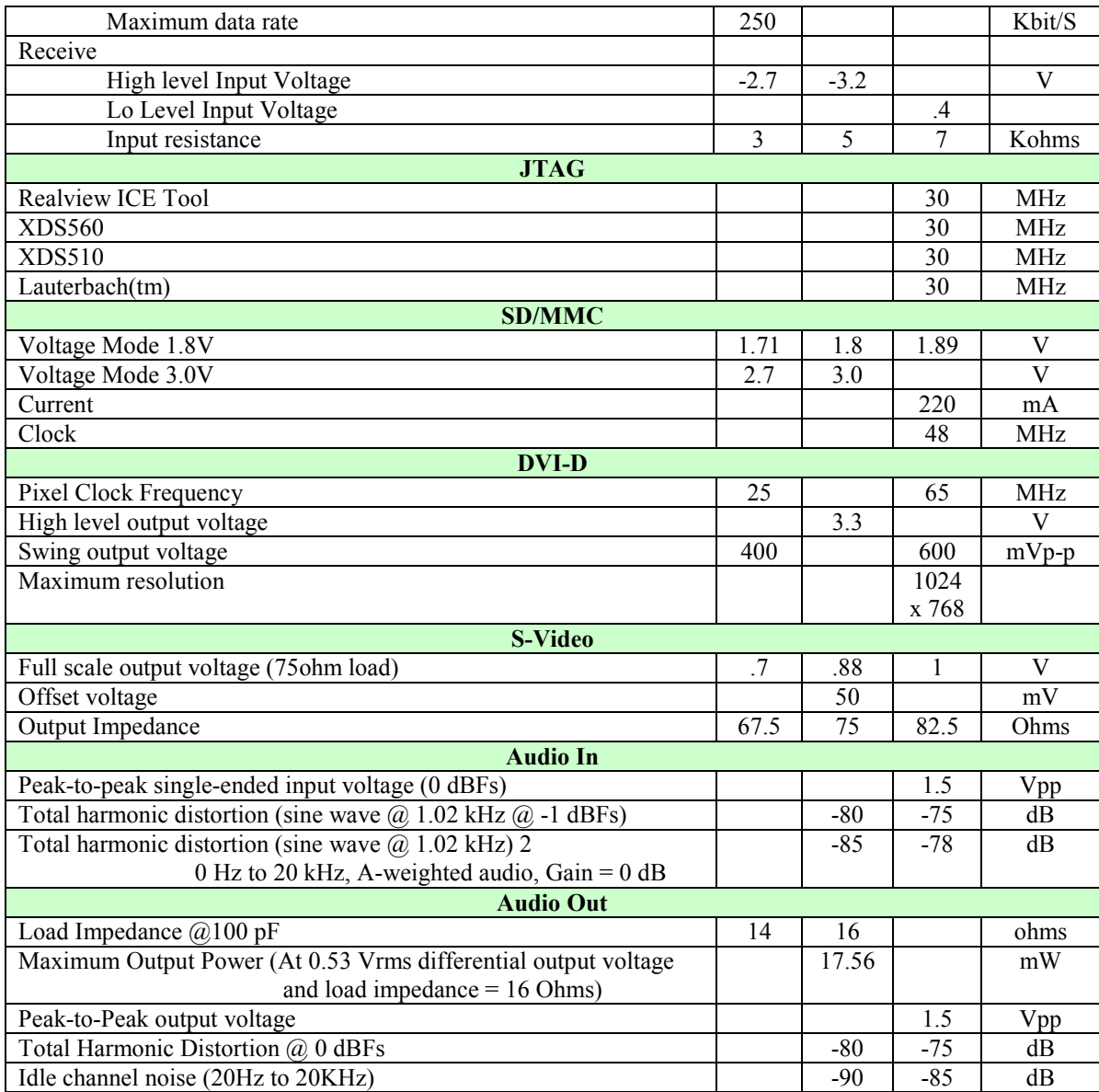

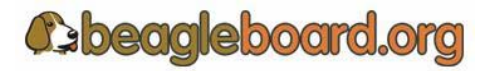

Page 20 of 133

### **6.0 Product Contents**

Under this section is a description of what comes in the box when the Beagle is purchased.

#### **6.1 Beagle In the Box**

The final packaged product will contain the following:

- o 1 Box
- o 1 Beagle in an ESD Bag
- o 1 USB Cable
- o 1 Use Disclaimer
- o 1 Warranty card
- o 1 RMS Form

NOTE: IN THE FINAL VERSION A SERIES OF PICTURES WILL BE PROVIDED SHOWINGTHE BOX AND ITS CONTENTS.

**Figure 3. The Box** 

NOTE: IN THE FINAL VERSION A SERIES OF PICTURES WILL BE PROVIDED SHOWINGTHE BOX AND ITS CONTENTS.

#### **Figure 4. Box Contents**

**6.2 Software on the Beagle** 

The board ships with U-Boot and X-Loader flashed onto the Beagle.

**C**beagleboard.org

Page 21 of 133

# **7.0 Beagle Hookup**

This section provides an overview of all of the connectors on the Beagle and how they should be used.

#### **7.1 Connecting USB OTG**

The USB OTG port connects to the PC host and uses a miniAB connector and provided cable through which power is provided to the Beagle. If desired, the Beagle may also be connected to a self powered USB hub. **Figure 5** shows how the cable is connected to the Beagle.

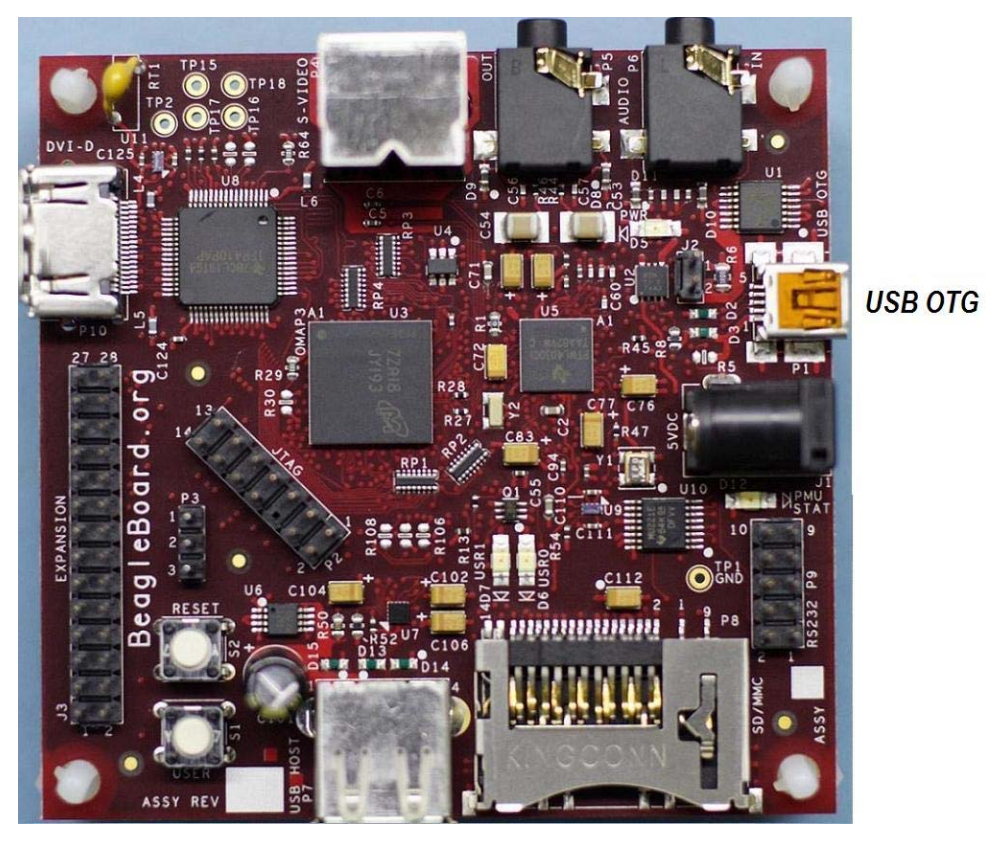

**Figure 5. USB OTG Connection** 

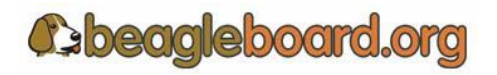

Page 22 of 133

#### **7.2 Connecting Optional Power**

An optional DC supply can be used to power the Beagle by plugging it into the power jack of the Beagle. The power supply is not provided with the Beagle, but can be obtained from various sources. **Figure 6** shows how to install the power supply into the power jack.

**On the revision A5 Beagle, the DC connector is not provided due to a layout issue. It will be provided on Revision B boards.** 

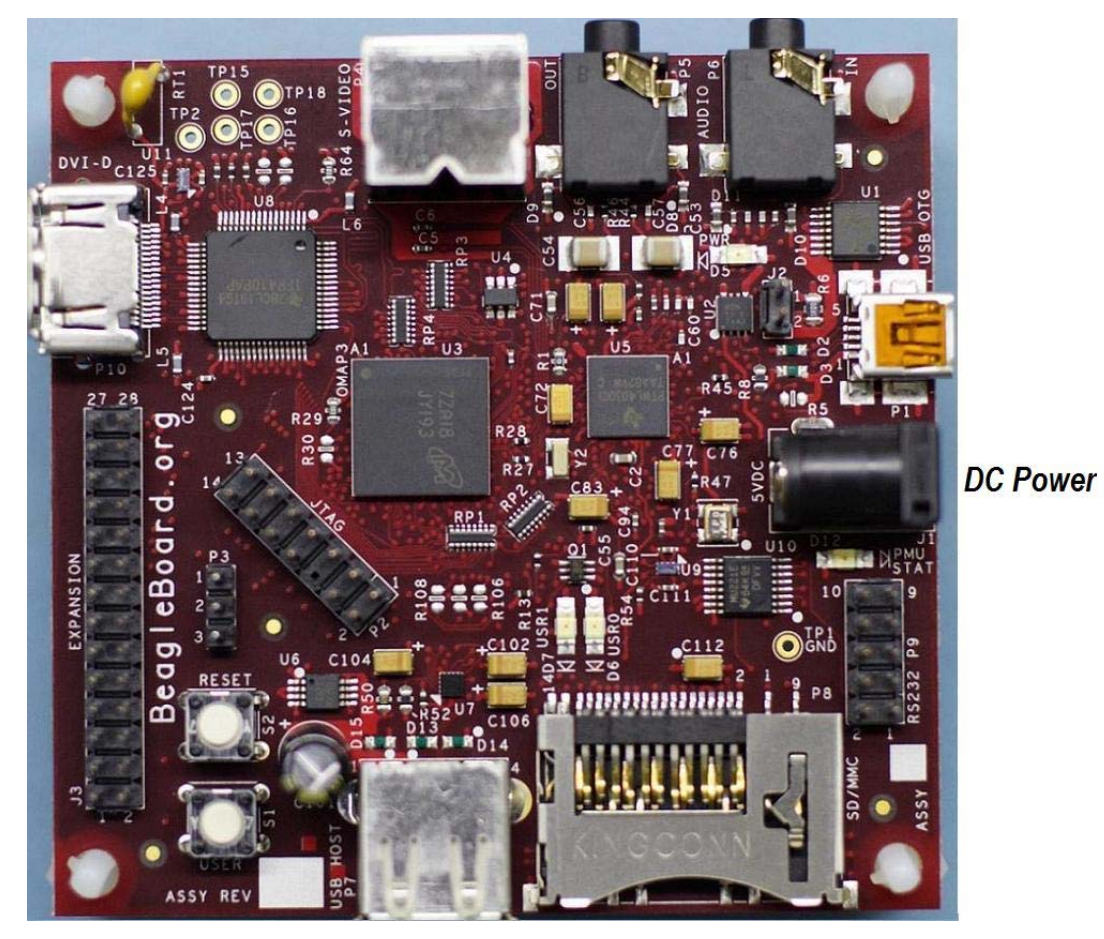

**Figure 6. DC Power Connection** 

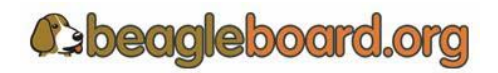

Page 23 of 133

#### **7.3 Connecting JTAG**

A JTAG emulator can be used for advanced debugging by connecting it to the JTAG header on the Beagle. Only the 14pin version of JTAG is supported. If a 20pin version is needed, contact your emulator supplier for the appropriate adapter. **Figure 7** shows the proper connection of the **JTAG** cable to the Beagle.

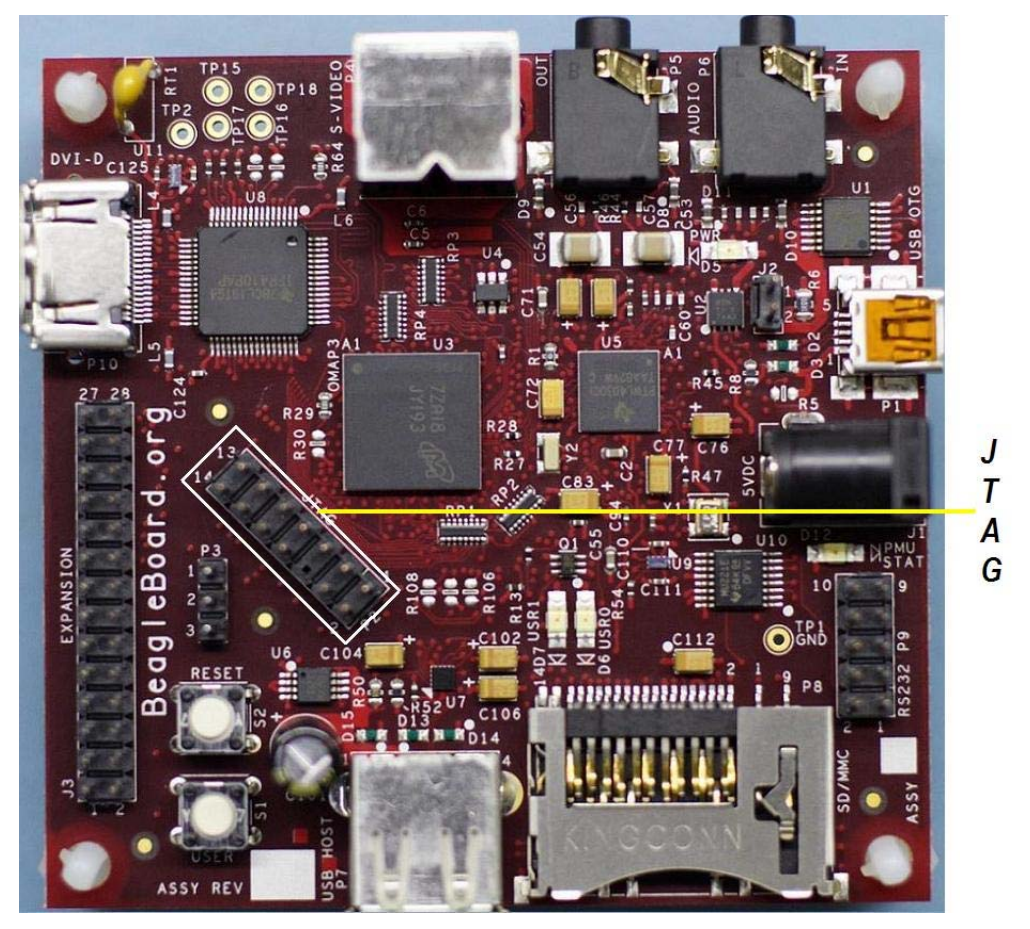

**Figure 7. Beagle JTAG Connection** 

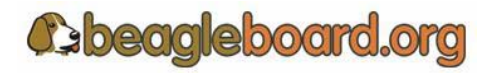

Page 24 of 133

#### **7.4 Connecting Serial Cable**

In order to access the serial port of the Beagle a flat cable is required. This can then be used to connect to a PC. The adapter will not plug directly into the PC and will require an external Female to Female twisted cable in order to connect it to the PC. The ribbon cable is not supplied with the Beagle but can be obtained form numerous sources. **Figure 8** shows how the ribbon cable is to be installed.

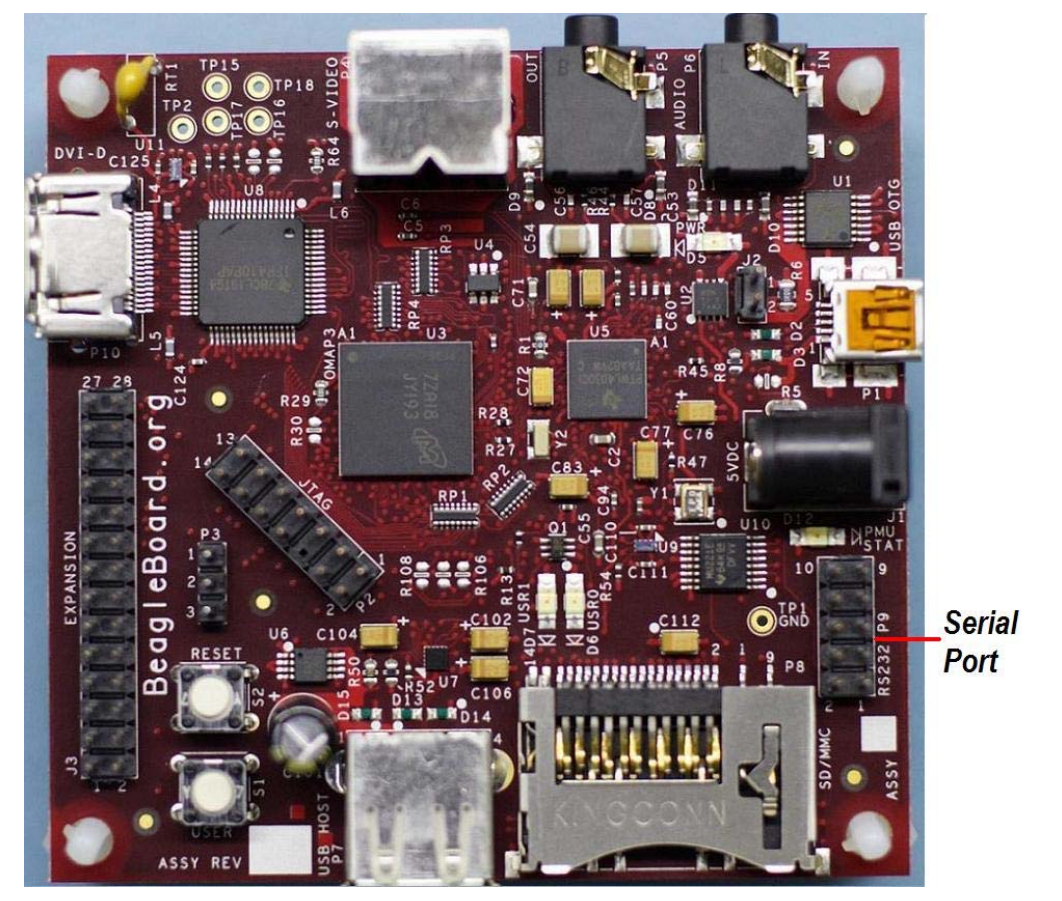

**Figure 8. Beagle Serial Cable Connection** 

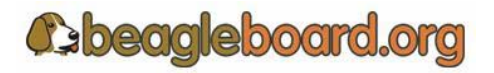

Page 25 of 133

#### **7.5 Connecting S-Video**

An S-Video cable can be connected to the Beagle. From there is can be connected to a TV or monitor that supports an S-Video input. **Figure 9** shows the proper connection of the S-Video cable.

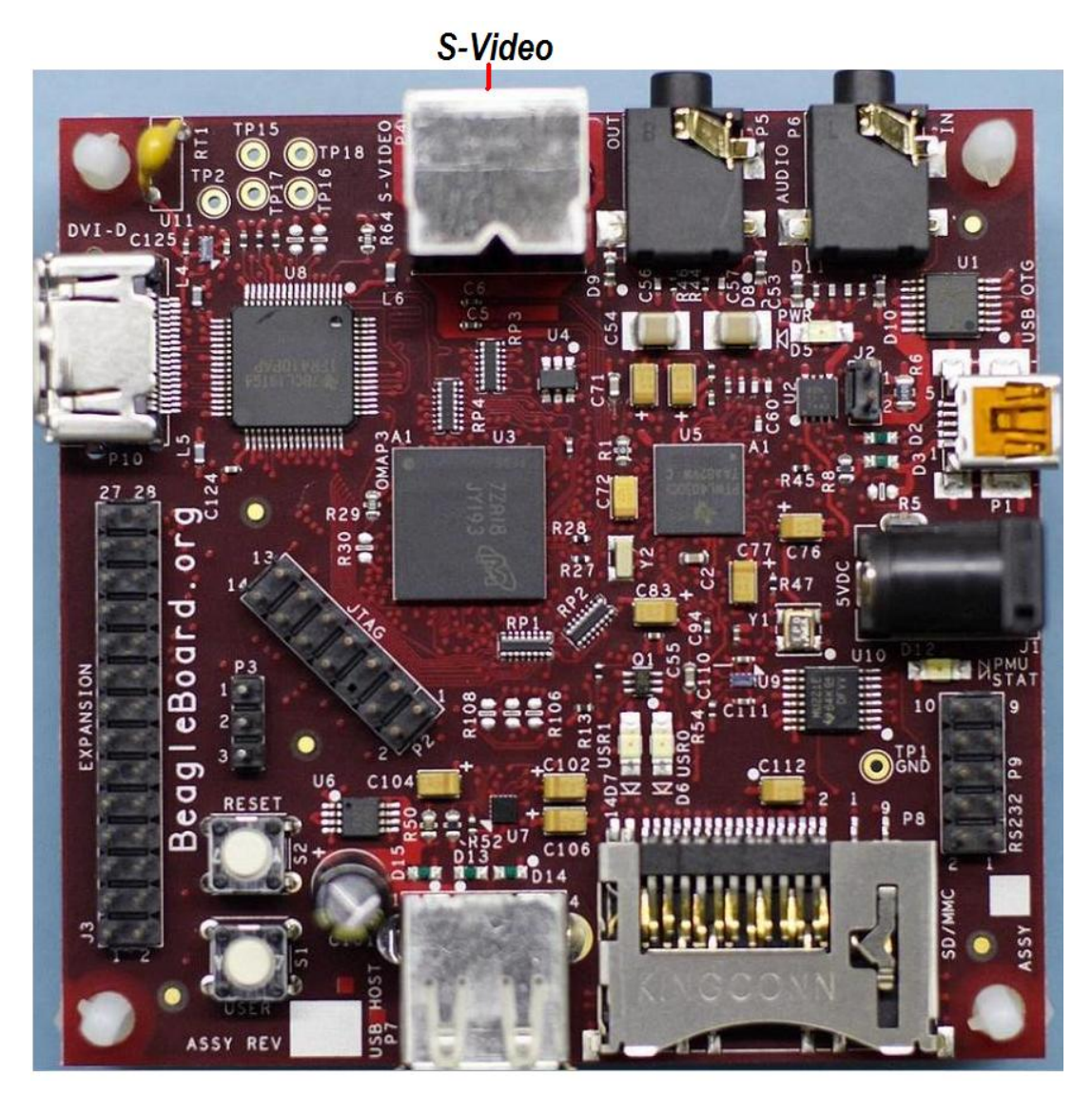

**Figure 9. Beagle S-Video Connection** 

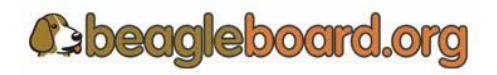

Page 26 of 133

#### **7.6 Connecting DVI-D Cable**

In order to connect the DVI-D output to a monitor, a HDMI to DVI-D cable is required. This cable is not supplied with Beagle but can be obtained through numerous sources. **Figure 10** shows the proper connection of the HDMI cable.

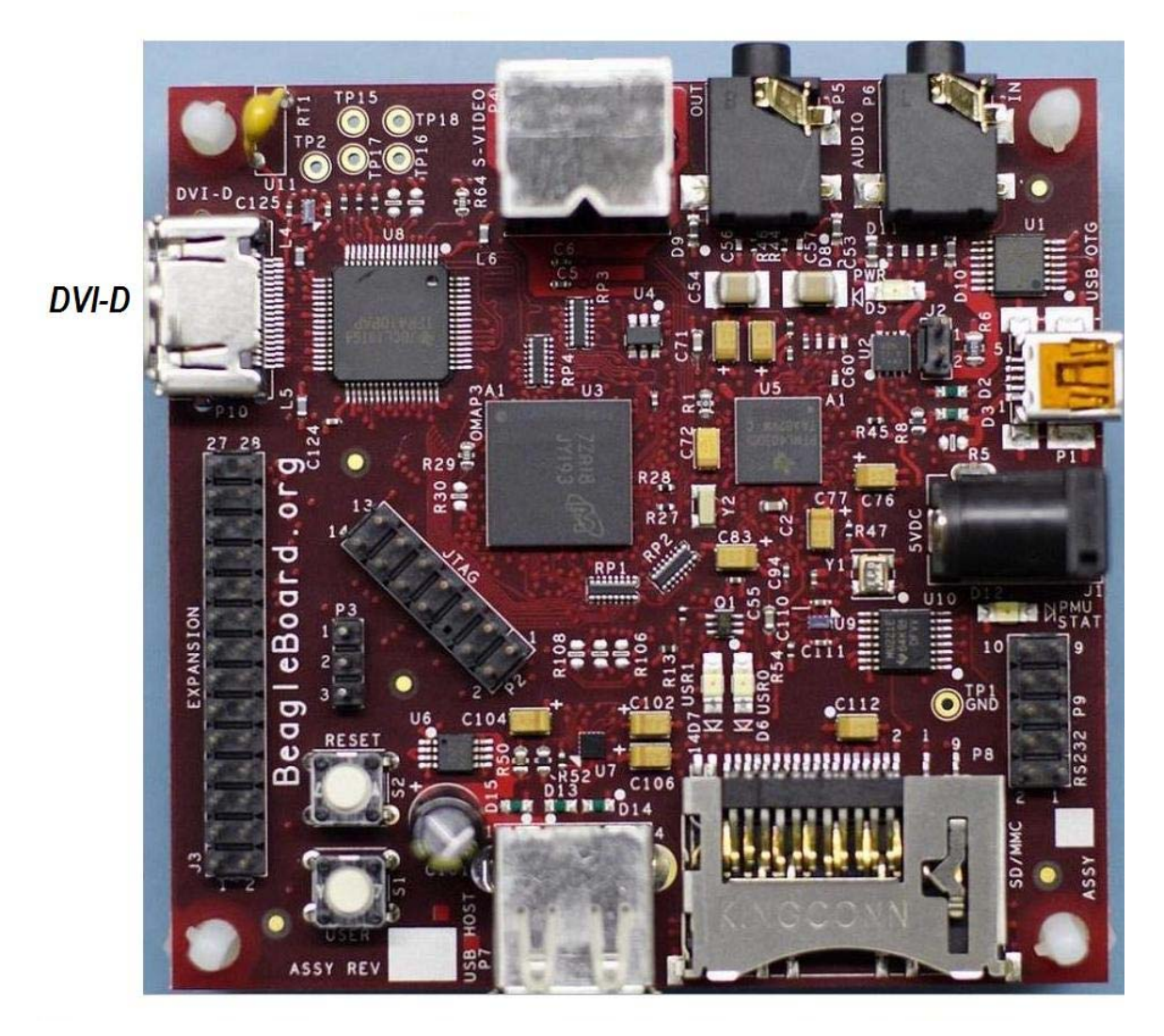

**Figure 10. Beagle DVI-D Connection** 

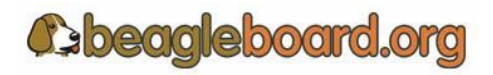

#### **7.7 Connecting USB Host Cable**

A USB device or external hub can be connected to the USB Host port on the Beagle which provides a Type A Female connector, the same you would find on a PC or USB hub. If a hub is used, it should be a self powered version. The host port on Beagle will supply power, but it will be limited to the power that is left from what the Beagle will consume. A cable is not provided with Beagle, but can be obtained form numerous sources if needed. **Figure 11** shows the connection of the USB host interface using a thumb drive. There is sufficient power to power a thumb drive with the need for external power.

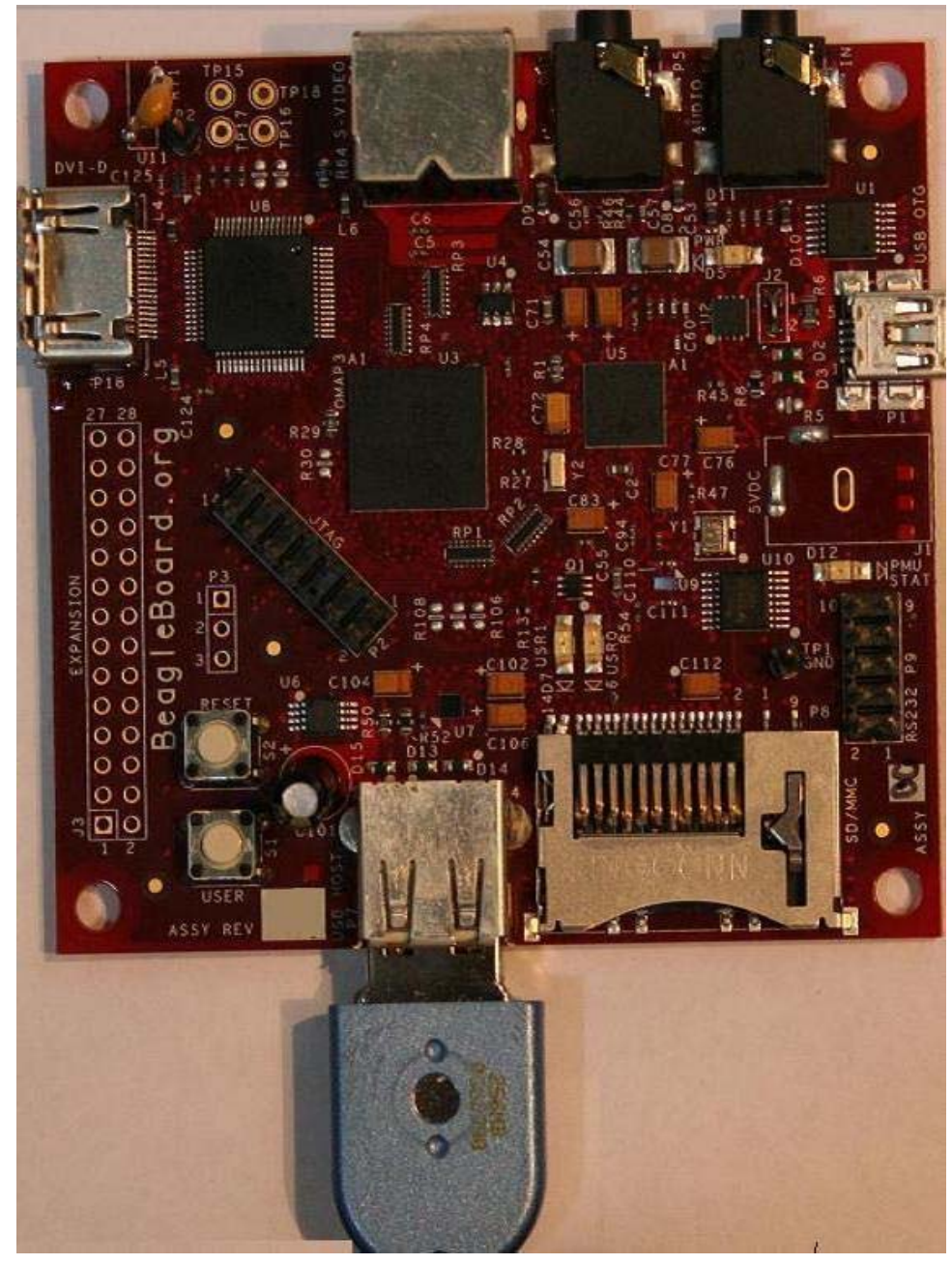

**Figure 11. Beagle USB Host Connection** 

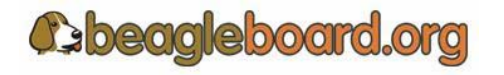

Page 28 of 133

#### **7.8 Connecting Stereo Out Cable**

External Audio output device can be connected to the Beagle. External stereo powered speakers can be connected to the Audio out port. A standard 3.5mm jack is provided for the connectivity. The audio cables are not provided with Beagle, but can be obtained from just about anywhere. **Figure 12** shows how the cable connected to the stereo out jack.

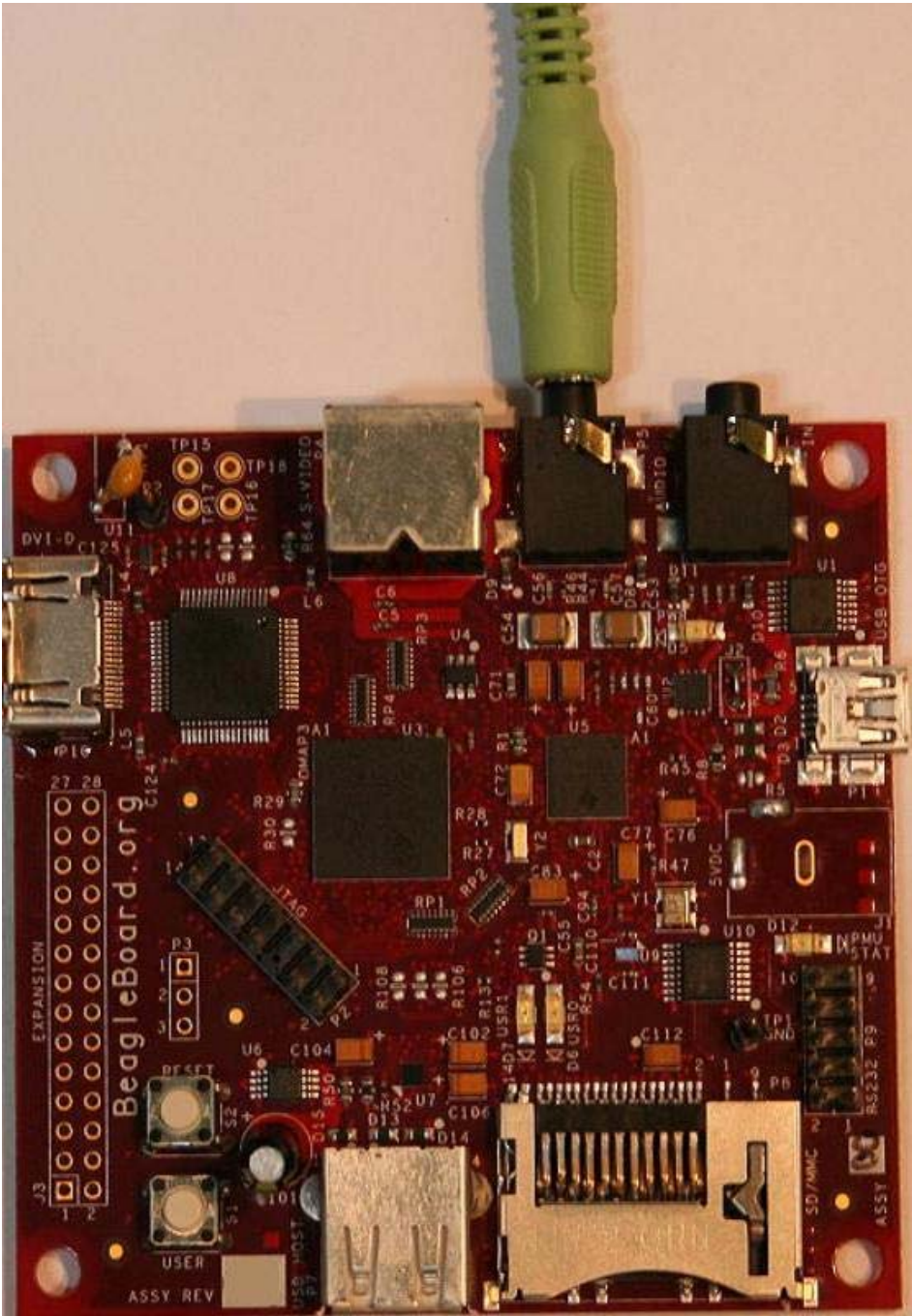

**Figure 12. Beagle Audio Cable Connection** 

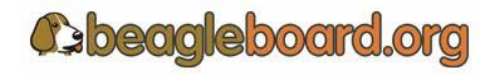

#### **7.9 Connecting Stereo In Cable**

External Audio input devices can be connected to the Beagle. This can be the audio out put of a stereo or PC. A standard 3.5mm jack is provided for the connectivity. The audio cables are not provided with Beagle, but can be obtained from just about any source. **Figure 13** shows how the cable is connected to the stereo input jack.

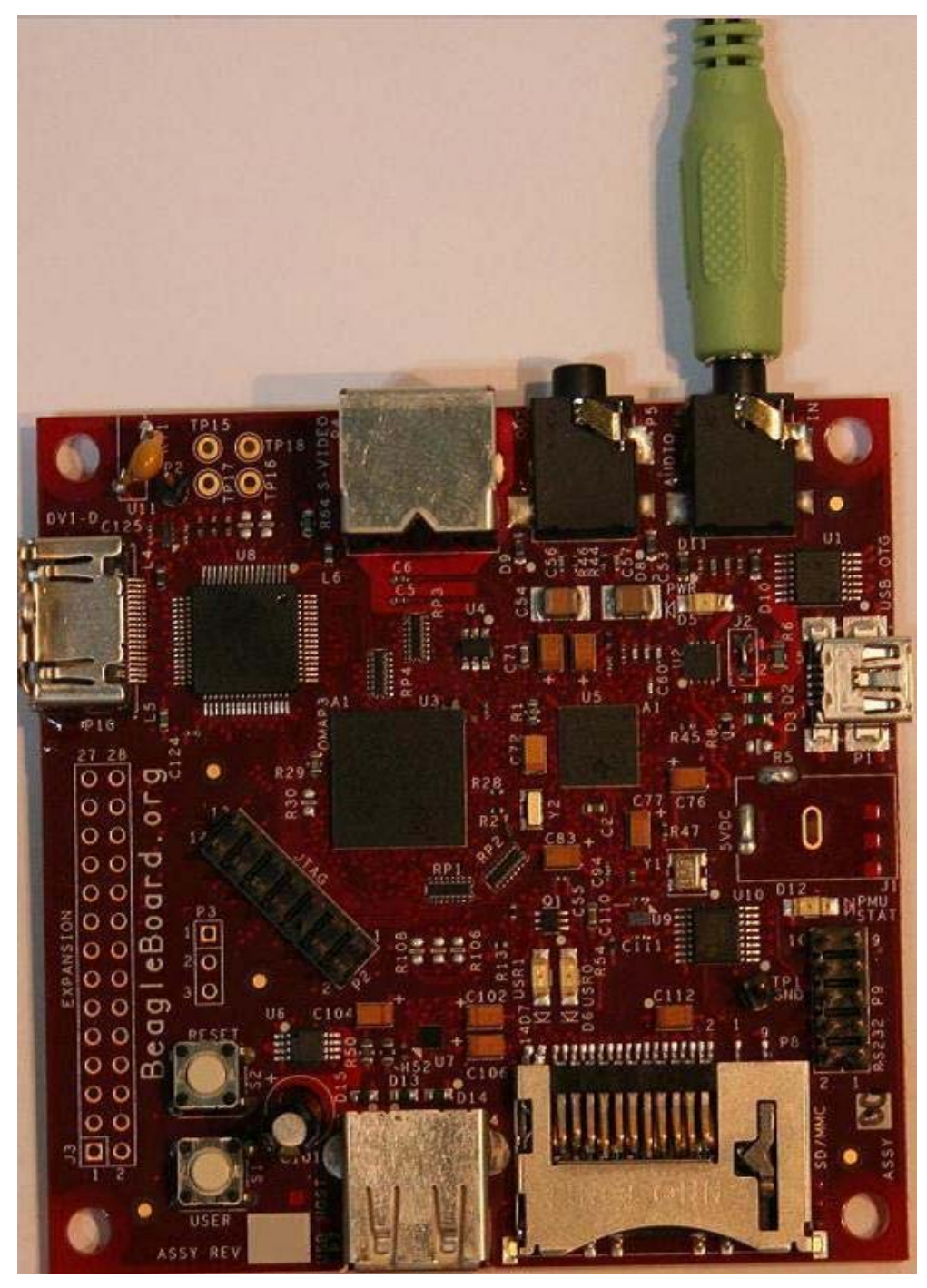

**Figure 13. Beagle Audio Cable Connection** 

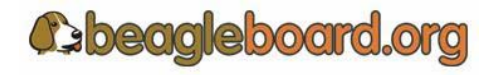

#### **7.10 Indicator Locations**

There are four green indicators on the Beagle. One of them, POWER, indicates that the main supply is active. The other three can be controlled by the software. **Figure 14** shows the location of each indicator.

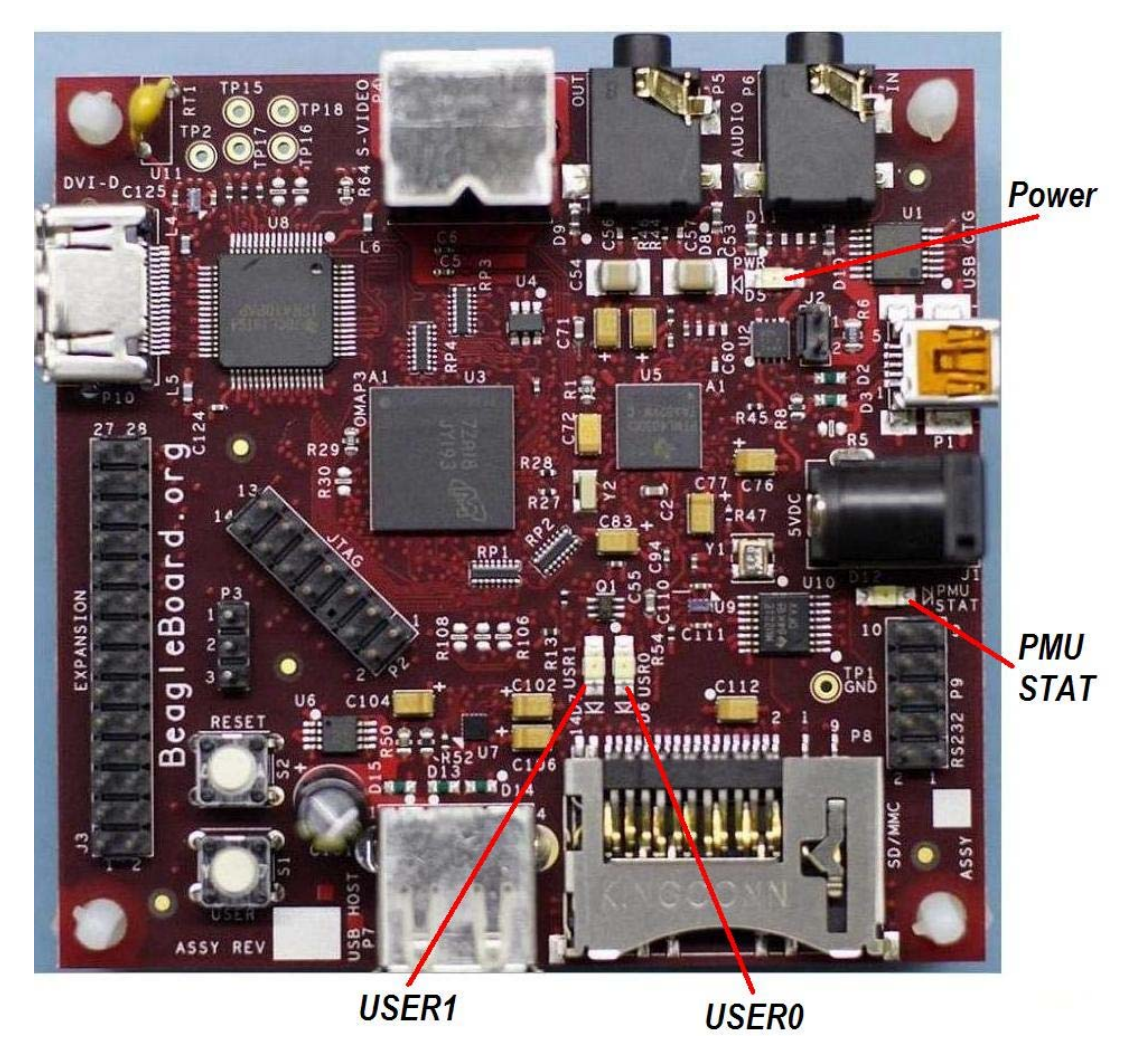

**Figure 14. Beagle Indicator Location** 

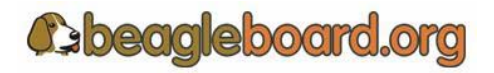

#### **7.11 Button Locations**

There are two buttons on the Beagle. The **RESET** button when pressed will force a full board reset. The **USER** button is used by the SW for user interaction. If the user holds the **USER** button down while pressing and releasing the **RESET** button, the Beagle will enter the ROM boot loader mode. **Figure 15** shows the location of the buttons.

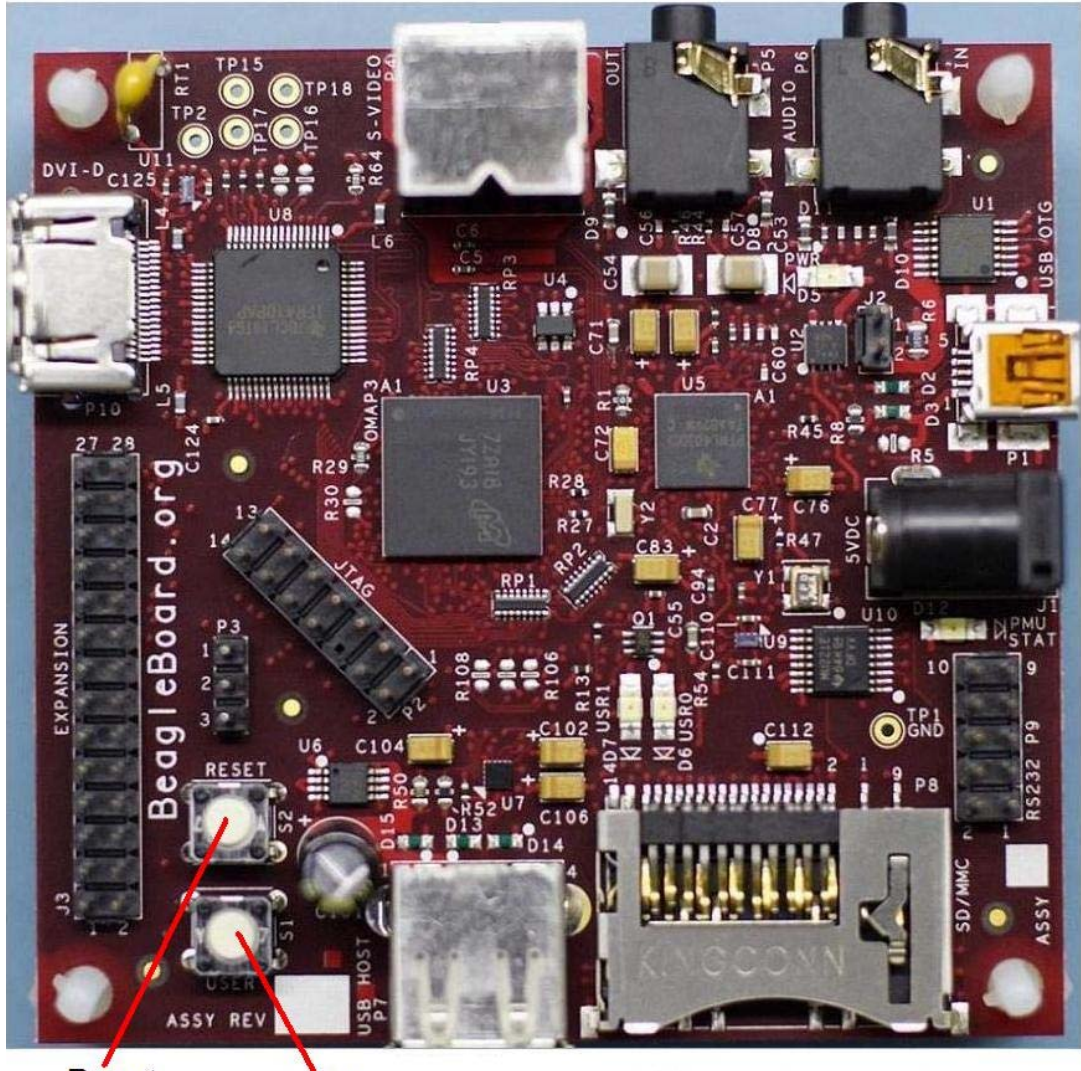

**Reset User Button Button** 

**Figure 15. Beagle Button Location** 

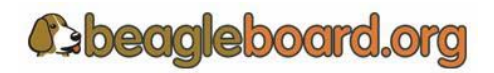

Page 32 of 133

#### **7.12 SD/MMC Connection**

The SD/MMC connector can be used for Memory or SDIO type cards. This is a full size connector and will support various cards. Whether a particular card is supported or not, is dependent on the available SW drivers. **Figure 16** shows the location of the SD/MMC card and the orientation of the card.

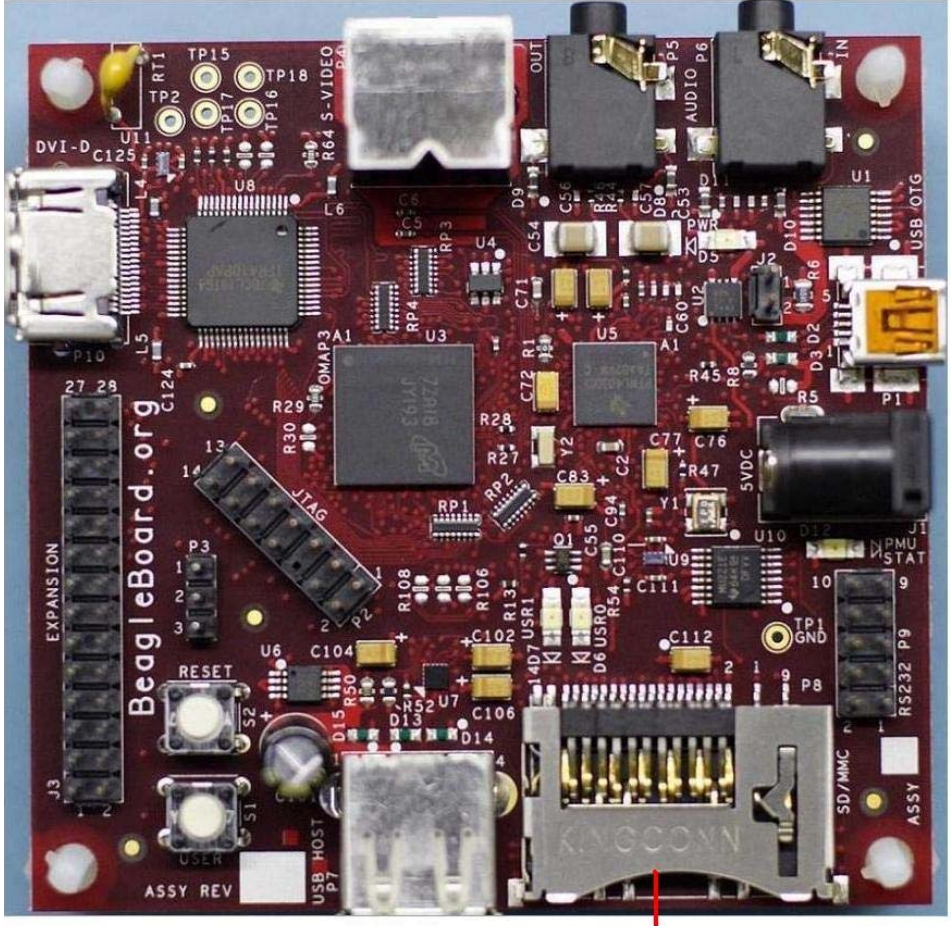

**SD/MMC Connector** 

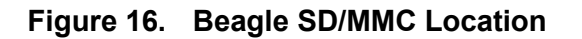

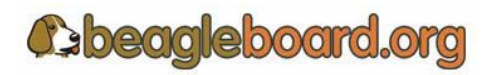

Page 33 of 133

# **8.0 Beagle System Architecture and Design**

This section provides a high level description of the design of the Beagle and its overall architecture.

#### **8.1 System Block Diagram**

**Figure 17** is the high level block diagram of the Beagle. If you will notice, the block diagram is configured to match the component placement of the Beagle.

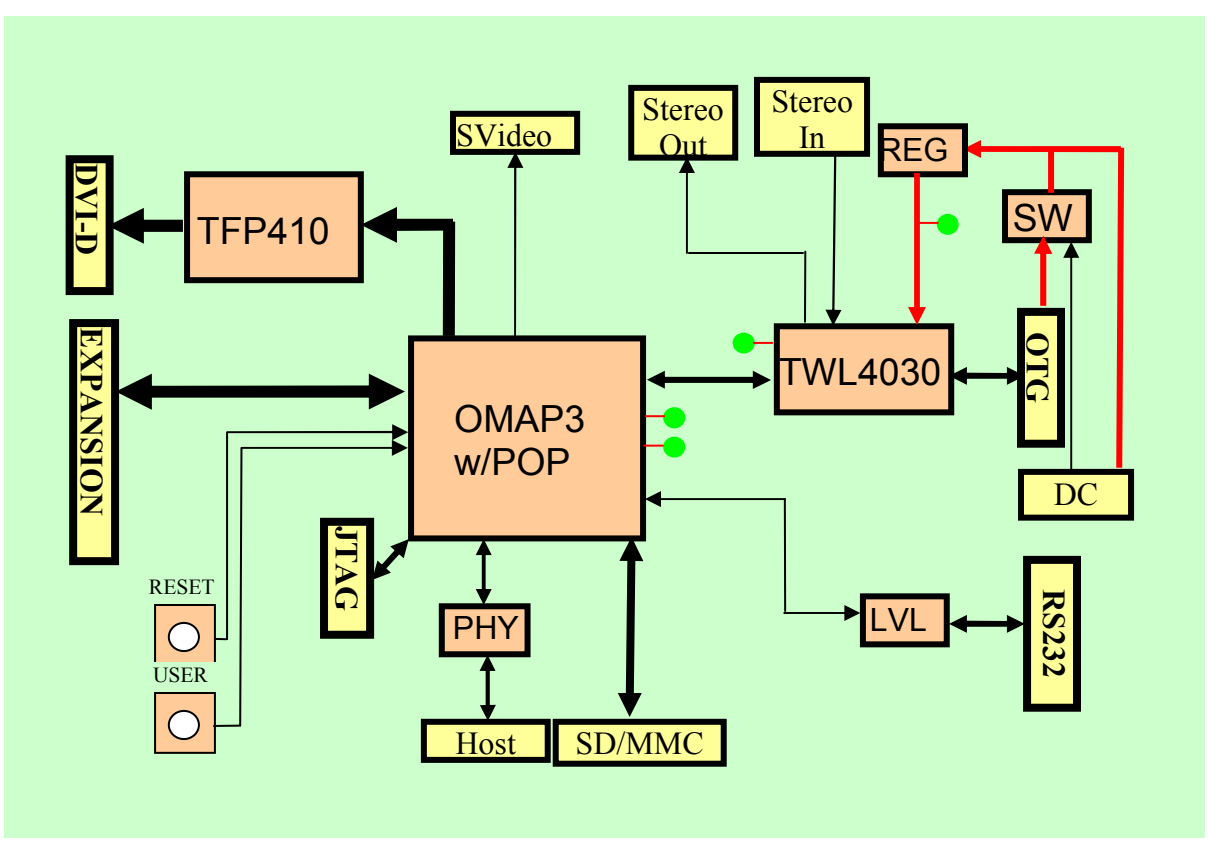

**Figure 17. Beagle High Level Block Diagram** 

**Figure 18** shows the location of the components as shown in the block diagram and is of the full assembly. The expansion and DC connectors are not provided on the Revision A version of the Beagle. The Revision B version will contain the DC connector

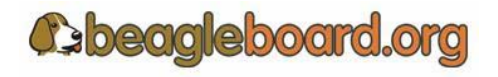

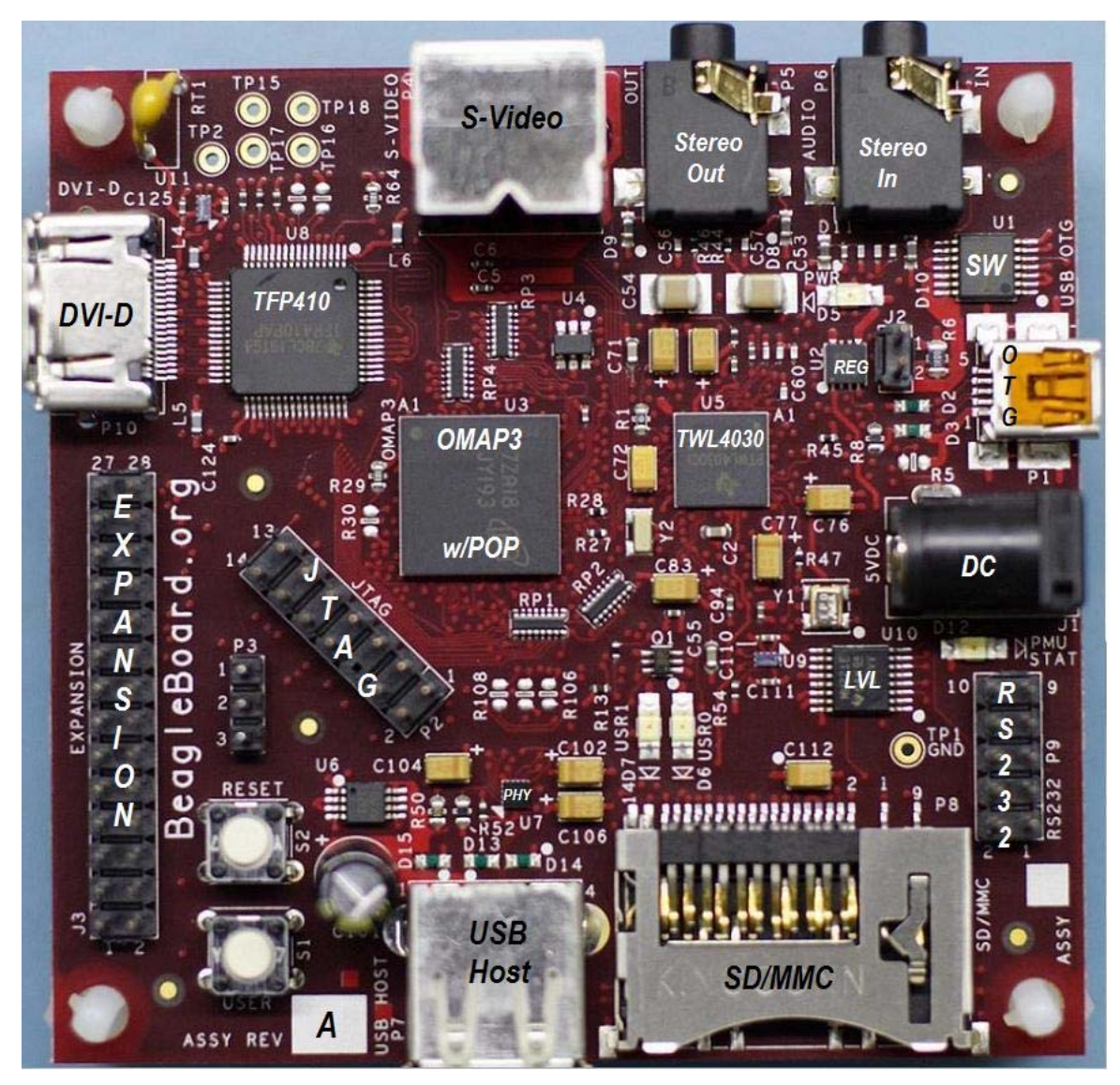

**Figure 18. Beagle Top Side Components** 

There are no key components on the back of the Beagle, but **Figure 19** has been provided for completeness.

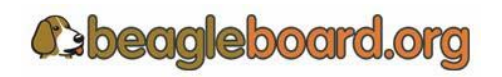

.

Page 35 of 133

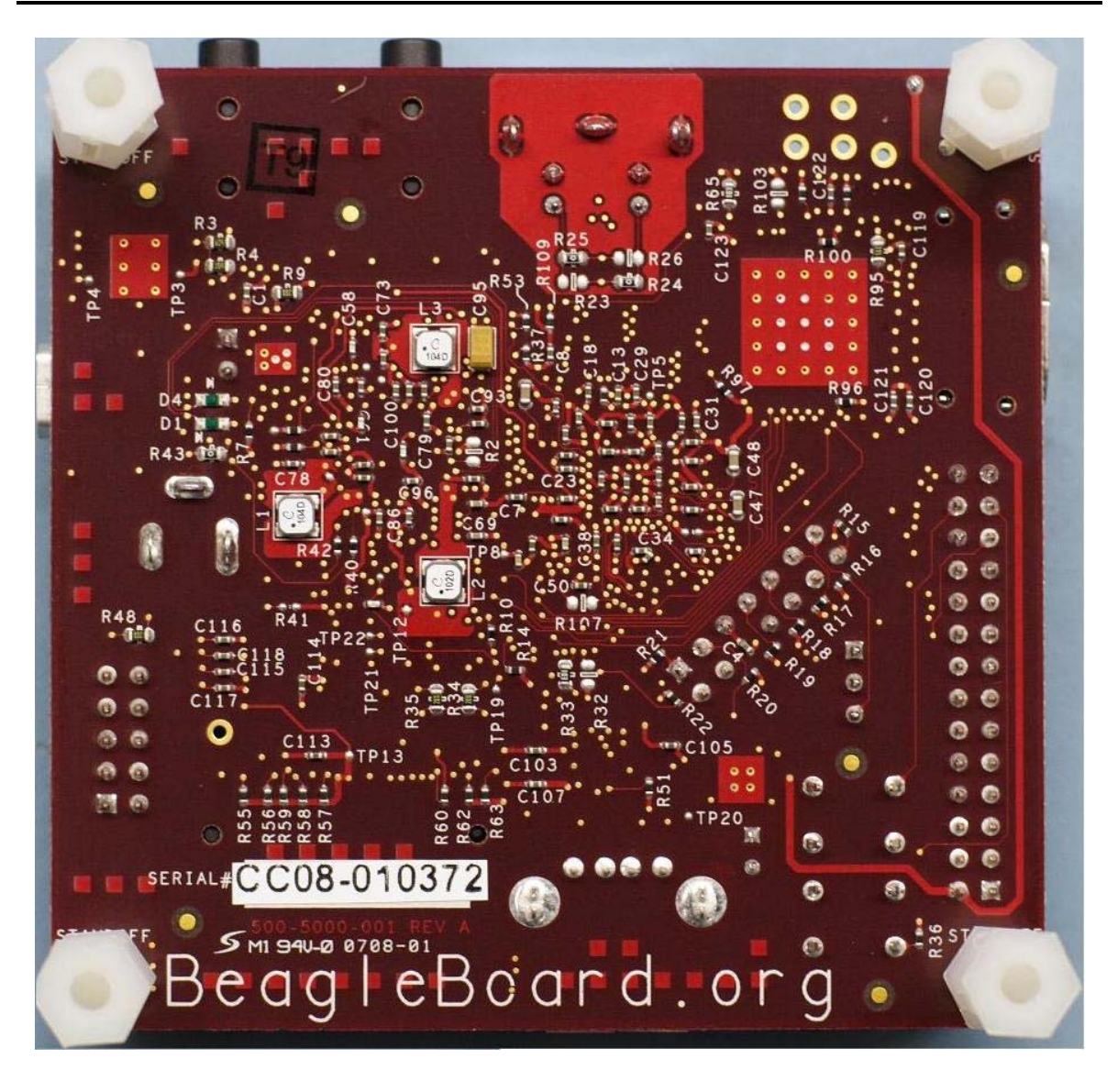

**Figure 19. Beagle Backside Components** 

This remainder of this section describes in detail the architecture and design of the Beagle.

You will notice certain things in this section.

- o The schematic has been created for each section showing only the pertinent components and their connections.
- o The pin names differ from the actual schematic. For ease of reading, the names have been truncated to only show the specific functions of that pin as used in the design.

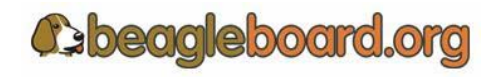

Page 36 of 133
# **8.2 Input Power**

There are two possible sources of the 5V required by the Beagle. It can come from the USB OTG port connected to a PC, powered USB HUB, or a 5V DC supply. The USB supply is sufficient to power the Beagle. However, depending on the load needed by the USB Host port on Beagle, additional power may be required. This is where the DC supply comes in to play. You will be able to use the USB connection while running from the DC supply.

It should also be noted that if an OTG configuration is used, for example tying two Beagles together via a UBS OTG cable, both of the Beagles must be powered by the DC supply.

**Figure 20** is the design of the power input section.

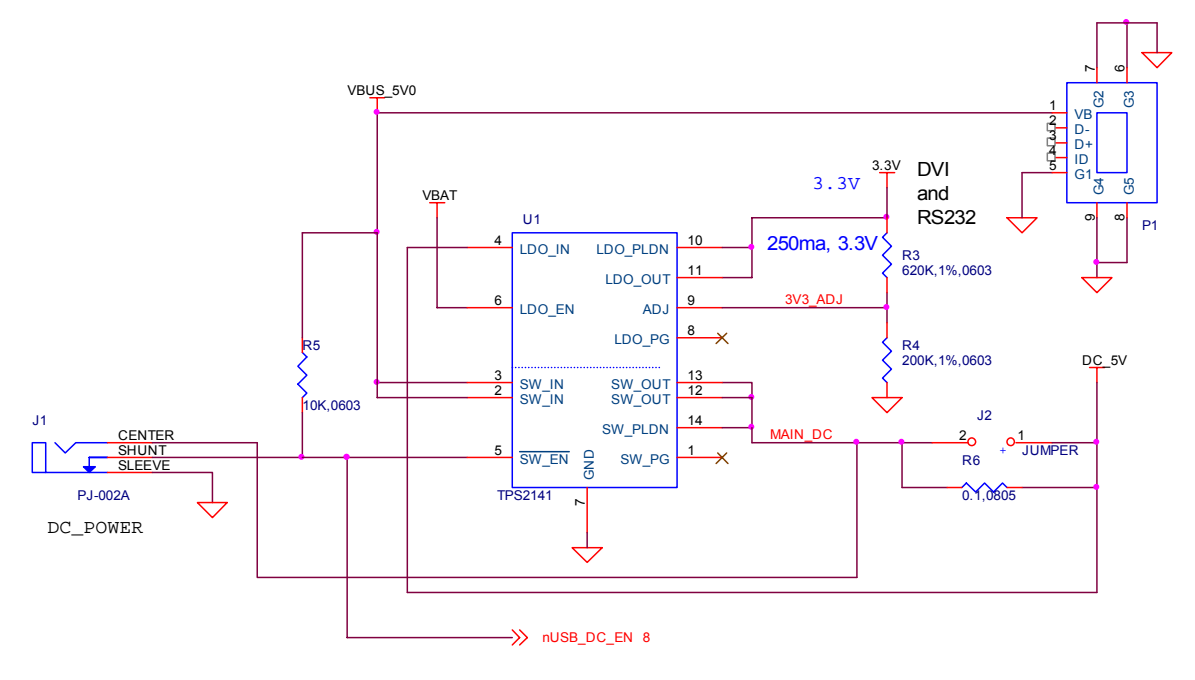

**Figure 20. Input Power Section** 

# **8.2.1 USB DC Source**

The USB specification requires that the current consumed prior to enumeration be limited to 100mA @ 5V (500mW). The 5V DC from the USB is routed through the **TPS214**1 switch to insure that this requirement is met. The **TPS2141** is a USB 2.0 Specificationcompatible IC containing a dual-current limiting power switch and an adjustable low dropout regulator (LDO). Both the switch and LDO limit inrush current by controlling the turn on slew rate. The dual-current-limiting feature of the switch allows USB peripherals to utilize high-value capacitance at the output of the switch, while keeping the inrush current low.

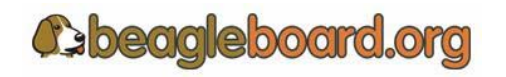

Page 37 of 133

During turn on, the switch limits the current delivered to the capacitive load to less than 100 mA. When the output voltage from the switch reaches about 93% of the input voltage, the switch power good output goes high, and the switch current limit increases to 800mA (minimum), at which point higher current loads can be turned on. The higher current limit provides short circuit protection while allowing the peripheral to draw maximum current from the USB bus.

## **8.2.2 Wall Supply Source**

A wall supply can be used to provide power to the board. A regulated 5V DC supply of at least 500mA is required. It needs to have a 2.1mm plug with a center hot configuration.

In the event that a higher DC load is required due either to the addition of a Daughtercard or higher current device on the USB host port, a higher current supply can be used. The maximum current should not exceed 2A.

# **On the revision A5 Beagle, the DC connector is not provided due to a layout issue. It will be provided on Revision B board.**

## **8.2.3 DC Source Control**

Unlike when powering from the USB port, in the case of the DC voltage, the current limiting is not required. As long as the DC supply is not connected, the switch for the USB is enabled. When the DC supply is plugged in, the switch is disabled because the ground is removed from **pin 5** of the **TPS2141**. This insures that the 5V from the USB is not connected. In the case where there is no USB plugged in, there is no 5V available to be routed so the removal of the pullup in **pin 5** has no affect.

## **8.2.4 3.3V Supply**

The **TPS2141** has an integrated 3.3V LDO. This is being used to supply the **3.3V** as required on the Beagle for the **DVI-D** interface and the **UART**. The input to the LDO is supplied by the main **DC\_5V**. This insures that the power to the LDO can be supplied by either the USB or the DC wall supply and that the current measurement includes the 3.3V supply.

#### **8.2.5 Current Measurement**

Jumper **J2** is a set of pads that can facilitate the installation of a .1 x .1 header. This allows for the voltage drop across the resistor to be measured, providing a way to measure the current consumption of the Beagle from the main voltage rails, either USB

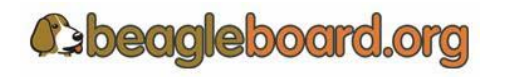

Page 38 of 133

or DC. The resistor, **R6**, is a .1 ohm resistor across which the voltage is measured. The reading you get is .1mV per mA of current.

## **8.3 Power Conditioning**

This circuitry regulates the DC input to a nominal 4.2VDC level. This is required in order to meet the maximum DC voltage level as specified by the TWL4030 Power Management device.

**Figure 21** is the power conditioning section of the Beagle.

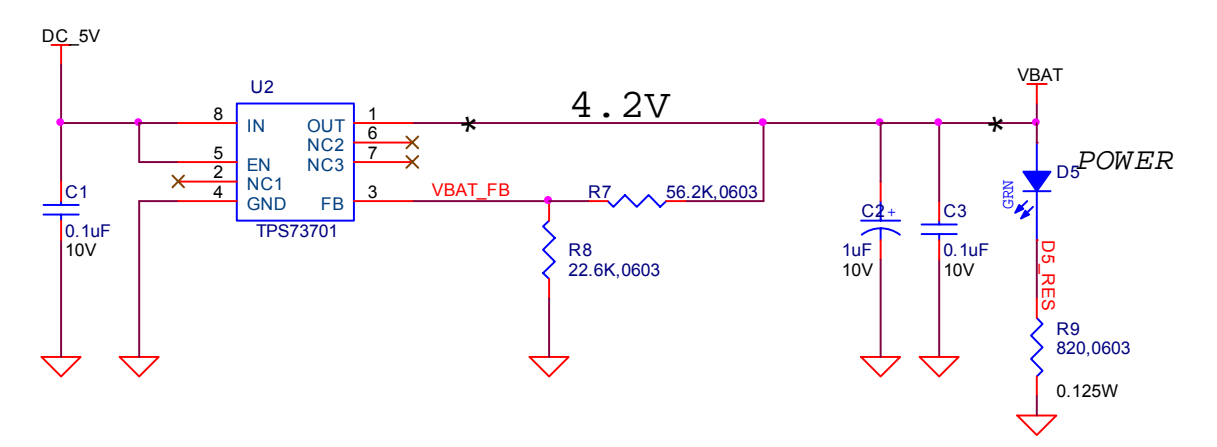

**Figure 21. Power Conditioning** 

The **TWL4030** provides the main power rails to the board. It has a maximum limit of 4.8V on its VBAT input and a nominal of 4.2V. **U2**, the **TPS73701**, is used to convert the DC 5V, which can come from a DC wall supply or the USB, to 4.2V to meet this requirement. The **TPS737701** is a linear low-dropout (LDO) voltage regulator and is thermal shutdown and current limit protected. It has the ability to deliver 1A of current, although this is far and above the requirements of the board. By adjusting **R7** and **R8**, the actual voltage can be adjusted if needed.

The LED **D5** is an indication that the 4.2V is present.

# **8.4 TWL4030 Reset and Power Management**

The **TWL4030** supplies several key functions on the Beagle. This section covers a portion of those functions centered on the power and reset functions. Included in this section is:

- o Main Core Voltages
- o Peripheral Voltages

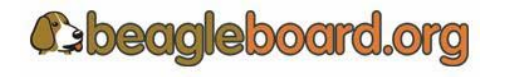

- o Power Sequencing
- o Reset
- o

The other functions are covered in other sections in this document and are grouped by their overall board functions. The explanation of the various regulators found on the TWL4030 is based upon how they are used in the board design and are not intended to reflect the overall capability of the TWL4030 device. Please refer to the TWL4030 documents for a full explanation of the device operation.

## **8.4.1 Main Core Voltages**

The **TWL4030** supplies the three main voltage rails for the **OMAP3** processor and the board:

o VOCORE  $1V3 (1.2V)$ o VDD2 (1.3V) o VIO\_1V8 (1.8V)

The **VOCORE** 1V3 defaults to 1.2V at power up, but can be adjusted by software to the **1.3V** level. **Figure 22** is the interfacing of the TWL4030 to the system as it provides the three main rails.

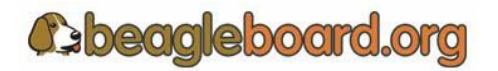

Page 40 of 133

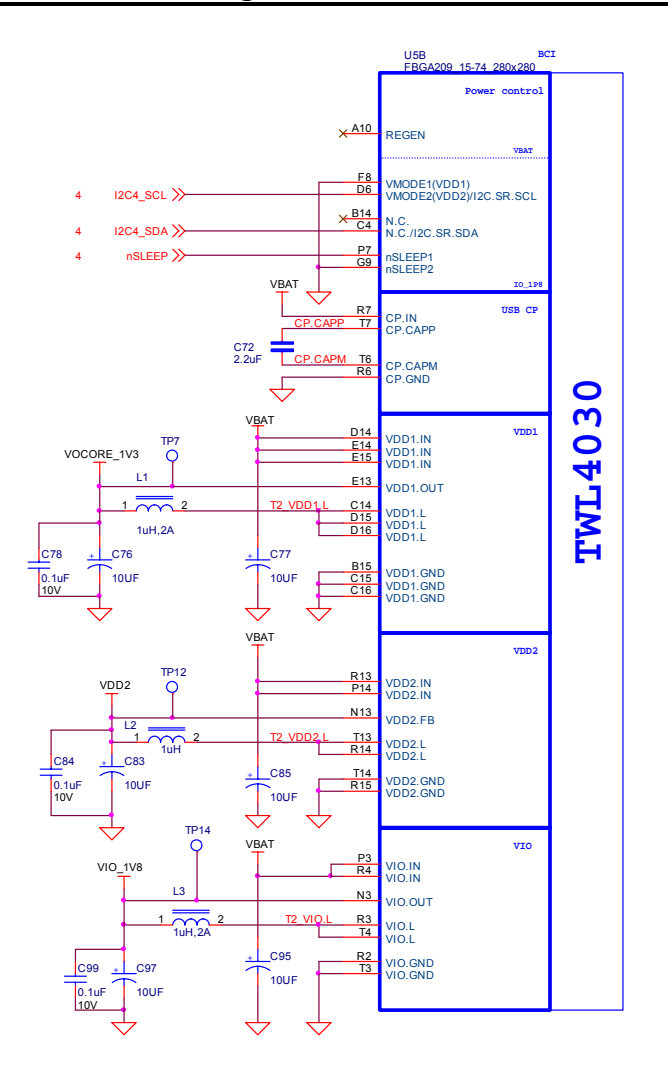

**Figure 22. Main Core Voltages** 

## **8.4.2 Main DC Input**

The main supply to the **TWL4030** for the main rails is the **VBAT** rail which is a nominal 4.2V. Each rail has a filter cap of **10uF** connected to each of the three inputs. A **.1uF** cap is also provided for high frequency noise filtering.

## **8.4.3 OMAP3 I2C Control**

The various components in the TWL4030 are controlled from the OMAP3 via the I2C interface.

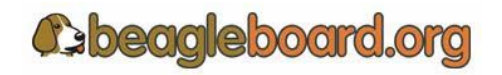

### **Figure 23. OMAP3 Control Interface**

#### **8.4.4 Smart Reflex**

**VDD1** and **VDD2** regulators on the **TWL4030** provide SmartReflex-compliant voltage management. The SmartReflex controller in the **OMAP3** interfaces with the **TWL4030** counterpart through the use of a dedicated **I2C** bus. The **OMAP3** computes the required voltage and informs the **TWL4030** using the SmartReflex I2C interface. **Figure 22** shows the connection of the I2C2 control interface for SmartReflex to the OMAP3.

SmartReflex control of the **VDD1** and **VDD**2 regulators can be enabled by setting the SMARTREFLEX\_ENABLE bit (DCDC\_GLOBAL\_CFG[3]) to 1. To perform **VDD1** voltage control through the SmartReflex interface, the TWL4030 provides the VDD1\_SR\_CONTROL register. The MODE field of the VDD1\_SR\_CONTROL register can be set to 0 to put VDD1 in an ACTIVE state; setting the field to 1 moves **VDD1** to a SLEEP state. **VDD1** output voltage can be programmed by setting the VSEL field of the VDD1\_SR\_ CONTROL register. The **VDD1** output voltage is given by VSEL\*12.5 mV  $+ 600$  mV.

#### **8.4.5 VOCORE\_1V3**

The **VOCORE\_1V3** rail is supplied by the **VDD1** regulator of the **TWL4030**. The **VDD1** regulator is a 1.1A stepdown power converter with configurable output voltage between 0.6 V and 1.45 V in steps of 12.5 mV. This regulator is used to power the **OMAP3** core.

The **OMAP3** can request the **TWL4030** to scale the **VDD1** output voltage to reduce power consumption. The default output voltage at power-up depends on the boot mode settings, which in the case of the Beagle is 1.2V. The output voltage of the **VDD1** regulator can be scaled by software or hardware by setting the ENABLE\_VMODE bit (VDD1 VMODE CFG[0]). In each of these modes, the output voltage ramp can be single-step or multiple-step, depending on the value of the STEP REG field of the VDD1 STEP[4:0] register. The VOCORE 1V3 rail should be set to 1.3V after boot up.

Apart from these modes, the **VDD1** output voltage can also be controlled by the **OMAP3** through the SmartReflex I2C interface between the host processor and the **TWL4030**. The default voltage scaling method selected at reset is a software-controlled mode. Regardless of the mode used, **VDD1** can be configured to the same output voltage in sleep mode as in active mode by programming the DCDC SLP bit of the VDD1 VMODE CFG[2] register to 0. When the DCDC SLP bit is 1, the sleep mode output voltage of **VDD1** equals the floor voltage that corresponds to the VFLOOR field (VDD1\_VFLOOR[6:0]).

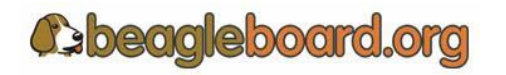

Page 42 of 133

## **8.4.6 VDD2**

The **VDD2** voltage rail is generated by the **TWL4030** using the **VDD2** regulator. The **VDD2** regulator is a stepdown converter with a configurable output voltage of between 0.6 V and 1.45 V. This regulator is used to power the OMAP3 core. **VDD2** differs from **VDD1** in its current load capabilities with an output current rating of 600 mA in active mode.

The **VDD2** provides different voltage regulation schemes. When **VDD2** is controlled by the VMODE2 signal or with the SmartReflex interface, the range of output voltage is 0.6 V to 1.45 V. The use of the VMODE2 signal and the VDD2\_VMODE\_CFG, VDD2\_STEP, VDD2\_FLOOR, and VDD2\_ROOF registers is similar to the use of the corresponding signals and registers for **VDD1**. **VDD2** shares the same SmartReflex I2C bus to provide voltage regulation. The VDD2\_SR\_CONTROL register is provided for controlling the **VDD2** output voltage in SmartReflex mode.

When the **VDD2** is used in software-control mode, the VSEL (VDD2 DEDICATED[4:0]) field can be programmed to provide output voltages of between 0.6 V and 1.45 V. The output voltage for a given value of the VSEL field is given by VSEL $*12.5$  mV + 600 mV. If the VSEL field is programmed so that the output voltage computes to more than 1.45 V, the TWL4030 sets the **VDD2** output voltage to 1.5 V.

## **8.4.7 VIO\_1V8**

The **VIO 1V8** rail is generated by the TWL4030 VIO regulator. The VIO output is a stepdown converter with a choice of two output voltage settings: 1.8 V or 1.85 V. The voltage is set by configuring the VSEL bit (VIO\_VSEL[0]). When the VSEL bit is set to 0, the output voltage is 1.8 V, and when it is set to 1, the output voltage is 1.85 V.

When the **TWL4030** resets, the default value of this LDO is 1.80 V; the OMAP3 must write 1 to the VSEL field to change the output to 1.85 V. The default for the Beagle is 1.8V. This regulator output is used to supply power to the system memories and I/O ports. It is one of the first power supplies to be switched on in the power-up sequence. VIO does not support the SmartReflex voltage control schemes. VIO can be put into sleep or off mode by configuring the SLEEP STATE and OFF STATE fields of the VIO\_REMAP register.

## **8.5 Peripheral Voltages**

There are five additional voltages used by the system that are generated by the **TWL4030**. These are:

- o VDD\_PLL2
- o VDD\_PLL1
- o VDAC\_1V8
- o VDD\_SIM

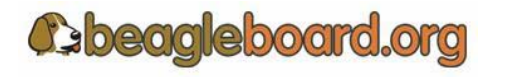

Page 43 of 133

## o VMMC1

**Figure 24** shows the peripheral voltages supplied by the **TWL4030**.

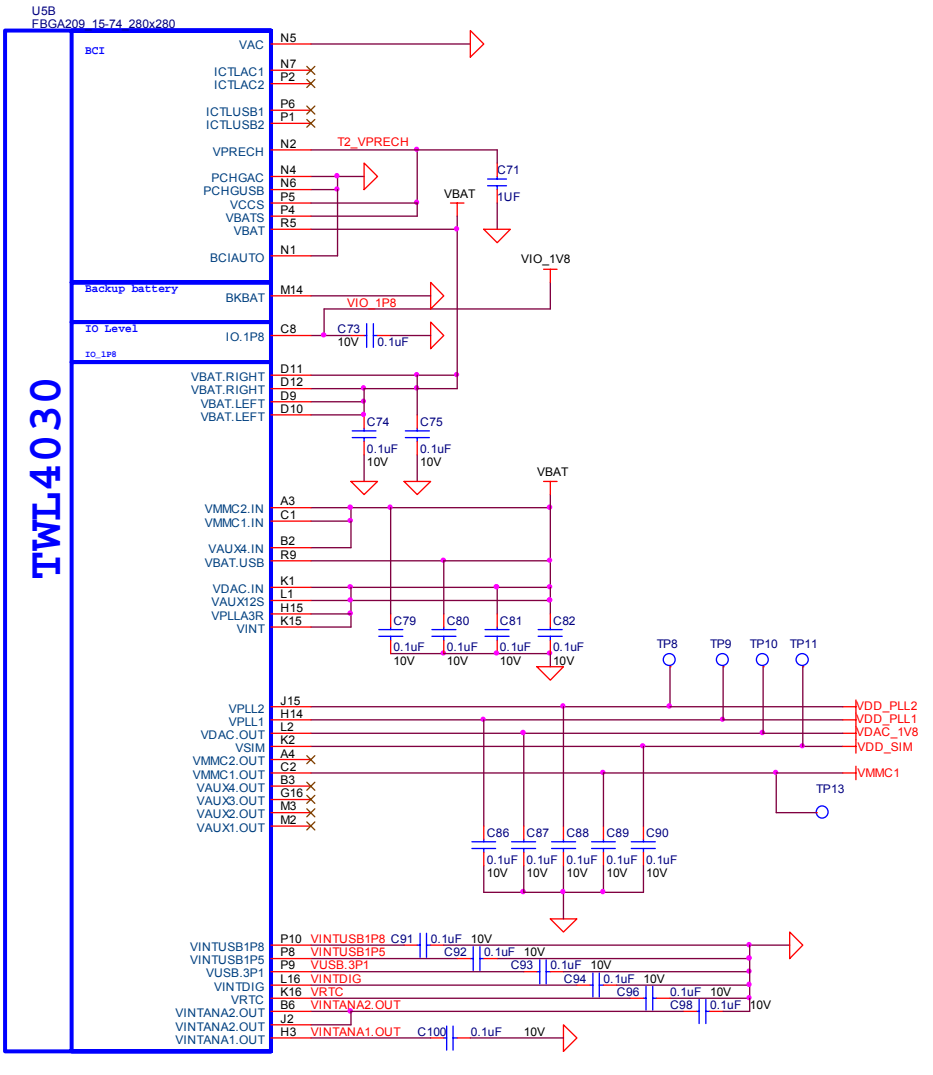

**Figure 24. Peripheral Voltages** 

# **8.5.1 VDD\_PLL2**

This programmable LDO is used to power the OMAP3 PLL circuitry. The **VPLL2** LDO can be configured through the I2C interface to provide output voltage levels of 1.0 V, 1.2 V, 1.3 V, or 1.8 V, based on the value of the VSEL field (VPLLI\_DEDICATED[3:0]). On the board this rail is used to power DVI output for pins DSS DATA $(0.5)$ , DSS\_DATA(10:15) and DSS\_DATA(22:23). The VPLL2 must be set to 1.8V for proper operation of the **DVI-D** interface.

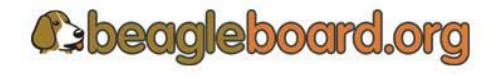

Page 44 of 133

## **8.5.2 VDD\_PLL1**

The VPLL1 programmable LDO regulator is low-noise, linear regulator used for the OMAP3 PLL supply. The VDD\_PLL1 rail is initialized to 1.8V. **8.5.3 VDAC\_1V8** 

The **VDAC** programmable LDO regulator is a high-PSRR, low-noise, linear regulator that powers the OMAP3 dual-video DAC. It is controllable with registers via I2C and can be powered down if needed. The **VDAC** LDO can be configured to provide 1.2V, 1.3 V, or 1.8 V in on power mode, based on the value of the VSEL field (VDAC\_DEDICATED[3:0]). The VDAC\_1V8 rail should be set to 1.8V for the Beagle.

## **8.5.4 VDD\_SIM**

This voltage regulator is a programmable, low dropout, linear voltage regulator supplying the bottom 4 bits of the 8 bit **SD/MMC** card slot. The VSEL field (VSIM DEDICATED[3:0]) can be programmed to provide output voltage of 1.0 V, 1.2 V, 1.3 V, 1.8 V, 2.8 V, or 3.0 V and can deliver up to 50mA. The default output voltage of this LDO as directed by the **TWL4030** boot pins is 1.8V.

## **8.5.5 VMMC1**

The **VMMC1** LDO regulator is a programmable linear voltage converter that powers the MMC1 slot. It includes a discharge resistor and overcurrent protection (short-circuit). This LDO regulator can also be turned off automatically when the MMC card extraction is detected. The VMMC1 LDO is powered from the main **VBAT** rail. The **VMMC1** rail defaults to 3.0V as directed by the **TWL4030** boot pins and will deliver up to 220mA. It can be set to 1.8V in the event 3V cards are being used.

## **8.5.6 Boot Configuration**

The boot configuration pins on the **TWL4030** determine the power sequence of the device. For the OMAP3 support, the boot pin configuration is fixed at:

- o **Boot0** tied to VBAT
- o **Boot1** tied to Ground.

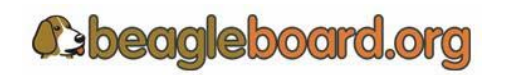

## **8.5.7 Power Sequencing**

Based on the boot configuration pins, the **TWL4030** knows the type of OMAP processor that it needs to support, in this case the OMAP3. The voltages are ramped in a sequence that is compatible with the OMAP3 processor. **Figure 25** is the sequence that the power rails, clocks, and reset signal come up.

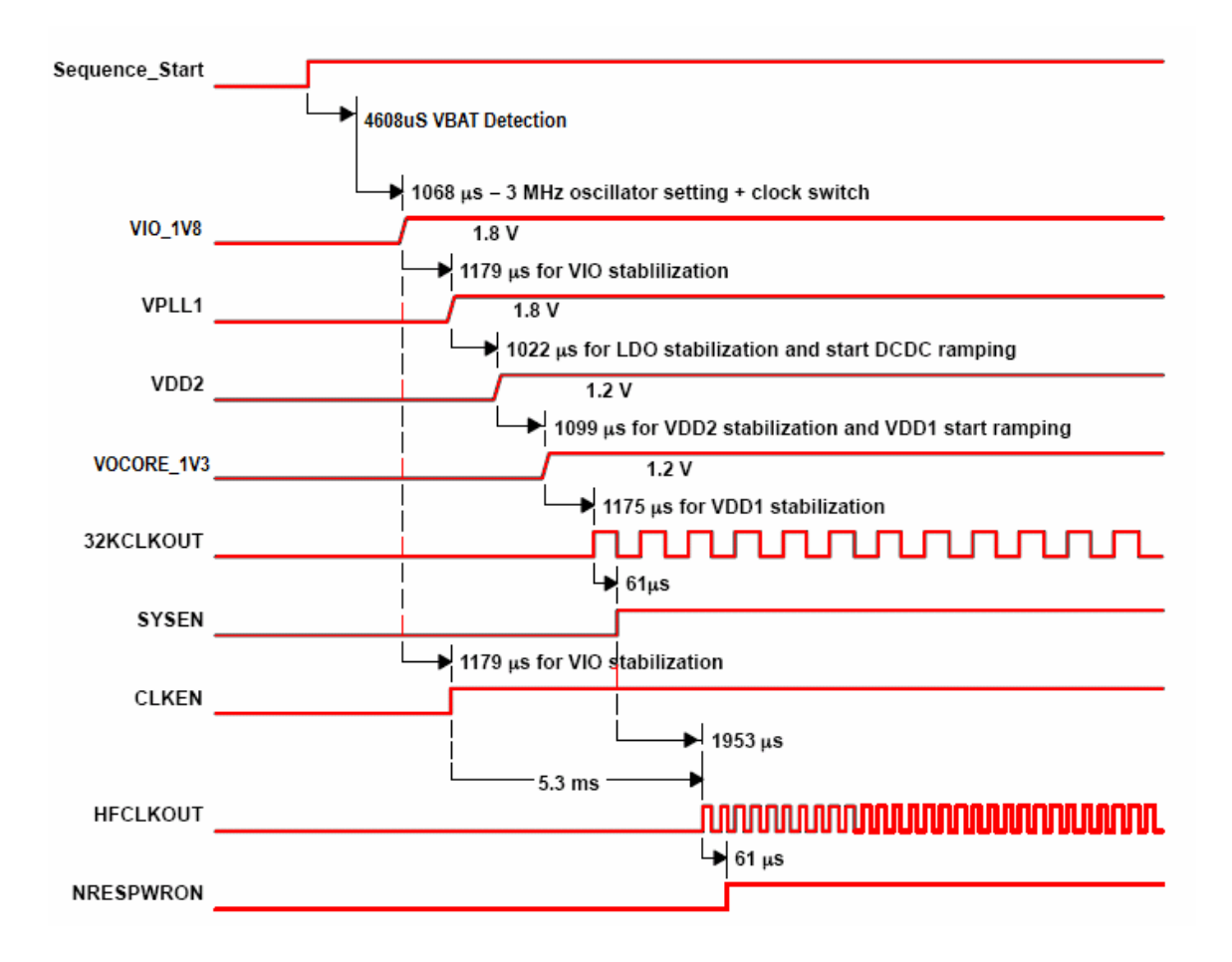

**Figure 25. Power Sequencing** 

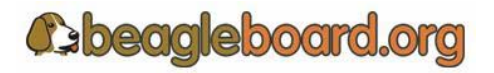

#### **8.5.8 Reset Signals**

The Beagle uses two distinct reset circuits:

- o Warm Reset
- o Cold Reset

**Figure 26** shows the connections for the Warm and Cold Reset.

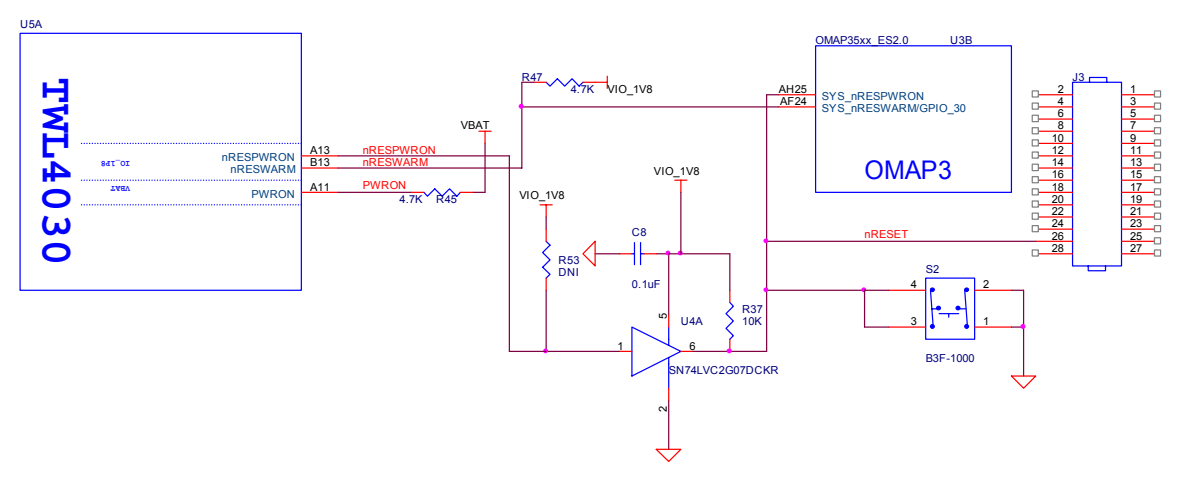

**Figure 26. Reset Circuitry** 

## *8.5.8.1 Warm Reset*

The warm reset is generated by the **OMAP3** processor on power up. The **nRESWARM** signal is a bidirectional reset. When an internal reset occurs, **nRESWARM** goes low and resets all the peripherals and the **TWL4030**. The **TWL4030** can be configured to perform a warm reset of the device to bring it into a known defined state by detecting a request for a warm reset on the **NRESWARM** pin. The minimum duration of the pulse on the **nRESWARM** pin should be two 32-kHz clock cycles.

The **nRESWARM** output is open-drain; consequently, an external pullup resistor is required. There is no way for the user to generate a warm reset on the Beagle.

## *8.5.8.2 Cold Reset*

On power up as shown in **Figure 24**, the **TWL4030** generates **nRESPWRON**, power on reset. The signal from the **TWL4030** is an output only and is not an open drain signal. By running the signal through a buffer, **SN74LVC2G07**, the signal becomes open drain, which requires a pullup on the signal. This will allow the **nRESPWRON** signal to be pulled low, by pressing the reset switch **S2**, to force a reset to the **OMAP3** processor and to any device on the expansion card that require a reset.

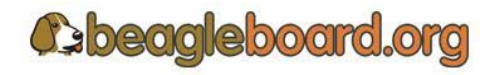

It also allows for the reset signal to be pulled low or held low for an extended time by circuitry on the expansion card if needed.

## *8.5.8.3 PWRON*

You will notice another signal on the **TWL4030** called **PWRON**. This signal is referenced in the **TWL4030** documentation. In the Beagle design it is not used but it is pulled high to insure the desired operation is maintained.

# **8.6 OMAP3 Processor**

The heart of Beagle is the OMAP3 processor. **Figure 27** is a high level block diagram of the OMAP3.

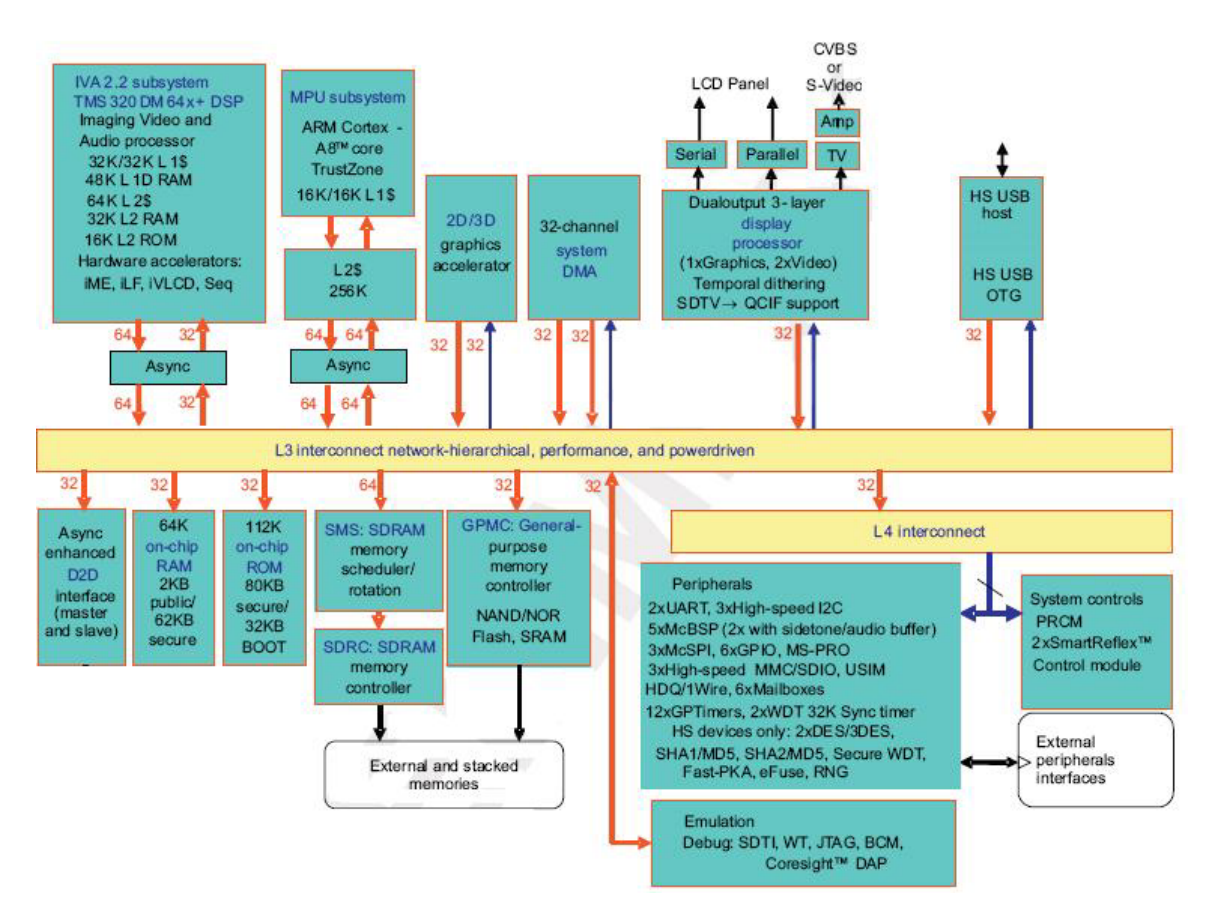

**Figure 27. OMAP3 Block Diagram** 

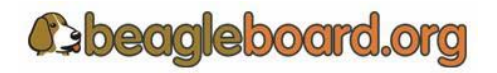

Page 48 of 133

## **8.6.1 Overview**

The OMAP3 high-performance, multimedia application device is based on the enhanced OMAP™ 3 architecture and is integrated on TI's advanced 65-nm process technology. The OMAP3 architecture is configured with different sets of features in different tier devices. Some features are not available in the lower-tier devices. For more information, refer to the OMAP3 Technical Reference Manual (TRM).The architecture is designed to provide best-in-class video, image, and graphics processing sufficient to various applications.

The OMAP3 supports high-level operating systems (OSs), such as:

- o Windows CE
- $\circ$  Linux
- o Others

This OMAP3 device includes state-of-the-art power-management techniques required for high-performance low power products.

The OMAP3 supports the following functions and interfaces on the Beagle:

- o Microprocessor unit (MPU) subsystem based on the ARM Cortex-A8™ microprocessor
- o POP Memory interface
	- o 1Gb MDDR (128Mbytes)
	- o 2Gb NAND Flash (256 Mbytes)
- o 24 Bit RGB Display interface (DSS)
- o SD/MMC interface (2)
- o USB OTG interface
- o USB HS Host interface
- o NTSC/PAL/S-Video output
- o Power management
- o Serial interface
- $\circ$  I<sup>2</sup>C interface
- $\circ$  I<sup>2</sup>S Audio interface (McBSP2)
- o Expansion McBSP1
- o JTAG debugging interface

## **8.6.2 SDRAM Bus**

The SDRAM bus is not accessible on the Beagle. Its connectivity is limited to the POP memory access on the top of the OMAP3 and therefore is only accessible by the SDRAM memory.

The base address for the DDR SDRAM in the POP device is **0x8000 0000**.

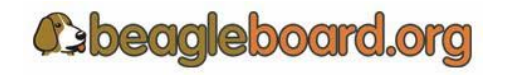

## **8.6.3 GPMC Bus**

The GPMC bus is not accessible on the Beagle. Its connectivity is limited to the POP memory access on the top of the OMAP3 and therefore is only accessible by the NAND memory.

The memory on the GPMC bus is NAND and therefore will support the classical NAND interface. The address of the memory space is programmable. Please consult the Software Reference for more information.

## **8.6.4 DSS Bus**

The display subsystem provides the logic to display a video frame from the memory frame buffer in either SDRAM on a liquid-crystal display (LCD) panel via the DVI-D interface. The DSS is configured in the 24 bit mode.

#### **8.6.5 McBSP2**

The multi-channel buffered serial port (McBSP) McBSP2 provides a full-duplex direct serial interface between the OMAP3 and the audio CODEC in the **TWL4030** using the I2S format. Only four signals are supported on the McBSP1 port. **Figure 28** is a depiction of McBSP2.

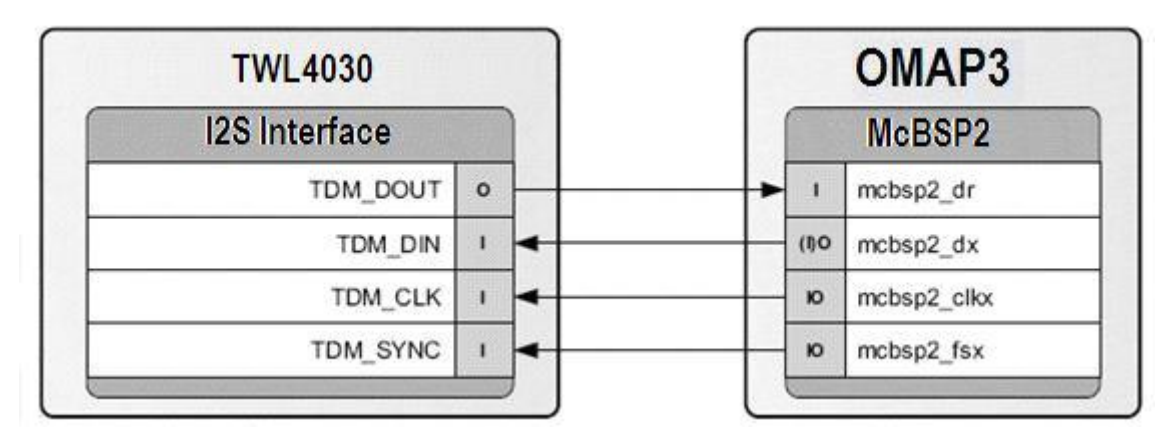

**Figure 28. McBSP2 Interface** 

#### **8.6.6 McBSP1**

McBSP1 provides a full-duplex direct serial interface between the OMAP3 and the expansion interface. Only four signals are supported on McBSP1. **Figure 29** is a diagram of McBSP1.

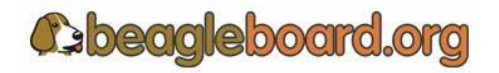

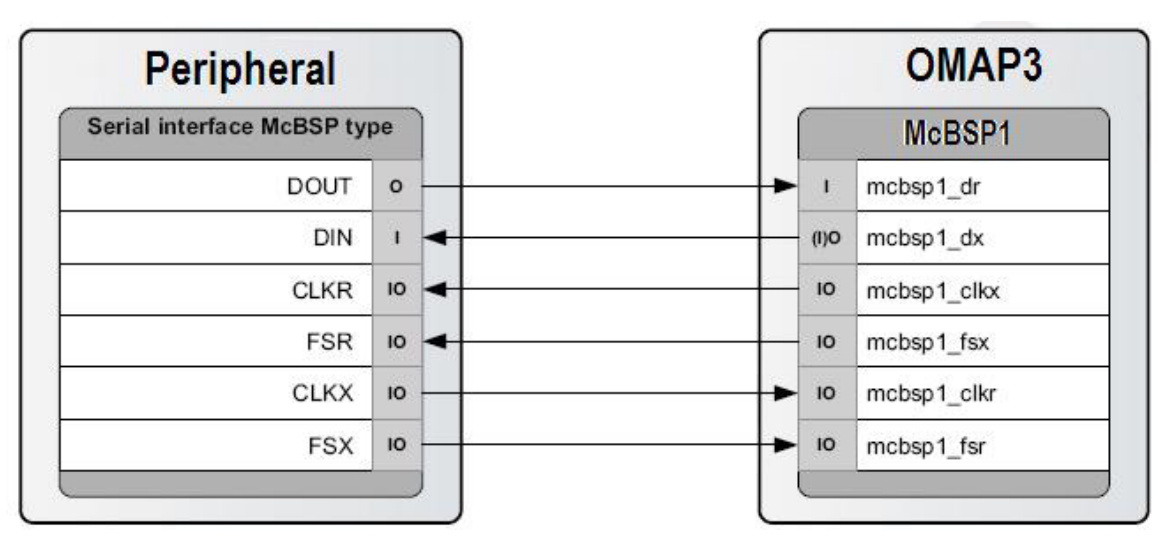

**Figure 29. McBSP1 Interface** 

## **8.6.7 McBSP3**

McBSP3 provides a full-duplex direct serial interface between the OMAP3 and the expansion interface. **Figure 30** is a diagram of McBSP3.

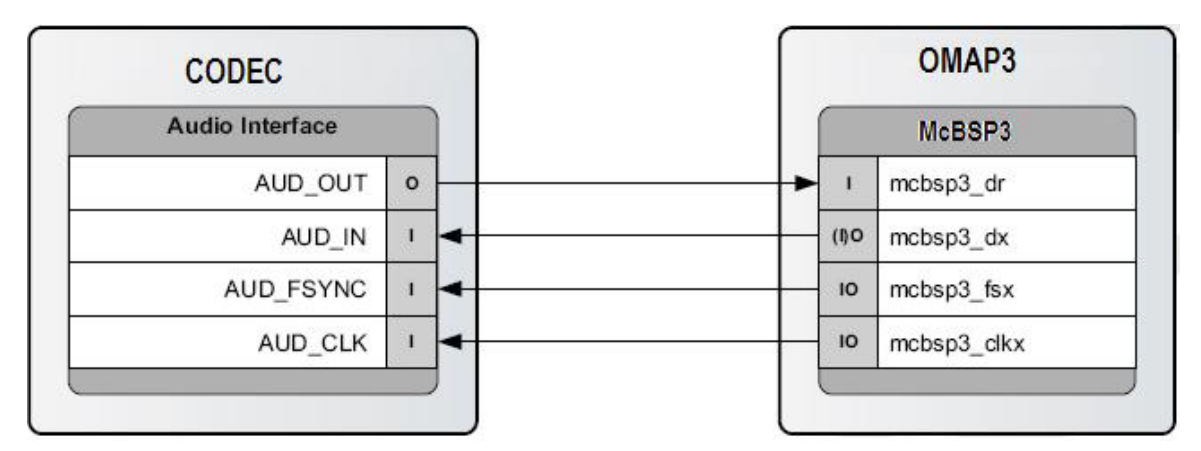

**Figure 30. McBSP3 Interface** 

## **8.6.8 Pin Muxing**

On the OMAP3, the majority of pins have multiple configurations that the pin can be set to. In essence, the pin can become different signals depending on how they are set in the software. In order for the Beagle to operate, the pins used must be set to the correct signal. In some cases, the default signal is the correct signal. Each pin can have a maximum of 7 options on the pin. This is called the pin mode and is indicated by a three bit values  $(0:3)$ .

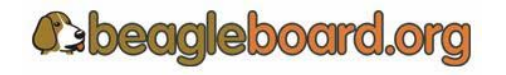

In the case of the signals going to the expansion connector, the settings required for those pins depends on how they are to be used. For an explanation of the options, please refer to the Expansion Header section.

**Table 4** is a list of all of the signals used on the OMAP3 for the Beagle and the required mode setting for each pin. Where the default setting is needed, it will be indicated. The USER notation under mode indicates that this is an expansion signal and can be set at the discretion of the user. A FIXED indicates that there is only one function for that signal and that it cannot be changed,

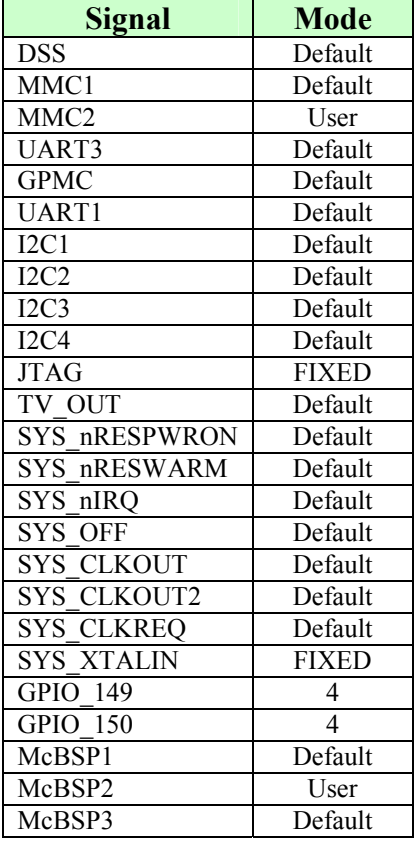

# **Table 4. OMAP3 Pin Muxing Settings**

# **8.6.9 GPIO Mapping**

There are a number of GPIO that are used on the Beagle design. **Table 5** shows which of these GPIO pins are used in the design and whether they are inputs or outputs. While GPIO pins can be used as interrupts, the table only covers the GPIO pin mode. If it is an interrupt, then it is covered in the interrupt section.

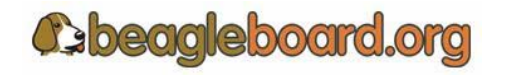

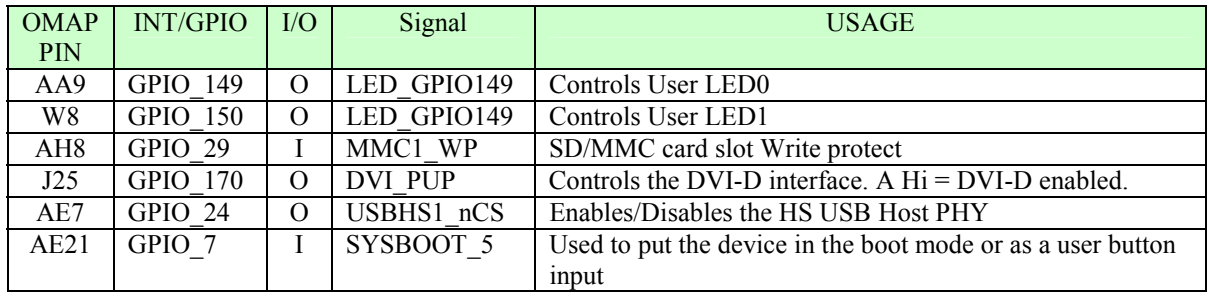

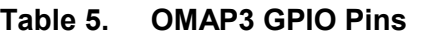

Other signals, such as those that connect to the expansion connector, may also be set as a GPIO pin. For information on those, refer to the Expansion Connector section.

#### **8.6.10 Interrupt Mapping**

There are a small number of pins on the OMAP3 that act as interrupt. Some of these interrupts are connected to the TWL4030 and their status is reflected through the main TWL4030 interrupt. **Table 6** lists the interrupts.

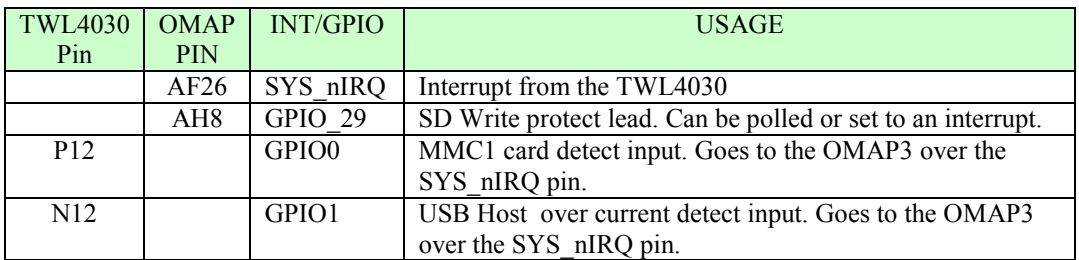

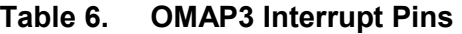

# **8.7 POP Memory Device**

The OMAP3 uses what is called POP (Package-on-Package) memory. The memory is a MCP (Multi Chip Package) that contains both the Mobile DDR SDRAM and the NAND Flash. **Figure 31** shows the POP Memory concept.

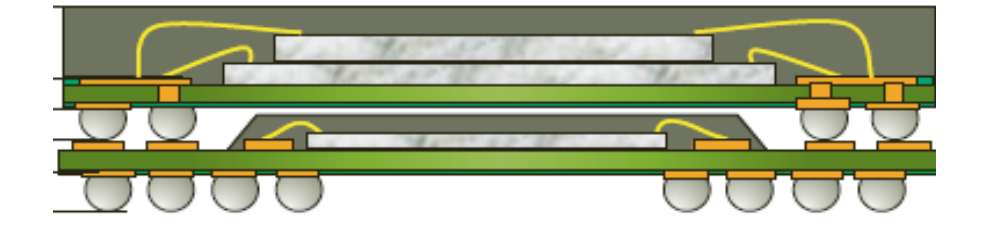

**Figure 31. POP Memory** 

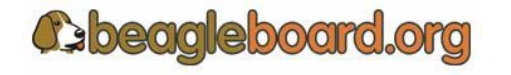

The Memory device mounts on top of the OMAP3 device. The configuration used on the board is a 2Gb NAND Flash plus 1Gb MDDR SDRAM device from Micron.

# **8.8 System Clocks**

There are three clocks needed for the operation of the Beagle, 32KHz, 26MHz and McBSP\_CLKS. **Figure 32** shows the components that make up the System Clocks.

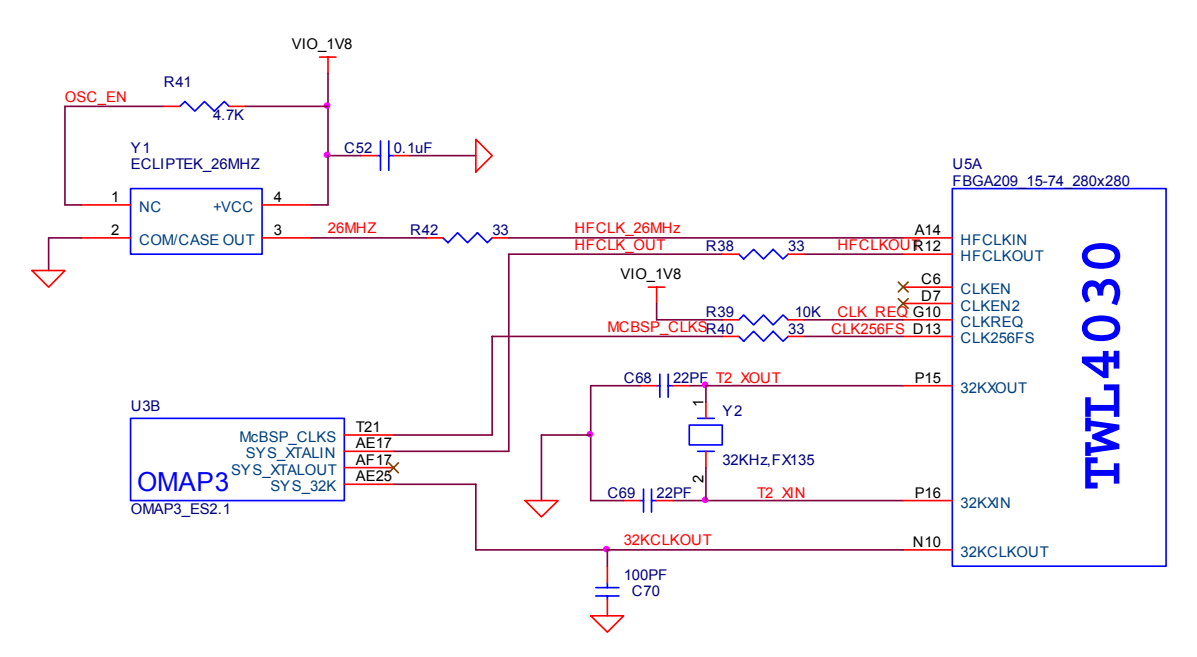

**Figure 32. System Clocks** 

# **8.8.1 32KHz Clock**

The 32KHz clock is needed for the T**WL4030** and the **OMAP3** and is provided by the **TWL4030** via the external 32KHz crystal, **Y2**. The **TWL4030** has a separate output from the crystal to drive the OMAP3 that buffers the resulting 32-kHz signal and provides it as **32KCLKOUT**, which is provided to the OMAP3 on ball **AE25**. The default mode of the 3**2KCLKOUT** signal is active, but it can be disabled if desired under SW control.

The 32.768-kHz clock drives the RTC embedded in the **TWL4030**. The RTC is not enabled by default; the host processor must set the correct date and time to enable the RTC.

# **8.8.2 26MHz Clock**

This section describes the 26MHz clock section of the Beagle.

*8.8.2.1 26MHz Source* 

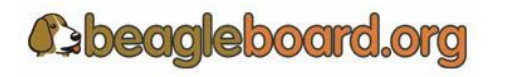

Page 54 of 133

The **26MHz** clock is provided by an onboard oscillator, **Y1**. The **TWL4030** receives the external **HFCLKIN** signal on ball **A14** and uses it to synchronize or generate the clocks required to operate the TWL4030 subsystems. The **TWL4030** must have this clock in order to function to the point where it can power up the Beagle. This is the reason the **26MHz** clock is routed through the TWL4030.

## *8.8.2.2 TWL4030 Setup*

When the TWL4030 enters an active state, the OMAP3 must immediately indicate the **HFCLKIN** frequency (26 MHz) by setting the HFCLK\_FREQ bit field (bits [1:0]) in the CFG\_BOOT register of the TWL4030. HFCLK\_FREQ has a default of not programmed, and in that condition, the USB subsection does not work, the three DCDC switching supplies (VIO, VDD1, and VDD2) operate from their free-running 3-MHz (RC) oscillators, and the PWR registers are accessed at a default 1.5-M byte. HFCLK\_FREQ must be set by the OMAP3 during the initial power-up sequence. On Beagle, this is done by the internal boot ROM on startup.

## *8.8.2.3 OMAP3 26MHz*

The 26MHz clock for the **OMAP3** is provided by the TWL4030 on ball **R12** through **R38**, a 33 ohm resistor is providing to minimize any reflections on the clock line. The clock signal enters via ball **AE17** on the **OMAP3**.

## **8.8.3 McBSP\_CLKS**

An additional clock is also provided by the **TWL40**30 called **McBSP\_CL**KS. This clock is provided to the OMAP3 in order to insure synchronization of the I2S interface between the **OMAP3** and the **TWL4030**.

# **8.9 USB OTG Port**

The main USB port on the Beagle is a USB OTG (On-the-Go) port. It can be used as an OTG port or Client port. The main use is as a client port, as that is the mode that will supply the power needed to power the Beagle.

> *NOTE: In order to use the OTG mode, the Beagle must be powered from the DC supply. Therefore, on Rev A5 boards, OTG is not supported.*

## **8.9.1 USB OTG Overview**

USB OTG is a supplement to the USB 2.0 specification. The standard USB uses a master/slave architecture, a USB host acting as a master and a USB peripheral acting as a

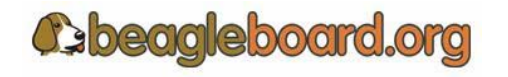

Page 55 of 133

slave. Only the USB host can schedule the configuration and data transfers over the link. The USB peripherals cannot initiate data transfers, they only respond to instructions given by a host.

USB OTG works differently in that gadgets don't need to be pure peripherals because they can sometimes act as hosts. An example might be connecting a USB keyboard or printer to Beagle or a USB printer that knows how to grab documents from certain peripherals and print them. The USB OTG compatible devices are able to initiate the session, control the connection and exchange Host/Peripheral roles between each other.

The USB OTG supplement does not prevent the use of a hub, but it describes role swapping only in the case of a one-to-one connection where two OTG devices are directly connected. If a standard hub is used, the supplement notes that using it will lead to losing USB OTG role-swap capabilities making one device as the Default-Host and the other as the Default-Peripheral until the hub is disconnected.

The combination of the OMAP3 and the TWL4030 allows the Beagle to work as an OTG device if desired. The primary mode of operation however, is intended to be a client mod in order to pull power from the USB host which is typically a PC.

## **8.9.2 USB OTG Design**

**Figure 33** is the design of the USB OTG port on the Beagle.

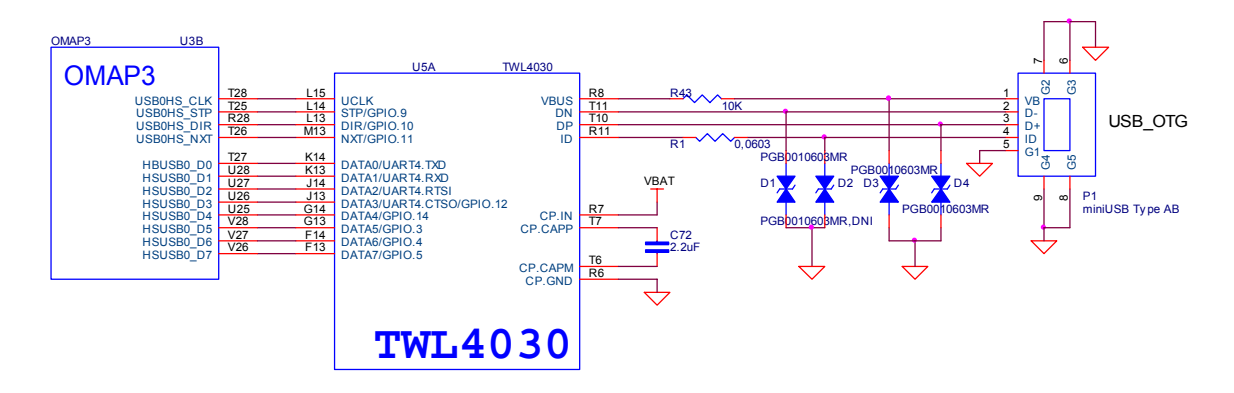

**Figure 33. USB Client Design** 

# **8.9.3 OTG ULPI Interface**

ULPI is an interface standard for high-speed USB 2.0 systems. It defines an interface between USB link controller (OMAP3) and the TWL4030 that drives the actual bus. ULPI stands for UTMI+ low pin interface and is designed specifically to reduce the pin count of discrete high-speed USB PHYs. Pin count reductions minimize the cost and footprint of the PHY chip on the PCB and reduce the number of pins dedicated to USB for the link controller.

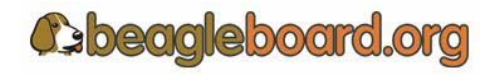

Page 56 of 133

.

Unlike full- and low-speed USB systems, which utilize serial interfaces, high-speed requires a parallel interface between the controller and PHY in order to run the bus at 480Mbps. This leads to a corresponding increase in complexity and pin count. The ULPI used on the Beagle keeps this down to only 12 signals because it combines just three control signals, plus clock, with a 8-bit bi-directional data bus. This bus is also used for the USB packet transmission and for accessing register data in the ULPI PHY.

#### *8.9.3.1 OMAP3 Interface*

The controller for the ULPI interface is the OMAP3. It provides all of the required signals to drive the interface. **Table 7** describes the signals form the OMAP3 that are used for the USB OTG interface.

| Signal       | Description                                                        | Type     | <b>Ball</b>     |
|--------------|--------------------------------------------------------------------|----------|-----------------|
| hsusb0 clk   | Dedicated for external transceiver 60-MHz clock input from PHY     |          | <b>T28</b>      |
| hsusb0 stp   | Dedicated for external transceiver Stop signal                     | $\Omega$ | T <sub>25</sub> |
| hsusb0 dir   | Dedicated for external transceiver Data direction control from PHY |          | R <sub>28</sub> |
| hsusb0 nxt   | Dedicated for external transceiver Next signal from PHY            |          | T <sub>26</sub> |
| hsusb0 data0 | Transceiver Bidirectional data bus                                 | I/O      | T27             |
| hsusb0 data1 | Transceiver Bidirectional data bus                                 | I/O      | U <sub>28</sub> |
| hsusb0 data2 | Transceiver Bidirectional data bus                                 | I/O      | U27             |
| hsusb0 data3 | Transceiver Bidirectional data bus                                 | I/O      | U26             |
| hsusb0 data4 | Transceiver Bidirectional data bus                                 | I/O      | U <sub>25</sub> |
| hsusb0 data5 | Transceiver Bidirectional data bus                                 | $VO$     | V <sub>28</sub> |
| hsusb0 data6 | Transceiver Bidirectional data bus                                 | I/O      | V <sub>27</sub> |
| hsusb0 data7 | Transceiver Bidirectional data bus                                 | I/O      | V <sub>26</sub> |

**Table 7. OMAP3 ULPI Interface** 

## *8.9.3.2 TWL4030 Interface*

The TWL4030 USB interfaces to the OAMP3 over the ULPI interface. **Table 8** is a list of the signals used on the TWL4030 for the ULPI interface.

| Signal      | Description               | Type | Ball |
|-------------|---------------------------|------|------|
| <b>UCLK</b> | High speed USB clock      | I/O  | L15  |
| <b>STP</b>  | High speed USB stop       |      | L14  |
| <b>DIR</b>  | High speed USB dir        | O    | L13  |
| <b>NXT</b>  | High speed USB direction  | O    | M1   |
| DATA0       | High speed USB Data bit 0 | I/O  | K14  |
| DATA1       | High speed USB Data bit 0 | $VO$ | K13  |
| DATA2       | High speed USB Data bit 0 | I/O  | J14  |
| DATA3       | High speed USB Data bit 0 | I/O  | J13  |

**Table 8. OMAP3 ULPI Interface** 

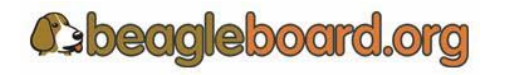

Page 57 of 133

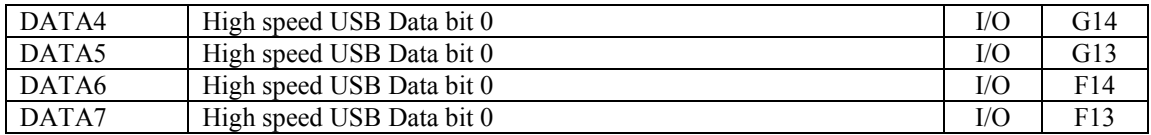

### **8.9.4 OTG Charge Pump**

When the TWL4030 acts as an A-device, the USB charge pump is used to provide 4.8 V/100 mA to the VBUS pin. When the TWL4030 acts as a B-device, the USB charge pump is in high impedance. If used in the OTG mode as an A-device, the Beagle will need to be powered from the DC supply. If acting as a B-device, there will not be a voltage source on the USB OTG port to drive the Beagle. **Table 9** describes the charge pump pins.

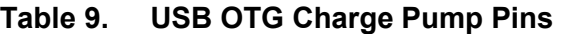

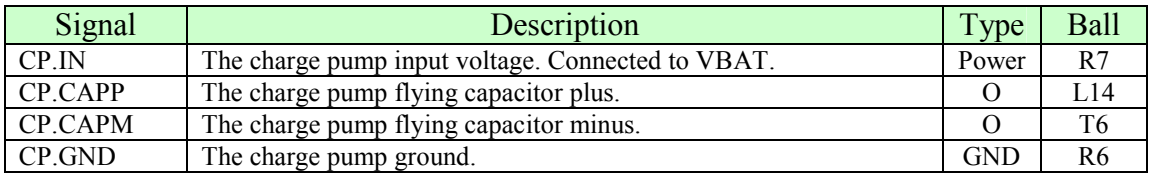

The charge pump is powered by the **VBAT** voltage rail. The charge pump generates a 4.8-V (nominal) power supply voltage to the **VBUS** pin. The input voltage range is 2.7 V to 4.5 V so the 4.2V VBAT is within this range. The charge pump operating frequency is 1 MHz. The charge pump integrates a short-circuit current limitation at 450 mA.

## **8.9.5 OTG USB Connector**

The OTG USB interface is accessed through a miniAB USB connector.

## **8.9.6 OTG USB Protection**

Each lead on the USB port has ESD protection. IN order or the interface to meet the USB 2.0 Specification Eye Diagram, these protection devices must be low capacitance.

## **8.10 USB Host Port**

A single High Speed USB Host port is provided to support USB based add on devices such as cameras, Hard Disk Drives, or other High Speed devices. Figure 34 is the circuitry that makes u the HS USB port.

**Figure 33** is the design of the USB circuitry on the board.

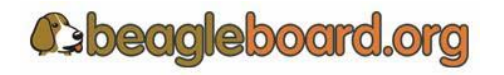

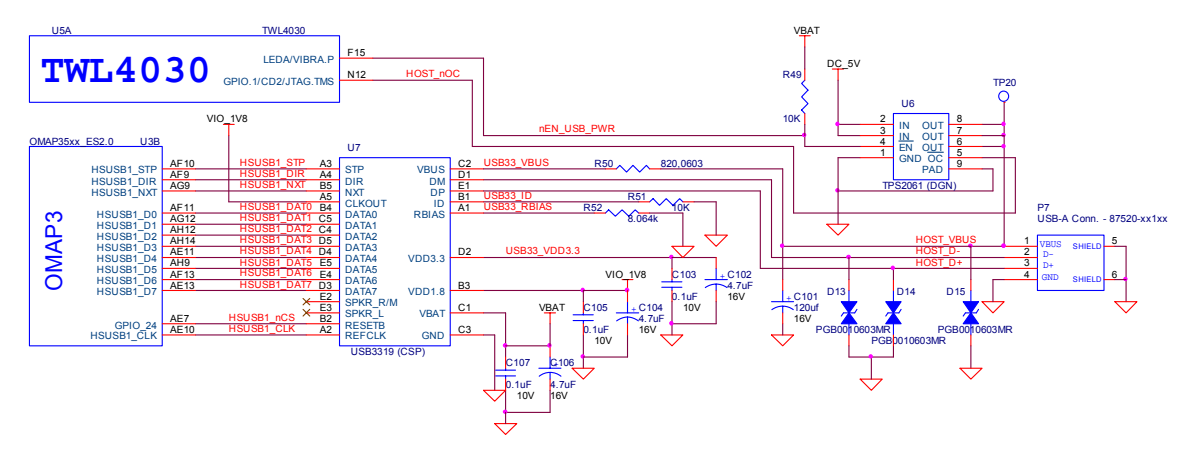

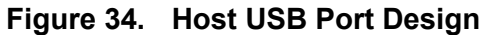

**NOTE: Beagle USB Host only supports HS USB (480Mbp/S). Low Speed and Full Speed devices are not supported unless they are connected through a USB Hub prior to connection to the Beagle. The OTG port does support LS and FS devices**.

#### **8.10.1 Host USB OMAP3 Interface**

The interface to the OMAP3 is the HSUSB1 interface. The signals used on this interface are contained in **Table 10**.

| Signal       | Description                                             | Input/Output |
|--------------|---------------------------------------------------------|--------------|
| hsusb1 clk   | External transceiver 60-MHz clock output to PHY         |              |
| hsusb1 stp   | External transceiver Stop signal                        | O            |
| hsusb1 dir   | Transceiver data direction control from PHY             |              |
| hsusb1 nxt   | Next signal from PHY                                    |              |
| hsusb1 data0 | Bidirectional data bus signal for 12-pin ULPI operation | I/O          |
| hsusb1 data1 | Bidirectional data bus signal for 12-pin ULPI operation | I/O          |
| hsusb1 data2 | Bidirectional data bus signal for 12-pin ULPI operation | I/O          |
| hsusb1 data3 | Bidirectional data bus signal for 12-pin ULPI operation | I/O          |
| hsusb1 data4 | Bidirectional data bus signal for 12-pin ULPI operation | I/O          |
| hsusb1 data5 | Bidirectional data bus signal for 12-pin ULPI operation | I/O          |
| hsusb1 data6 | Bidirectional data bus signal for 12-pin ULPI operation | I/O          |
| hsusb1 data7 | Bidirectional data bus signal for 12-pin ULPI operation | I/O          |
| Gpio 24      | Enable/reset line to the USB PHY.                       | $\Omega$     |

**Table 10. USB Host Port OMAP Signals** 

The **husb1** clk signal is an output only and is used to support a HS USB PHY that supports an input clock mode. The SMSC PHY device supports this mode and is used on the Beagle.

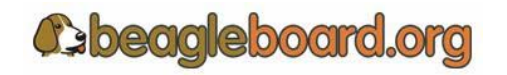

Page 59 of 133

## **8.10.2 Host USB PHY**

The PHY used in the design is a USB3322 series device from SMSC. The USB33xx is a highly integrated Hi-Speed USB2.0 Transceiver (PHY) that meets all of the electrical requirements to be used as a Hi-Speed USB Host, Device, or an On-the-Go (OTG) transceiver. In this design, only the host mode of operation is being supported. The USB33xx uses the industry standard UTMI+ Low Pin Interface (ULPI) to connect the USB PHY to the OMAP3. ULPI uses a method of in-band signaling and status byte transfers between the Link and PHY to facilitate a USB session with only 12 pins.

 In order to interface to the OMAP3, the device must be used in the 60MHz clock mode. This is done by tying the **CLKOUT** signal on the USB PHY to VIO\_1V8. The clock for the PHY is derived from the 60MHz signal generated by the OMAP3. All of the signals and their functions align with the descriptions found in the OMAP3 Interface section.

The USB3322 device requires two voltages, the **VIO\_1V8** rail to power the I/O rails and the **VBAT**, which needs to be between 3.1V and 5.1V, to power the rest of the device. On the board the **VBAT** is a regulated 4.2V DC. The 3.3V rail for the device is generated internally and requires a filter and bypass cap to be connected externally.

The **RBIAS** block in the PHY consists of an internal bandgap reference circuit used for generating the driver current and the biasing of the analog circuits. This block requires an external 8.06KΩ, 1% tolerance, reference resistor connected from **RBIAS** to ground. The nominal voltage at **RBIAS** is 0.8V and therefore the resistor will dissipate approximately 80µW of power.

The USB3322 can detect **ID** grounded and **ID** floating to determine if an A or B cable has been inserted. The A plug will ground the **ID** pin while the B plug will float the **ID**  pin. As we are not using this device to support the OTG protocol but instead as a host device, we ground the **ID** pin to force it into a Host mode at all times. The **ID** signal is not present on the USB connector.

The USB33xx transceiver fully integrates all of the USB termination resistors on both **DP**  and **DM**. This includes 1.5k $\Omega$  pull-up resistors, 15k $\Omega$  pull-down resistors and the 45 $\Omega$ high speed termination resistors. These resistors require no tuning or trimming.

The ESD voltage suppressors, **D13**, **D14**, and **D15**, are intended to protect the USB circuits from ESD. These devices are especially suited for USB interfaces due to their low capacitance and low leakage current.

## **8.10.3 Host USB Connector**

The USB connector used is a Type A receptacle. It provides connections for four signals, DP, DM, VBUS, and Ground. This is the same connector you will see on the back of a USB hub.

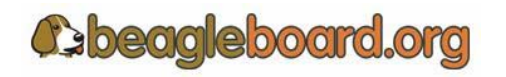

Page 60 of 133

### **8.10.4 Host USB Power Control**

Power is provided through the USB Host connector to power devices that are plugged in. This power can be controlled by the OMAP3 by controlling the **TPS2061** power switch.

The TPS2061 power-distribution switch is intended for applications where heavy capacitive loads and short-circuits are likely to be encountered. This device incorporates a 70-mW N-channel MOSFET power switch. Gate drive is provided by an internal charge pump designed to control the power-switch rise times and fall times to minimize current surges during switching. The switch is controlled by the **TWL4030** using the **LED.A** signal. The OMAP3 uses the I2C interface to activate the signal in the TWL4030.

The amount of available current to be supplied depends on the remaining current available from the PC when in USB mode or the DC supply. The switch will not be able to supply more current than is available form the source.

The **TPS2061** also provides an overcurrent indicator and protection circuit. When the output load exceeds the current-limit threshold or a short is present, the device limits the output current to a safe level by switching into a constant-current mode, pulling the overcurrent (OC) logic output low. This is read by the **TWL4030** via the **CD2** pin. The **CD2** pin can be set to generate an interrupt to the OMAP3 to alert it of this condition.

When continuous heavy overloads and short-circuits increase the power dissipation in the switch, causing the junction temperature to rise, a thermal protection circuit shuts off the switch to prevent damage. Recovery from a thermal shutdown is automatic once the device has cooled sufficiently. Internal circuitry ensures that the switch remains off until valid input voltage is present. This power-distribution switch is designed to set current limit at 1.5 A typically. As mentioned, the amount of current available depends on the current source.

## **8.11 SD/MMC**

The board provides and SD/MMC interface for using cards such as MMC memory cards and SDIO cards, such as cameras and Wireless LAN.

The connector supports 7 different types of cards.

o **SD-** Secure Digital (SD) is a flash memory card format developed by Matsushita, SanDisk and Toshiba for use in portable devices. As of 2007, SD card capacities range from 8 MB to 16 GB. Several companies have announced SD cards with 32 GB. Cards with 4-32 GB are considered high-capacity. The format has proven to be very popular. However, compatibility issues between older devices and the newer 4 GB and larger cards and the SDHC format have caused considerable confusion for some users. SD card have a write protect tab to prevent the data from being overwritten. SD supports 1-bit SD, 4-bit SD, and SPI modes.

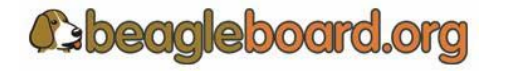

Page 61 of 133

- o **miniSD-** Has the same features as the SD with the exceptions that it is in a smaller size and the support for 4-bit mode is optional amongst suppliers.
- o **SDIO** SDIO stands for Secure Digital Input Output. SD slots can actually be used for more than flash memory cards. Devices that support **SDIO** can use small devices designed for the SD form factor, like GPS receivers, Wi-Fi or Bluetooth adapters, modems, Ethernet adapters, barcode readers, IrDA adapters, FM radio tuners, TV tuners, RFID readers, digital cameras, or other mass storage media such as hard drives. SDIO cards are fully compatible with SD Memory Card host controller (including mechanical, electrical, power, signaling and software). When an SDIO card is inserted into a non SDIO-aware host, it will cause no physical damage or disruption to device or host controller. It should be noted that SPI bus topology is mandatory for SDIO, unlike SD Memory and most of the SD Memory commands are not supported in SDIO. **Figure 35** is an example of a SDIO camera card.

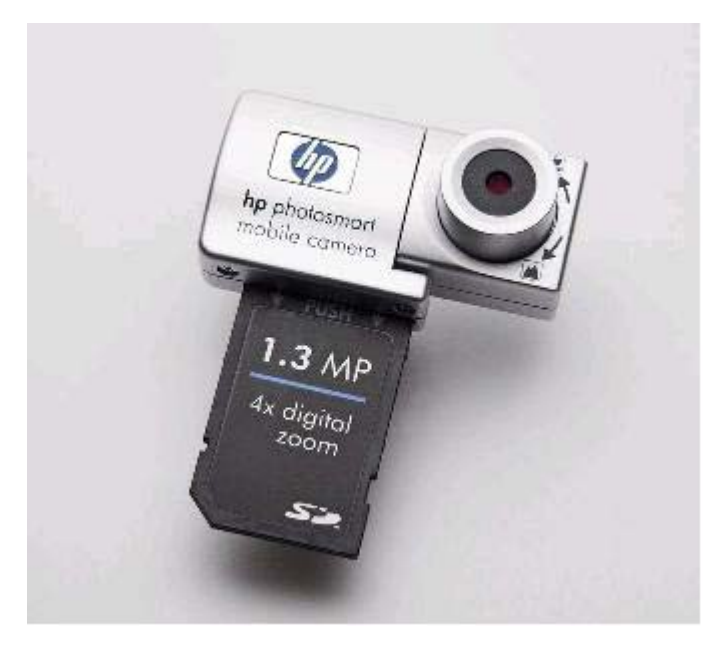

**Figure 35. Example of an SDIO Card** 

o **MMC**- The Multi Media Card (**MMC**) is a flash memory card standard. Unveiled in 1997 by Siemens AG and SanDisk, it is based on Toshiba's NAND-based flash memory, and is therefore much smaller than earlier systems based on Intel NORbased memory such as CompactFlash. MMC is about the size of a postage stamp: 24 mm x 32 mm x 1.4 mm. MMC originally used a 1-bit serial interface, but newer versions of the specification allow transfers of 4 at a time. MMCs are currently available in sizes up to and including 4 GB an 8 GB models.

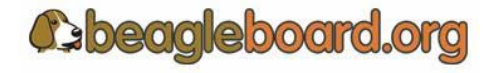

Page 62 of 133

- o **MMCplus** The version 4.x of the MMC standard, introduced in 2005, brought in two very significant changes to compete against SD cards. These were support for running at higher speeds (26MHz, 52MHz) than the original MMC (20MHz) or SD (25MHz, 50MHz). Version 4.x cards are fully backward compatible with existing readers but require updated hardware/software to use their new capabilities; even though the 4 bit wide bus and high-speed modes of operation are deliberately electrically compatible with SD, the initialization protocol is different, so firmware/software updates are required to allow these features to be enabled when the card is used in an SD reader.
- o **MMCmobile** Is basically the same as MMCplus except that it supports 8 bit data mode.
- o **RS-MMC** –This alternate form factor is known as Reduced-Size MultiMediaCard, or RS-MMC, and was introduced in 2004. This form factor is a smaller form factor, of about half the size:  $24 \text{ mm} \times 18 \text{ mm} \times 1.4 \text{ mm}$ . RS-MMCs are simply smaller MMCs. RS-MMCs are currently available in sizes up to and including 4 GB. Nokia used to use RS-MMC in the Nokia 770 Internet Tablet. **Figure 35** is a side by side comparison of the RS-MMC and MMC card.

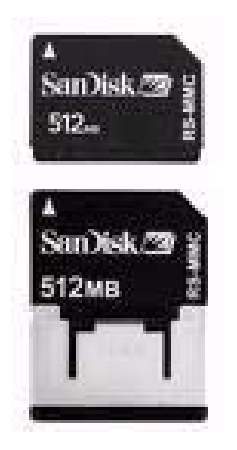

**Figure 36. RS-MMC and Card** 

**Figure 37** is the SD/MMC interface design on the Beagle.

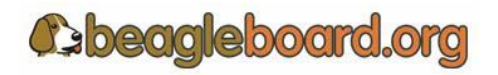

Page 63 of 133

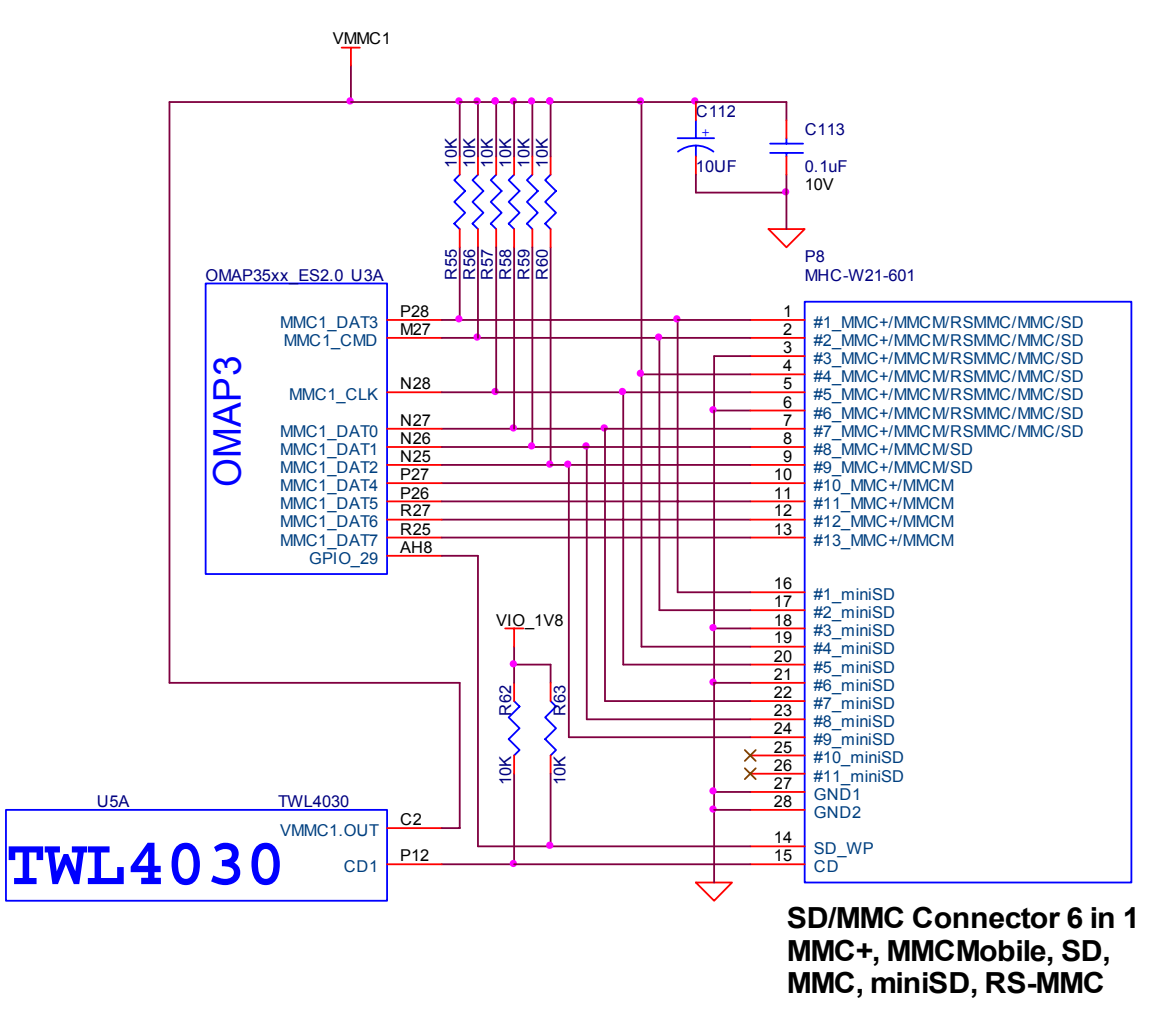

**Figure 37. SD/MMC Interface** 

## **8.11.1 MMC Power**

The SD/MMC connector is supplied power from the **TWL4030** using the **VMMC1** rail. The default setting on this rail is 3.0V as set by the Boot ROM and under SW control, can be set to 1.80V for use with 1.8V cards. The maximum current this rail can provide is 220mA as determined by the TWL4030 regulator. Maximum current can be limited bu the overall current available from the USB interface of the PC.

## **8.11.2 OMAP3 Interface**

There are no external buffers required for the SD/MC operation. The OMAP3 provides all of the required interfaces for the SD/MMC interface.

The main features of the MMC/SD/SDIO host controller are:

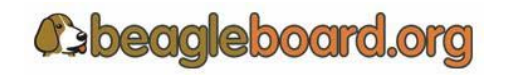

- o Full compliance with MMC command/response sets as defined in the *Multimedia Card System Specification*, v4.0
- o Full compliance with SD command/response sets as defined in the *SD Memory Card Specifications*, v1.10d
- o Full compliance with SDIO command/response sets and interrupt/read-wait mode as defined in the *SDIO Card Specification, Part E1*, v1.10
- o Compliance with sets as defined in the *SD Card Specification, Part A2, SD Host Controller Standard Specification*, v1.00
- o Full compliance with MMC bus testing procedure as defined in the *Multimedia Card System Specification*, v4.0
- o Full compliance with CE-ATA command/response sets as defined in the *CE-ATA Standard Specification*
- o Full compliance with ATA for MMCA specification
- o Flexible architecture allowing support for new command structure
- o Support:
- 1-bit or 4-bit transfer mode specifications for SD and SDIO cards
- 1-bit, 4-bit, or 8-bit transfer mode specifications for MMC cards
- o Built-in 1024-byte buffer for read or write
- o 32-bit-wide access bus to maximize bus throughput
- o Single interrupt line for multiple interrupt source events
- o Two slave DMA channels (1 for TX, 1 for RX)
- o Programmable clock generation
- o Support SDIO Read Wait and Suspend/Resume functions
- o Support Stop at block gap
- o Support command completion signal (CCS) and command completion signal disable (CCSD) management as specified in the *CE-ATA Standard Specification*

The known limitations are as follows:

- o No built-in hardware support for error correction codes (ECC). See the *Multimedia Card System Specification*, v4.0, and the *SD Memory Card Specifications*, v1.10d, for details about ECC.
- o The maximum block size defined in the *SD Memory Card Specifications*, v1.10d that the host driver can read and write to the buffer in the host controller is 2048 bytes. MMC supports a maximum block size of 1024 bytes. Up to 512 byte transfers, the buffer in MMC is considered as a double buffering with ping-pong management; half of the buffer can be written while the other part is read. For 512 to 1024 byte transfers, the entire buffer is dedicated to the transfer (read only or write only).

**Table 11** provides a description of the signals on the MMC card.

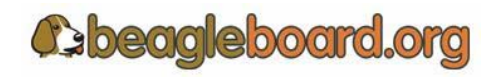

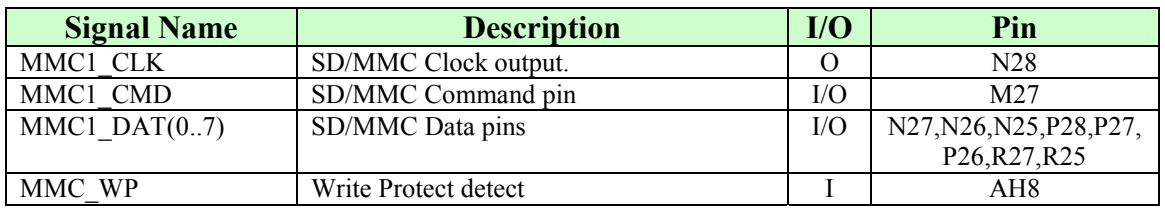

### **Table 11. USB Host Port OMAP Signals**

### **8.11.3 Card Detect**

When a card is inserted into the SD/MMC connector, the Card Detect pin is grounded. This is detected on pin **P12** of the **TWL4030**. An interrupt, if enabled, is sent to the **OMAP3** via the interrupt pin. The SW can be written such that the system comes out of sleep or a reduced frequency mode when the card is detected.

#### **8.11.4 Write Protect**

If an SD card is inserted into the SD/MMC connector and the write protect pin is active, the Write Detect pin is grounded. This is detected **GPIO\_29** of the OMAP3. The SW can then determine if the card is write protected and act accordingly.

## **8.11.5 8 Bit Mode**

The Beagle also supports the new 8-bit cards. The upper 4 bits are supplied by the VDD\_SIM power rail and as such the 8-bit mode is only supported in 1.8V modes. This requires that both the VMMC1 and VDD\_SIM rails must be set to 1.8V when using 8 bit cards.

## **8.11.6 Booting From SD/MMC Cards**

The ROM code supports booting from MMC and SD cards with some limitations:

- o Support for MMC/SD cards compliant with the Multimedia Card System Specification v4.2 from the MMCA Technical Committee and the Secure Digital I/O Card Specification v2.0 from the SD Association. Including high-capacity (size >2GB) cards: HC-SD and HC MMC.
- o 3-V power supply, 3-V I/O voltage on port 1
- o Initial 1-bit MMC mode, 4-bit SD mode.
- o Clock frequency:
	- Identification mode: 400 kHz
	- Data transfer mode: 20 MHz
- o Only one card connected to the bus
- o FAT12/16/32 support, with or without master boot sector (MBR).

**Cebeagleboard.org** 

Page 66 of 133

The high-speed MMC/SD/SDIO host controllers handle the physical layer while the ROM code handles the simplified logical protocol layer (read-only protocol). A limited range of commands is implemented in the ROM code. The MMC/SD specification defines two operating voltages for standard or high-speed cards. The ROM code only supports standard operating voltage range (3-V) (both modes supported). The ROM code reads out a booting file from the card file system and boots from it.

# **8.12 Audio Interface**

The Beagle supports stereo in and out through the **TWL4030** which provides the audio CODEC.

**Figure 38** is the Audio circuitry design on the Beagle.

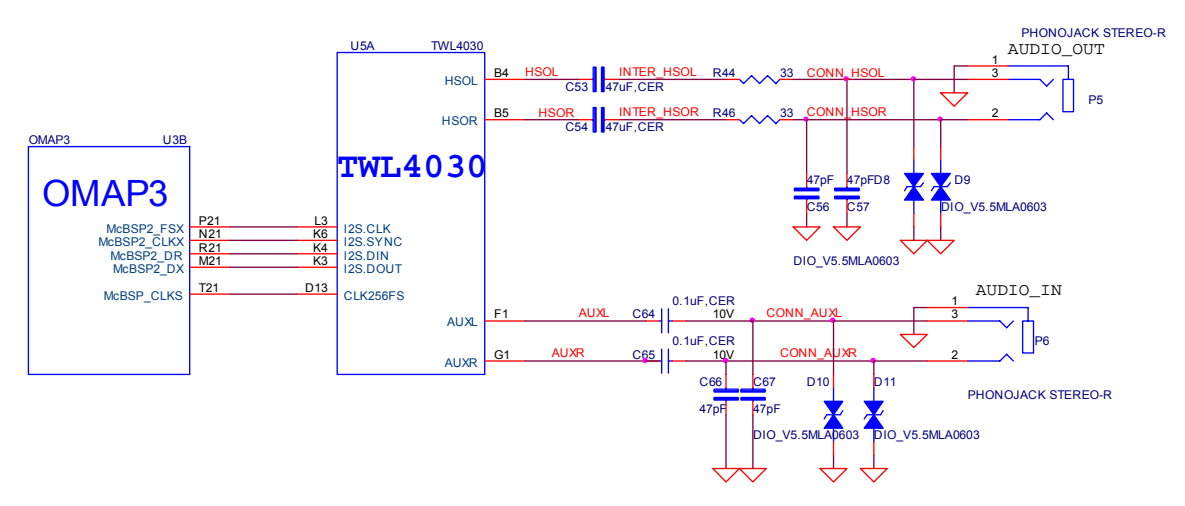

**Figure 38. Audio Circuitry** 

# **8.12.1 OMAP3 Audio Interface**

There are five McBSP modules called McBSP1 through McBSP5 on the OMAP3. **McBSP2** provides a full-duplex, direct serial interface between CODEC inside the TWL4030. It supports the I2S format to the TWL4030. In **Table 12** are the signals used on the OMAP3 to interface to the CODEC.

| <b>Signal Name</b> | <b>Description</b>                             | I/O       | Pin             |
|--------------------|------------------------------------------------|-----------|-----------------|
| mcbsp2 dr          | Received serial data                           |           | R <sub>21</sub> |
| mcbsp2 dx          | Transmitted serial data                        | $\rm LO$  | M21             |
| mcbsp2 clkx        | Combined serial clock                          | $\rm I/O$ | N <sub>21</sub> |
| mcbsp2 fsx         | Combined frame synchronization                 | I/O       | P <sub>21</sub> |
| Mebsp clks         | External clock input. Used to synchronize with |           | T <sub>21</sub> |
|                    | the TWL4030                                    |           |                 |

**Table 12. OMAP3 Audio Signals** 

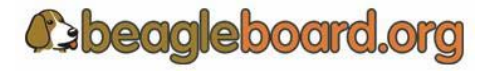

#### **8.12.2 TWL4030 Audio Interface**

The **TWL4030** acts as a master or a slave for the I2S interface. If the **TWL4030** is the master, it must provide the frame synchronization (I2S\_SYNC) and bit clock (I2S\_CLK) to the **OMAP3**. If it is the slave, the **TWL4030** receives frame synchronization and bit clock. The TWL4030 supports the I2S, left-justified, and right-justified data formats, but doesn't support the TDM slave mode.

In **Table 13** are all the signals used to interface to the OMAP3.

| <b>Signal Name</b> | <b>Description</b>                      | I/O | Pin            |
|--------------------|-----------------------------------------|-----|----------------|
| I2S.CLK            | Clock signal (audio port)               | I/O | L3             |
| I2S.SYNC           | Synchronization signal (audio port)     | Ю   | K <sub>6</sub> |
| I2S.DIN            | Data receive (audio port)               |     | K4             |
| I2S. DOUT          | Data transmit (audio port)              |     | K <sub>3</sub> |
| CLK256FS           | Synchronization frame sync to the OMAP3 |     | D13            |

**Table 13. OMAP3 Audio Signals** 

### **8.12.3 Audio Output Jack**

A single 3.5mm jack is provided on Beagle to support external stereo audio output devices such as headphones and powered speakers.

## **8.12.4 Audio Input Jack**

A single 3.5mm jack is supplied to support external audio inputs including stereo or mono.

## **8.13 DVI Interface**

The LCD interface on the **OMAP3** is accessible from the **DVI-D** interface connector on the board. **Figure 39** is the DVI-D design.

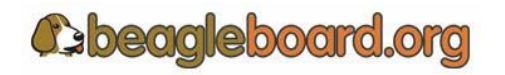

Page 68 of 133

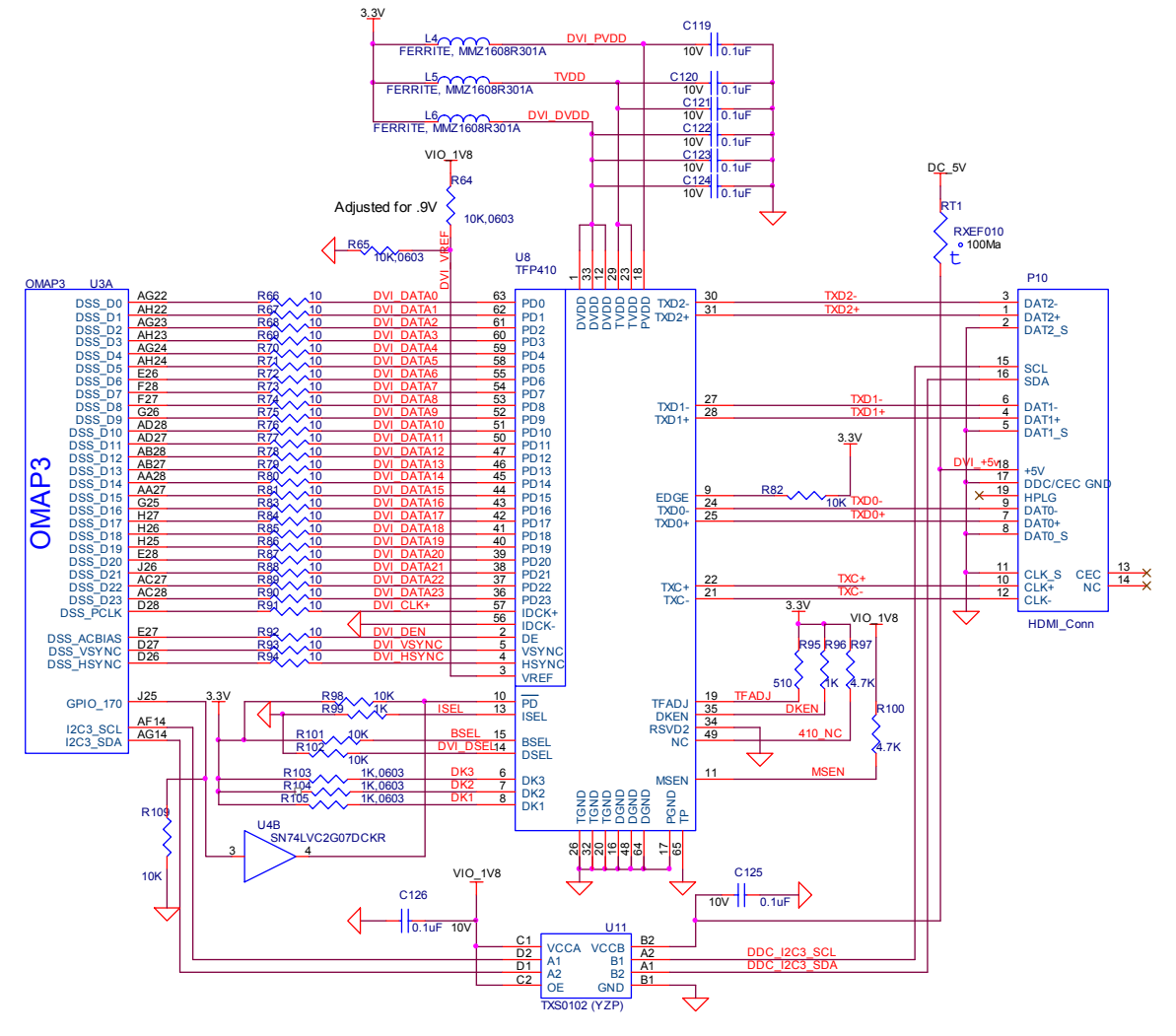

**Figure 39. DVI-D Interface** 

## **8.13.1 OMAP3 LCD Interface**

The main driver for the DVI-D interface originates at the **OMAP3** via the **DSS** pins. The OMAP3 provides 24 bits of data to the DVI-D framer chip, **TFP410**. There are three other signals used to control the DVI-D that originate at the **OMAP3**. These are I2C3\_SCL, I2C3\_SDA, and GPIO\_170. All of the signals used are described in **Table 14.** 

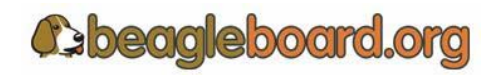

Page 69 of 133

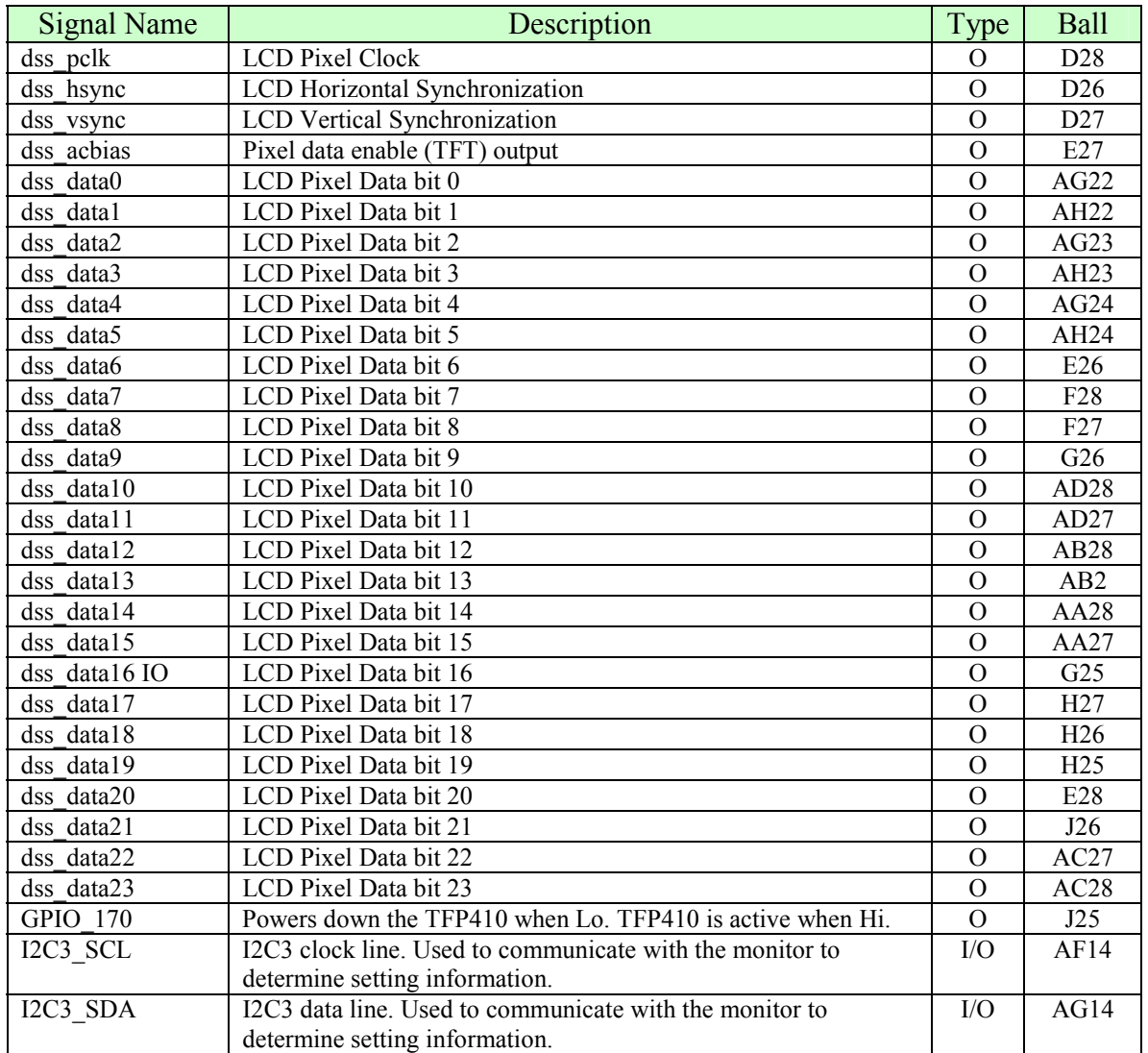

# **Table 14. OMAP3 LCD Signals**

10ohm series resistors are provide in the signal path to minimize reflections in the high frequency signals from the **OMAP3** to the **TFP410**. These resistors are in the form of resistor packs on the Beagle. The maximum clock frequency of these signals is 65MHz.

# **8.13.2 OMAP3 LCD Power**

In order for the DSS outputs to operate correctly out of the OMAP3, two voltage rails must be active, **VIO 1V8 and VDD PLL2**. Both of these rails are controlled by the T**WL4030** and must be set to 1.8V. By default, **VDD\_PLL2** is not turned and must be activated by SW. Otherwise some of the bits will not have power supplied to them.

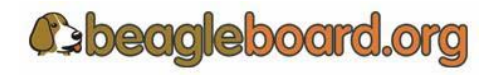

Page 70 of 133

### **8.13.3 TFP410 Framer**

The **TFP410** provides a universal interface to allow a glue-less connection to provide the DVI-D digital interface to drive external LCD panels. The adjustable 1.1-V to 1.8-V digital interface provides a low-EMI, high-speed bus that connects seamlessly with the 1.8V and 24-bit interface output by the **OMAP3**. The DVI interface on the Beagle supports flat panel display resolutions up to XGA at 65 MHz in 24-bit true color pixel format.

**Table 15** is a description of all of the interface and control pins on the **TFP410** and how they are used on Beagle.

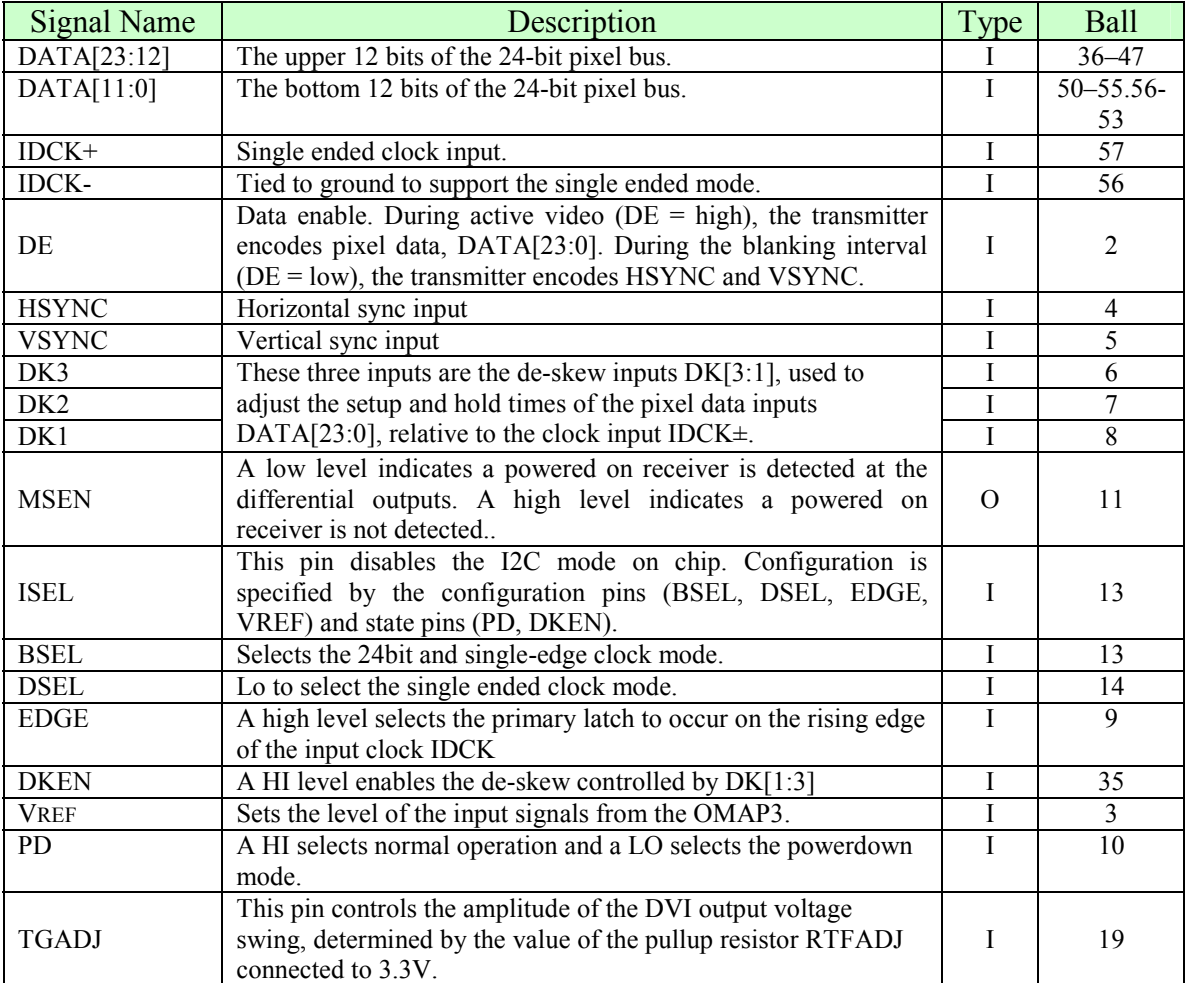

## **Table 15. TFP410 Interface Signals**

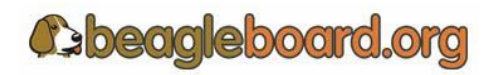

Page 71 of 133

### **8.13.4 TFP410 Power**

Power to the TFP410 is supplied form the 3.3V regulator in **U1**, the **TPS2141**. In order to insure a noise free signal, there are three inductors, **L4**, **L5**, and **L6** that are used to filter the 3.3V rail into the TFP410.

#### **8.13.5 TFP410 Control Pins**

There are twelve control pins that set up the TFP410 to operate with the **OMAP3**. Most of these pins are set by HW and do not require any intervention by the **OMAP3** to set them.

#### *8.13.5.1 ISEL*

The **ISEL** pin is pulled LO via **R99** to place the TFP410 in the control pin mode with the I2C feature disabled. This allows the other modes for the TFP410 to be set by the other control pins.

## *8.13.5.2 BSEL*

The **BSEL** pin is pulled HI to select the 24 bit mode for the Pixel Data interface from the OMAP<sub>3</sub>.

#### *8.13.5.3 DSEL*

The **DSEL** pin is pulled low to select the single ended clock mode from the **OMAP3**.

## *8.13.5.4 EDGE*

The **EDGE** signal is pulled HI through **R82** to select the rising edge on the IDCK+ lead which is the pixel clock from the **OMAP3**.

## *8.13.5.5 DKEN*

The **DKEN** signal is pulled HI to enable the de-skew pins. The de-skew pins, **DK1-DK3,** are pulled low by the internal pulldown resistors in the **TFP410**. This is the default mode of operation. If desired, the resistors can be installed to pull the signals high. However, it is not expected that any of the resistors will need to be installed. The DK1-DK3 pins adjust the timing of the clock as it relates to the data signals.

## *8.13.5.6 MSEN*

The **MSEN** signal, when low, indicates that there is a powered monitor plugged into the DVI-D connector. This signal is not connected to the **OMAP3** and is provided as a test point only.

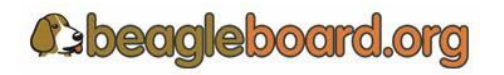

Page 72 of 133
## *8.13.5.7 VREF*

The **VREF** signal sets the voltage level of the **DATA**, **VSYNC**, **HSYNC**, **DE**, and **IDCK+** leads from the OMAP3. As the **OMAP3** is 1.8V, the level is set to .9V by **R64** and **R65**.

## *8.13.5.8 PD*

The **PD** signal originates from the **OMAP3** on the GPIO\_170 pin. Because the **P**D signal on the **TFP410** is 3.3V referenced, this signal must be converted to **3.3V**. This is done by **U4**, **SN74LVC2G07**, a non-inverting open drain buffer. If the **GPIO\_170** pin is HI, then the open drain signal is inactive, causing the signal to be pulled HI by **R98**. When **GPIO\_170** is taken low, the output of **U4** will also go LO, placing the **TFP410** in the power down mode. Even though **U4** is running at 1.8V to match the **OMAP3**, the output will support being pulled up to **3.3V**. On power up, the TFP410 is disabled by **R109**, a 10K resistor. When the **OMAP3** powers on, pin **J25** comes in a safe mode, meaning it is not being driven. R109 insures that the signal is pulled LO, putting the TFP410 in the power down mode.

## *8.13.5.9 TFADJ*

The **TFADJ** signal controls the amplitude of the DVI output voltage swing, determined by the value of R95.

## *8.13.5.10 RSVD2*

This unused pin is terminated to ground as directed by the TFP410 data manual.

## *8.13.5.11 NC*

This unused pin is pulled HI as directed by the TFP410 data manual.

## **8.13.6 HDMI Connector**

In order to minimize board size, a HDMI connector was selected for the DVI-D connection. The Beagle does not support HDMI but only the DVI-D component of HDMI. HDMI to DVI-D cables are available from numerous cable suppliers.

## *8.13.6.1 Shield Wire*

Each signal has a shield wire that is used in the cable to provide signal protection for each differential pair. This signal is tied directly to ground.

## *8.13.6.2 DAT0+/DAT0-*

The differential signal pair **DAT0+/DAT0-** transmits the 8-bit blue pixel data during active video and HSYNC and VSYNC during the blanking interval.

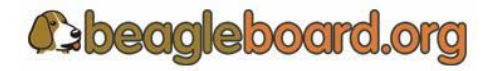

Page 73 of 133

## *8.13.6.3 DAT1+/DAT1-*

The differential signal pair **DAT1+/DAT1-** transmits the 8-bit green pixel data during active video.

## *8.13.6.4 DAT2+/DAT2-*

The differential signal pair **DAT2+/DAT2-** transmits the 8-bit red pixel data during active.

## *8.13.6.5 TXC+/TXC-*

The differential signal pair **TXC+/TXC-** transmits the differential clock from the TFP410.

## *8.13.6.6 DDC Channel*

The **Display Data Channel** or **DDC (**sometimes referred to as EDID Enhanced Display ID**)** is a digital connection between a computer display and the **OMAP3** that allows the display specifications to be read by the **OMAP3**. The standard was created by the Video Electronics Standards Association (VESA). The current version of DDC, called DDC2B, is based on the I²C bus. The monitor contains a read-only memory (ROM) chip programmed by the manufacturer with information about the graphics modes that the monitor can display. This interface in the LCD panel is powered by the +5V pin on the connector through **RT1**, a resetable fuse. As the **OMAP**3 is 1.8V I/O, the I2C bus is level translated by **U11**, a **TXS0102**. It provides for a split rail to allow the signals to communicate. Inside of **TXS0102** is a pullup on each signal, removing the need for an external resistor.

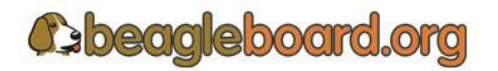

Page 74 of 133

## **8.14 S-Video**

A single S-Video port is provided on the Beagle. **Figure 40** is the design of the S-Video interface.

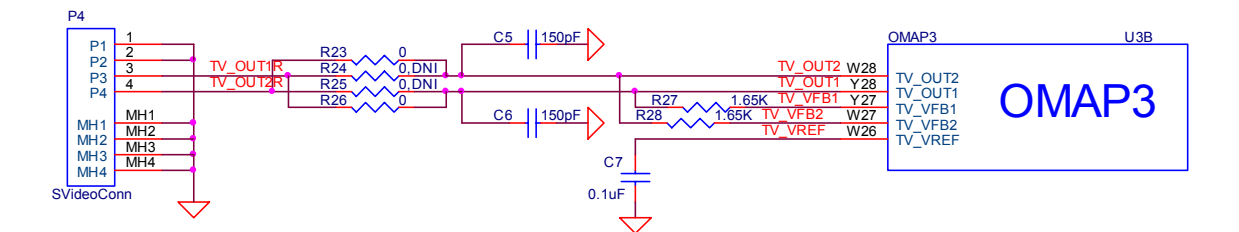

**Figure 40. S-Video Interface** 

**Table 16** is the list of the signals on the S-Video interface and their definitions.

| <b>Signal</b>      | I/O       | <b>Description</b>                             |  |
|--------------------|-----------|------------------------------------------------|--|
| out1               | $\lambda$ | TV analog output composite                     |  |
| out2               | $\lambda$ | TV analog output S-VIDEO                       |  |
| vref               |           | Reference output voltage from internal bandgap |  |
| vfb1               | $\lambda$ | Amplifier feedback node                        |  |
| $\nu$ fh $\lambda$ |           | Amplifier feedback node                        |  |

**Table 16. TFP410 Interface Signals** 

You will notice a bank of four resistors, **R23**, **R24**, **R25**, and **R26**, on the S-Video output. In the earlier ES2.0 version of the **OMAP3** the **TV\_OUT1** (Luminance) and TV\_OUT2 (Chrominance) signals were swapped. In order to support both revisions of the silicon, the Beagle was designed with resistors to allow for the configuring of the **OMAP3** for the silicon version used. The default configuration will be to load **R23** and **R26** to allow the signals to go straight through. Notice that the signal names are in a different order than they are on the **OMAP3**. So, while it appears that the resistors loaded create a swap in the signals, in reality they do not.

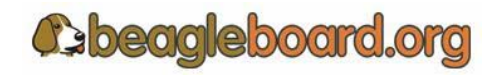

## **8.15 RS232 Port**

A single RS232 port is provided on the Beagle. It provides access to the TX and RX lines of **UART3** on the OMAP3. **Figure 41** shows the design of the RS232 port.

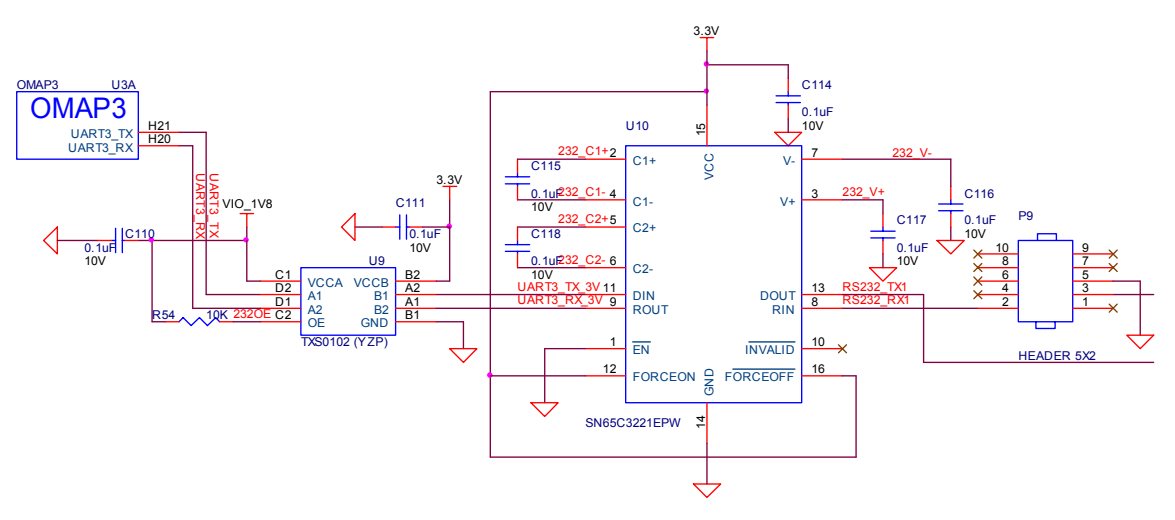

**Figure 41. RS232 Interface Design** 

## **8.15.1 OMAP3 Interface**

Two lines, **UART3\_Tx** and **UART3\_Rx**, are provided by the OMAP3. The **UART3** function contains a programmable baud generator and a set of fixed dividers that divide the 48-MHz clock input down to the expected baud rate and also supports auto bauding.

## **8.15.2 OMAP3 Level Translator**

All of the I/O levels from the OMAP3 are **1.8V** while the transceiver used runs at 3.3V. This requires that the voltage levels be translated. This is accomplished by the TXS0102 which is a two-bit noninverting translator that uses two separate configurable powersupply rails. The A port tracks VCCA, 1.8V and the B port tracks VCCB, 3.3V. This allows for low-voltage bidirectional translation between the two voltage nodes. When the output-enable (OE) input is low, all outputs are placed in the high-impedance state. In this design, the OE is tied high via a 10K ohm resistor to insure that it is always on.

## **8.15.3 RS232 Transceiver**

The RS232 transceiver used is the SN65C3221. The SN65C3221 consist of one line driver, one line receiver, and a dual charge-pump circuit with  $\pm 15$ -kV IEC ESD protection pin to pin (serial-port connection pins, including GND). These devices provide the electrical interface between an asynchronous communication controller and the serialport connector. The charge pump and four small external capacitors allow operation from

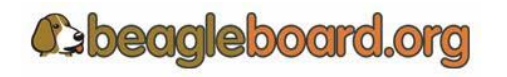

Page 76 of 133

a single 3-V to 5.5-V supply. The **SN65C3221** operates at data signaling rates up to 1 Mbit/s and a driver output slew rate of 24 V/ms to 150 V/ms. While the **OMAP3** can easily drive a 1Mbit/S rate, your results may vary based on cabling, distance, and the loads and drive capability on the other end of the RS232 port.

The transceiver is powered from the 3.3V rail and is active at power up. This allows the port to be used for UART based peripheral booting over the port.

## **8.15.4 Connector**

Access to the RS232 port is through a 10pin header, **P9**. Connection to the header is through a 10 pin IDC to 9 pin D-sub cable. This header requires the use of an ATI-Everex type cable. This is the only cable that will work. This cable is readily available from a number of sources and is commonly found on many PC motherboards. **Figure 41** is a picture of what the cable assembly looks like.

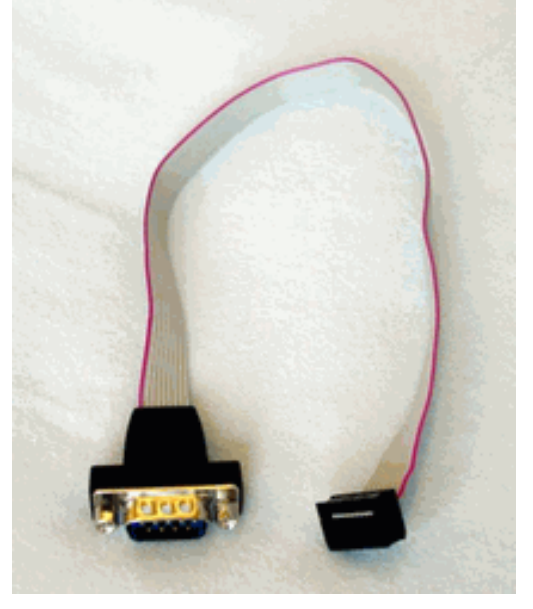

**Figure 42. RS232 Cable** 

When purchasing, make sure the ATI-Everex or pass through cable is ordered.

## **8.16 Indicators**

There are four green indicators on the Beagle:

- o Power
- o PMU\_STAT
- o USER0
- o USER1

Three of these are programmable under SW control and the fourth one is tied to the main power rail.

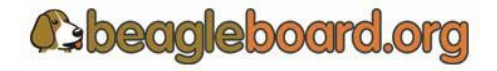

Page 77 of 133

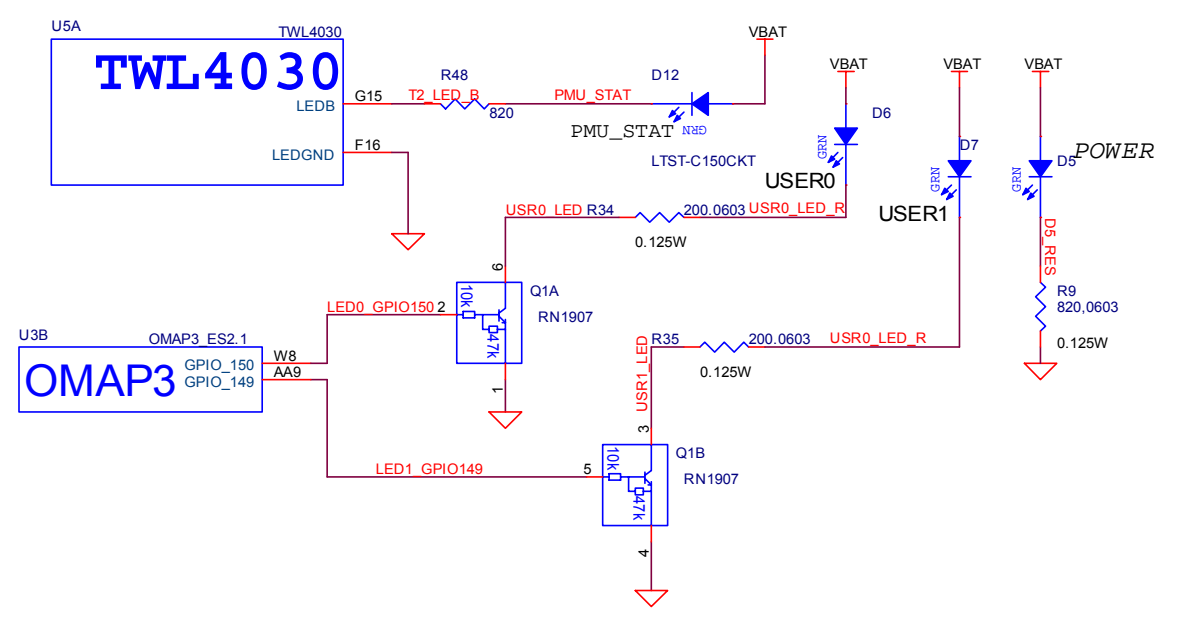

**Figure 43** shows the connection of all of these indicators.

**Figure 43. Indicator Design** 

## **8.16.1 Power Indicator**

This indicator, **D7**, connects across the **VBAT** supply and ground. It indicates that the entire power path is supplying the power to the board. The **VBAT** regulator can be driven from either the USB Client port or an external 5VDC power supply. Indicator **D7** does not indicate where one or the other is being used to supply the main power to the board.

## **8.16.2 PMU Status Indicator**

This output is driven from the **TWL4030** using the **LED.B** output. The **TWL4030** provides LED driver circuitry to power two LED circuits that can provide user indicators. The first circuit can provide up to 160 mA and the second, 50 mA. Each LED circuit is independently controllable for basic power (on/off) control and illumination level (using PWM). The second driver, **LED.B**, is used to drive an LED that is connected to the VBAT rail through a resistor.

The PWM inside the TWL4030 can be used to alter the brightness of the LED if desired or it can be turned on or off by the **OMAP3** using the I2C bus. The PWM is programmable, register-controlled, duty cycle based on a nominal 4-Hz cycle which is derived from an internal 32-kHz clock. It is possible to set the LED to flash automatically without SW control if desired.

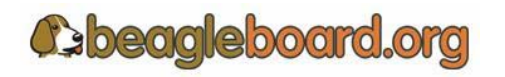

Page 78 of 133

## **8.16.3 User Indicators**

There are two user LEDs that can be driven directly from a GPIO pin on the **OMAP3**. These can be used for any purpose by the SW. The output level of the **OMAP3** is 1.8V and the current sink capability is not enough to drive an LED with any level of brightness. A transistor pair, **RN1907** is used to drive the LEDs from the **VBAT** rail. A logic level of 1 will turn the LED on.

## **8.17 JTAG**

A JTAG header is provided to allow for advanced debugging on the Beagle Board by using a JTAG based debugger **Figure 44** shows the interconnection to the OMAP3 processor.

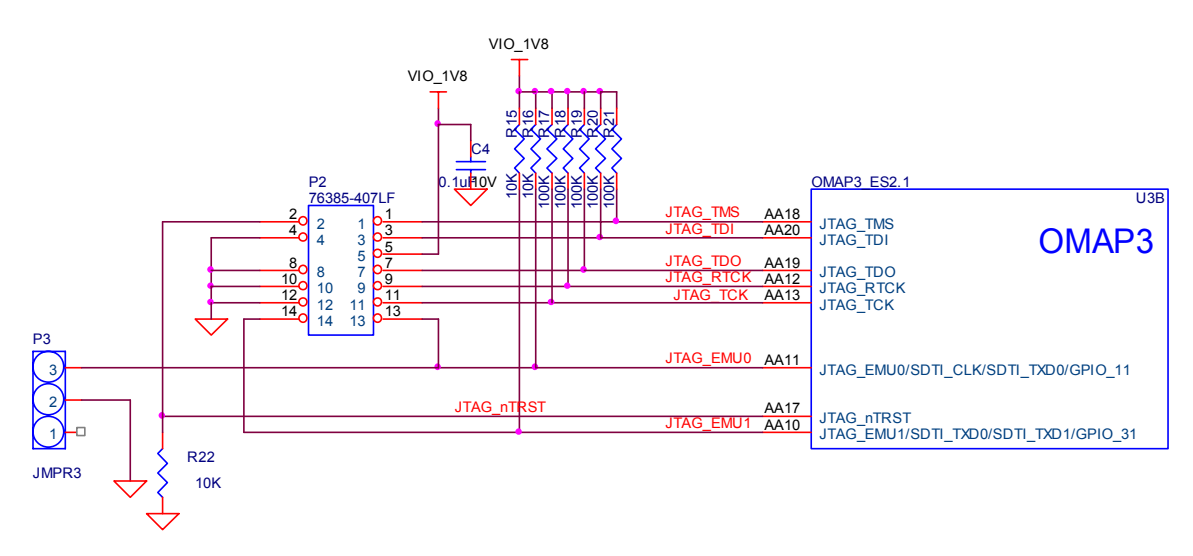

**Figure 44. JTAG Interface** 

## **8.17.1 OMAP3 Interface**

The JTAG interface connects directly to the OMAP processor. All signals are a 1.8V level. **Table 17** describes the signals on the JTAG connector.

| <b>Signal</b>    | <b>Description</b>         | I/O |
|------------------|----------------------------|-----|
| <b>JTAG TMS</b>  | Test mode select           | I/O |
| <b>JTAG TDI</b>  | Test data input            |     |
| <b>JTAG TDO</b>  | <b>Test Data Output</b>    |     |
| <b>JTAG RTCK</b> | <b>ARM Clock Emulation</b> | O   |
| <b>JTAG TCK</b>  | <b>Test Clock</b>          |     |
| JTAG nTRST       | Test reset                 |     |
| <b>JTAG EMU0</b> | Test emulation 0           | I/O |
| <b>JTAG EMU1</b> | Test emulation 1           |     |

**Table 17. JTAG Signals** 

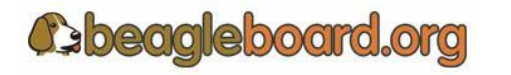

## **8.17.2 Connector**

The JTAG interface uses a 14 pin connector. All JTAG emulator modules should be able to support this interface. Contact your emulator supplier for further information or if an adapter is needed.

## **8.17.3 Optional P3 Jumper**

There is an optional jumper on the board labeled **J3**. This is required on some versions of the **OMAP3** processor to insure that the JTAG will be able to connect. On the ES2.1 version of the **OMAP3** used for the Beagle the jumper is not needed and is therefore not populated. If needed, the jumper can be installed.

## **8.18 Expansion Header**

The expansion header is provided to allow a limited number of functions to be added to the board via the addition of a daughtercard.

**Figure 45** is the design of the expansion connector and the interfaces to the OMAP3.

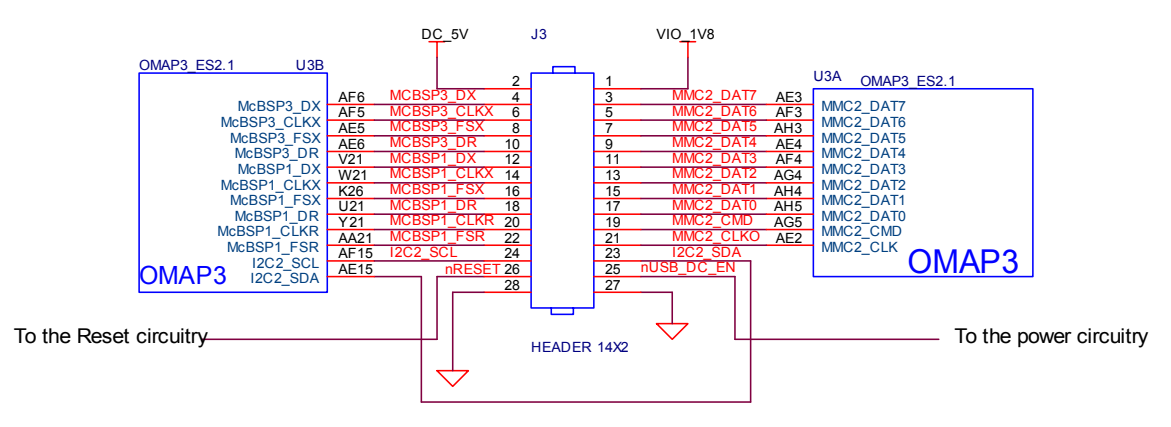

**Figure 45. Expansion Header** 

#### **8.18.1 OMAP3 Interface**

The main purpose of the expansion connector is to route additional signals from the **OMAP3** processor. **Table 18** shows all of the signals that are on the expansion header. As the **OMAP3** has a multiplexing feature, multiple signals can be connected to certain pins to add additional options as it pertains to the signal available. The different columns in **Table 18** show what other signals can be accessed by setting the mux control register in the **OMAP3**.

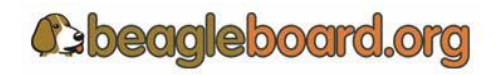

Page 80 of 133

It should be noted that there are additional signals available on some of these pins. These were left off of the table as they have no real value due to the set of signals being incomplete to implement certain functions.

The expansion signals are explained further in the next section.

| Pin                     | <b>Option A</b>         | <b>Option B</b><br>$\overline{\text{VIO}}$ $1\overline{\text{V8}}$ | <b>Option C</b>        | <b>Option D</b> |  |
|-------------------------|-------------------------|--------------------------------------------------------------------|------------------------|-----------------|--|
| 1                       | DC 5V                   |                                                                    |                        |                 |  |
| $\overline{2}$          |                         |                                                                    |                        |                 |  |
| $\overline{\mathbf{3}}$ | MMC2_DAT7               | GPIO_139                                                           |                        |                 |  |
| $\overline{\mathbf{4}}$ | McBSP3 DX               | GPIO 140                                                           | <b>UART2 CTS</b>       |                 |  |
| 5                       | MMC2 DAT6               | $GPIO_138$                                                         |                        |                 |  |
| 6                       | McBSP3_CLKX             | GPIO_141                                                           | <b>UART2 RTS</b>       |                 |  |
| 7                       | MMC2_DAT5               | GPIO 137                                                           |                        |                 |  |
| 8                       | McBSP3_FSX              | $GPIO_143$                                                         | <b>UART2_RX</b>        |                 |  |
| 9                       | MMC2_DAT4               | GPIO 136                                                           |                        |                 |  |
| 10                      | McBSP3_DR               | GPIO 142                                                           | <b>UART2 TX</b>        |                 |  |
| 11                      | MMC2_DAT3               | McSPI3 CS0                                                         | GPIO_135               |                 |  |
| 12                      | McBSP1_DX               | McSPI4_SIMO                                                        | McBSP3_DX              | GPIO_158        |  |
| 13                      | MMC2 DAT2               | $\overline{\text{McSP13}}$ <sub>_CS1</sub>                         | GPIO 134               |                 |  |
| 14                      | McBSP1 CLKX             | McBSP3 CLKX                                                        | GPIO 162               |                 |  |
| 15                      | MMC2 DAT1               | GPIO_133                                                           |                        |                 |  |
| 16                      | McBSP1_FSX              | McSPI4_CS0                                                         | McBSP3_FSX             | $GPIO_161$      |  |
| 17                      | MMC2_DAT0               | McSPI3_SOMI                                                        | $\overline{G}PIO$ _132 |                 |  |
| 18                      | McBSP1_DR               | McSPI4_SOMI                                                        | McBSP3_DR              | GPIO 159        |  |
| 19                      | MMC2 CMD                | McSPI3_SIMO                                                        | GPIO_131               |                 |  |
| 20                      | McBSP1_CLKR             | McSPI4_CLK                                                         | $S\overline{IM\_CD}$   | GPIO 156        |  |
| 21                      | MMC2_CLKO               | McSPI3 CLK                                                         | GPIO 130               |                 |  |
| 22                      | McBSP1_FSR              |                                                                    |                        | GPIO_157        |  |
| 23                      | I2C2 SDA                | GPIO 183                                                           |                        |                 |  |
| 24                      | $I2C2$ <sub>_</sub> SCL | <b>GPIO 168</b>                                                    |                        |                 |  |
| 25                      |                         | <b>REGEN</b>                                                       |                        |                 |  |
| 26                      | nRESET                  |                                                                    |                        |                 |  |
| 27                      | <b>GND</b>              |                                                                    |                        |                 |  |
| 28                      |                         | <b>GND</b>                                                         |                        |                 |  |

**Table 18. Expansion Connector Signals** 

## **8.18.2 Expansion Signals**

This section provides more detail on each of the signals available on the expansion connector. They are grouped by functions in **Table 19** along with a description of each signal.

If you use these signals in their respective groups and that is the only function you use, all of the signals are available. Whether or not the signals you need are all available, depends on the muxing function on a per pin bases. Only one signal per pin is available at any one time.

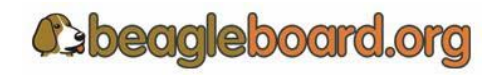

Page 81 of 133

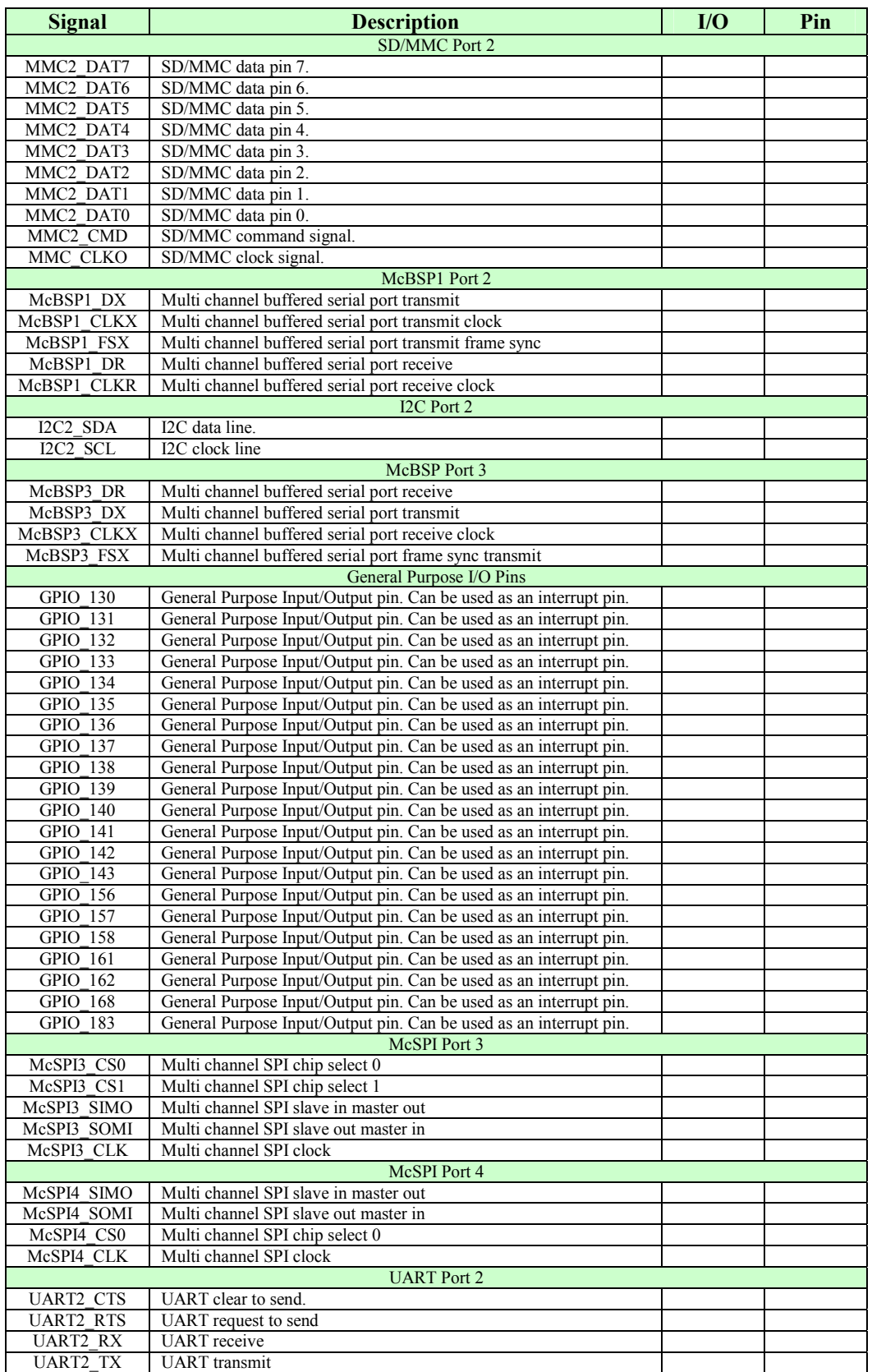

## **Table 19. Expansion Connector Signals**

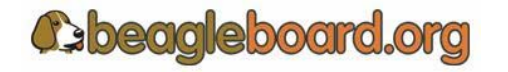

#### **8.18.3 Power**

The expansion connector provides two power rails. The first is the **VIO\_1.8V** rail which is supplied by the **TWL4030**. This rail is limited in the current it can supply from the **TWL4030** and what remains from the current consumed by the Beagle and is intended to be used to provide a rail for voltage level conversion. It is not intended to power a lot of circuitry on the expansion board. All signals from the Beagle are at 1.8V.

The other rail is the **DC\_5V**. The same restriction exits on this rail as mentioned in the USB section. The amount of available power to an expansion board depends on the available power from the DC supply or the USB supply from the PC.

#### **8.18.4 Reset**

The **nRESET** signal is the main board reset signal. When the board powers up, this signal will act as an input to reset circuitry on the expansion board. After power up, a system reset can be generated by the expansion board by taking this signal low. This signal is a 1.8V level signal.

#### **8.18.5 Power Control**

There is an additional open-drain signal on the connector called **REGEN**. The purpose of this signal is to provide a means to control power circuitry on the expansion card to turn on and off the voltages. This insures that the power on the board is turned on at the appropriate time. Depending on what circuitry is provided on the expansion card, an additional delay may be needed to be added before the circuitry is activated. Refer to the **OMAP3** and **TWL4030** documentation for more information.

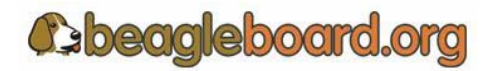

Page 83 of 133

## **9.0 Connector Pinouts and Cables**

This section provides a definition of the pinouts and cables to be used with all of the connectors and headers on the Beagle.

#### **9.1 Power**

**Figure 46** is a picture of the Beagle power connector with the pins identified.

# To Be Added on Rev B.

#### **Figure 46. Power Connector**

**NOTE:** Revision A5 boards do not have power connectors on them.

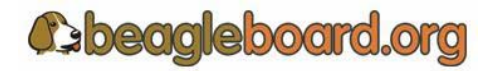

Page 84 of 133

#### **9.2 USB OTG**

**Figure 47** is a picture of the Beagle USB OTG connector with the pins identified.

# To Be Added on Next Revision.

## **Figure 47. USB OTG Connector**

## **9.3 USB Host**

**Figure 48** is a picture of the Beagle USB OTG connector with the pins identified.

# To Be Added on Next Revision.

**Figure 48. USB Host Connector** 

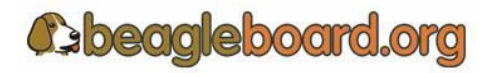

Page 85 of 133

## **9.4 S-Video**

**Figure 49** is the S-Video connector on the Beagle.

# To Be Added on Next Revision.

**Figure 49. S-Video Connector** 

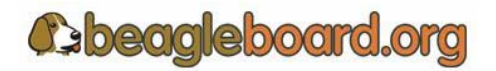

Page 86 of 133

#### **9.5 DVI-D**

**Figure 50** is the pinout of the HDMI connector on Beagle.

# To Be Added on Next Revision.

**Figure 50. HDMI Connector** 

Figure 51 is the HDMI to DVI-D connector used to connect to an LCD monitor.

# To Be Added

**Figure 51. HDMI to DVI-D Cable** 

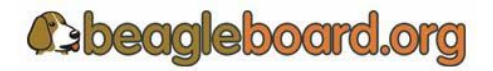

Page 87 of 133

## **9.6 Audio In**

**Figure 52** is the Audio In connector.

# To Be Added on Next Revision.

**Figure 52. Audio Out Connector** 

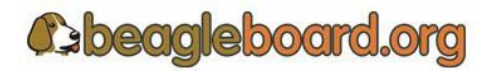

Page 88 of 133

## **9.7 Audio Out**

**Figure 53** is the audio out connector.

# To Be Added on Next Revision.

**Figure 53. Audio Out Connector** 

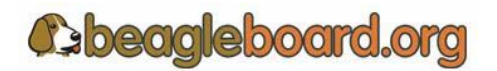

Page 89 of 133

## **9.8 JTAG**

**Figure 54** is the JTAG connector pin out.

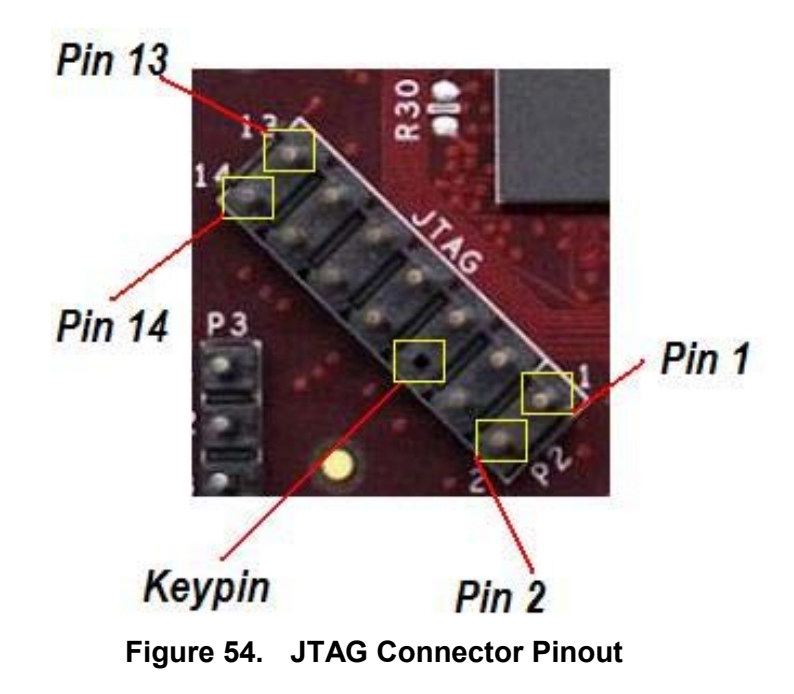

**Table 20** gives a definition of each of the signals on the JTAG header.

| <b>Signal</b>    | <b>Description</b>         | I/O           |
|------------------|----------------------------|---------------|
| <b>JTAG TMS</b>  | Test mode select           | $\rm I/O$     |
| <b>JTAG TDI</b>  | Test data input            |               |
| <b>JTAG TDO</b>  | Test Data Output           | $\mathcal{O}$ |
| <b>JTAG RTCK</b> | <b>ARM Clock Emulation</b> | O             |
| <b>JTAG TCK</b>  | <b>Test Clock</b>          |               |
| JTAG nTRST       | Test reset                 |               |
| <b>JTAG EMU0</b> | Test emulation 0           | I/O           |
| JTAG EMU1        | Test emulation 1           | $I/\Omega$    |

**Table 20. JTAG Signals** 

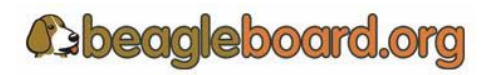

Page 90 of 133

#### **9.9 RS232**

**Figure 55** is the RS232 header on the Beagle with the pin numbers identified.

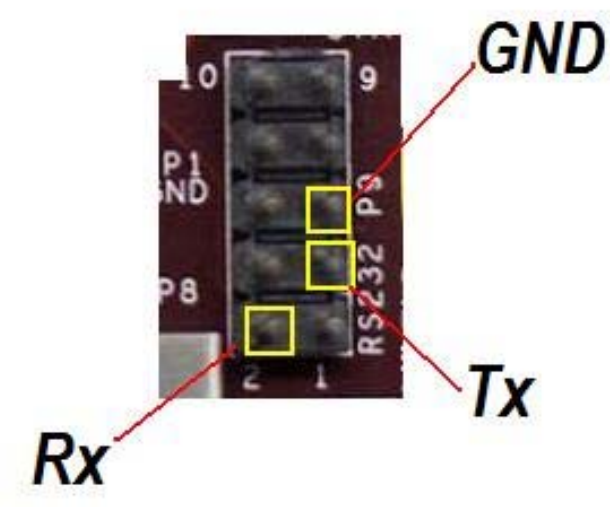

**Figure 55. RS232 Header** 

**Figure 56** is the cable that is required in order to access the RS232 header. This cable can be purchased from various sources and is referred to as the ATI/Everex type cable.

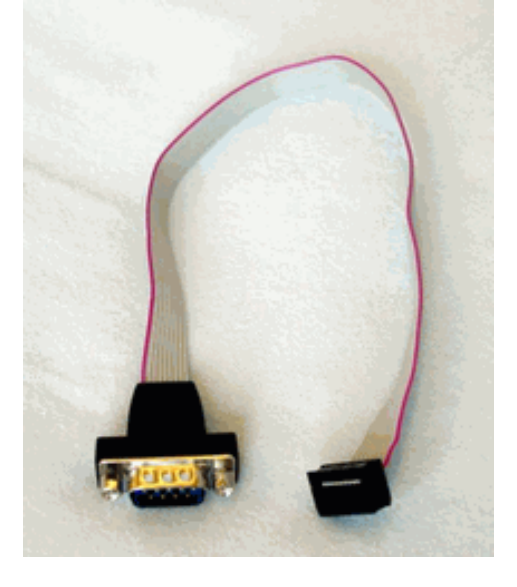

**Figure 56. RS232 Flat Cable** 

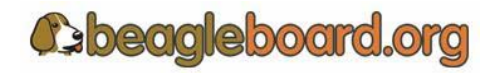

Page 91 of 133

## **9.10 Expansion**

**Figure 57** is the pinout of the expansion header on the Beagle.

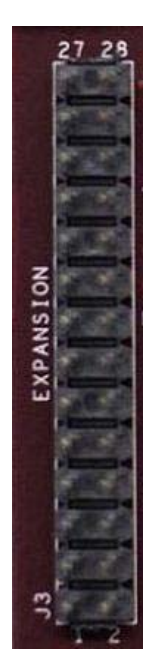

**Figure 57. Expansion Header** 

**Table 21** is the signals on the Expansion Connector.

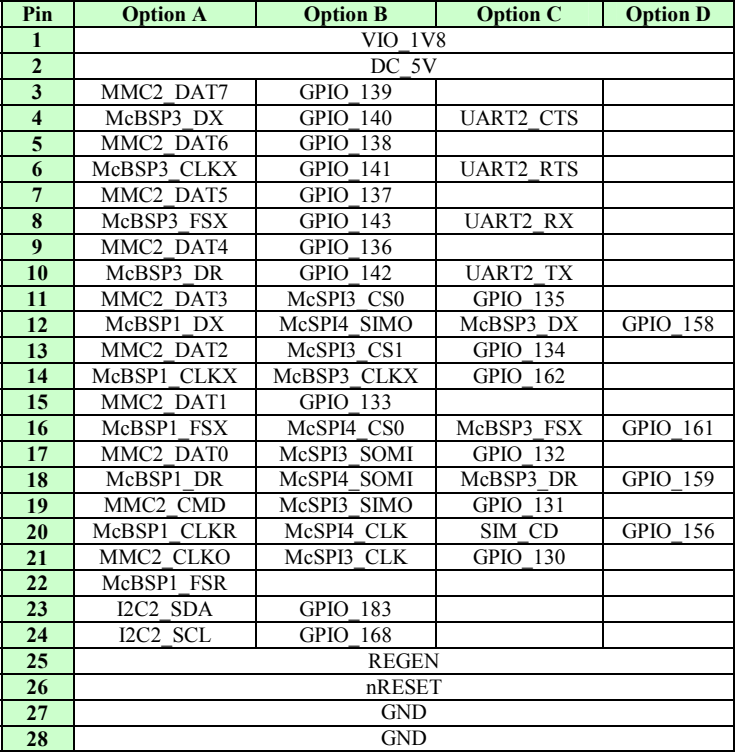

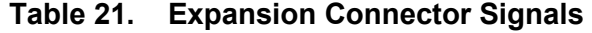

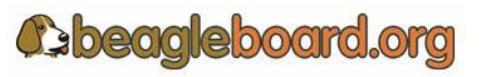

## **10.0 Beagle Accessories**

Throughout this manual various items are mentioned as not being provided with the standard Beagle package or as options to extend the features of the Beagle. The concept behind Beagle is that different features and functions can be added to Beagle by bringing your own peripherals. This has several key advantages:

- o User can choose which peripherals to add.
- o User can choose the brand of peripherals based on driver availability and ability to acquire the particular peripheral
- o User can add these peripherals at a lower cost than if they were integrated into the Beagle.

This section covers these accessories and add-ons and provides information on where they may be obtained. Obviously things can change very quickly as it relates to devices that may be available. Please check beagleboard.org for an up to date listing of these peripherals.

Inclusion of any products in this section does not guarantee that they will operate with all SW releases. It is up to the user to find the appropriate drivers for each of these products. Information provided here is intended to expose the capabilities of what can be done with the Beagle and how it can be expanded.

All pricing information provided is subject to change an din most cases is likely to be lower depending on the products purchased and from where they are purchased.

Covered in this section are the following accessories:

- o DC Power Supplies
- o Serial Ribbon cable
- o USB Hubs
- o USB Thumb Drives
- o DVI-D to HDMI Cables
- o DVI-D Monitors
- o SD/MMC Cards
- o USB to Ethernet
- o USB to WiFi
- o USB Bluetooth
- o Expansion Cards

## **10.1 DC Power Supply**

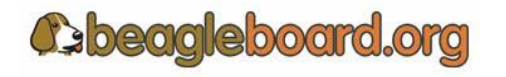

Tabletop or wall plug supplies can be used to power Beagle. **Table 22** provides the specifications for the Beagle DC supply. Supplies that provide additional current than what is specified can be used if additional current is needed for add on accessories. The amount specified is equal to that supplied by a USB port.

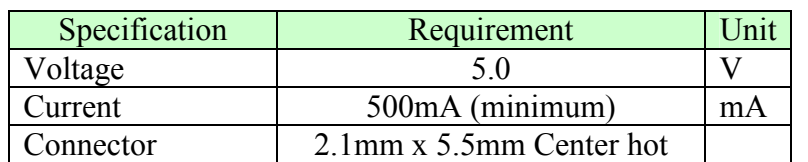

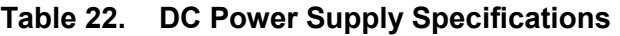

It is recommended that a supply higher than 500mA be used if higher current peripherals are expected to be used or if expansion boards are added.

**Table 23** lists some power supplies that will work with the beagle.

| Part #         | Manufacturer    | Supplier | Price |
|----------------|-----------------|----------|-------|
| DCU090050E2961 | <b>RELIAPRO</b> | Jameco   | S4 99 |
|                |                 |          |       |
|                |                 |          |       |

**Table 23. DC Power Supplies** 

**Figure 58** is a picture of the type of power supply that will be used on the Beagle.

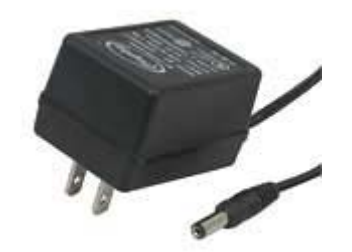

**Figure 58. DC Power Supply** 

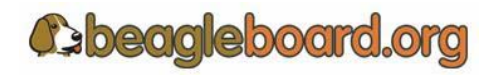

Page 94 of 133

## **10.2 Serial Ribbon Cable**

**Figure 59** is the serial ribbon cable for the Beagle.

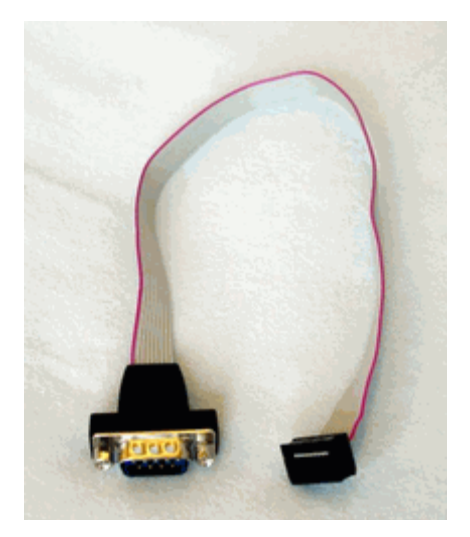

**Figure 59. RS232 Cable** 

If you like, you can also make your own cable. **Figure 59** shows the internal wiring of the cable in **Figure 60**. Refer to **Table 24** for the wiring of the connector.

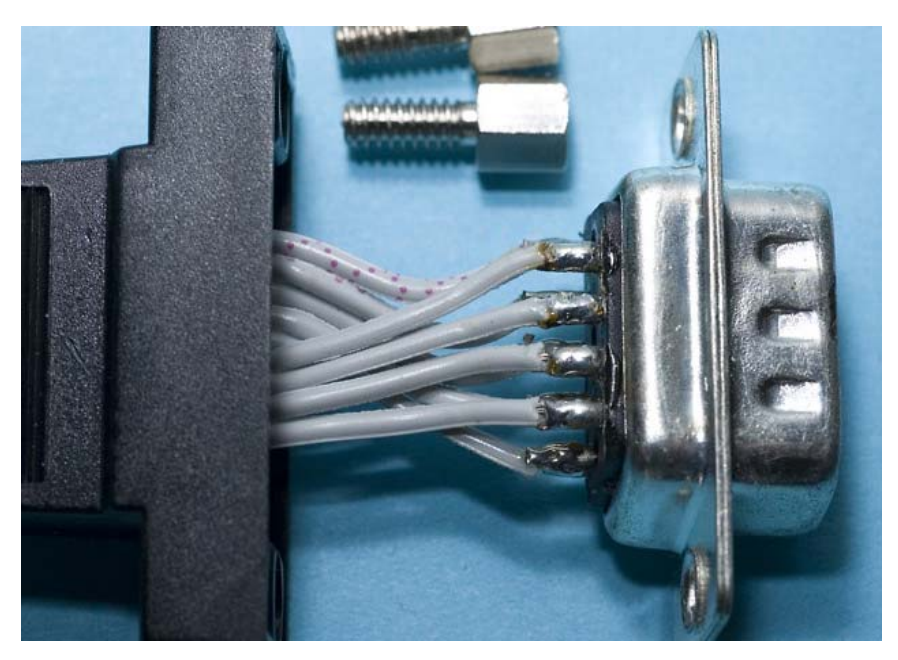

**Figure 60. RS232 Cable** 

**Table 24** shows the pinout of the ribbon cable connector.

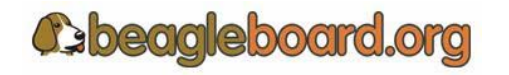

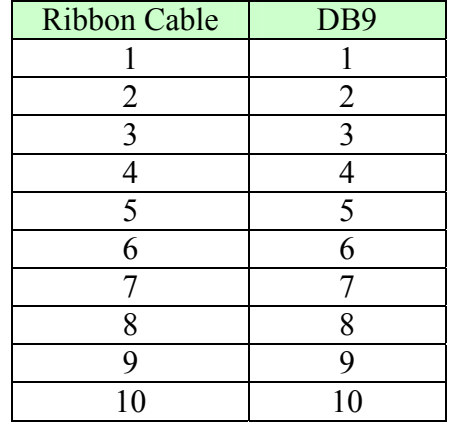

## **Table 24. Cable Pinout**

## **10.3 USB Hubs**

There are no known or anticipated issues with USB hubs. However, it should be noted that a self powered hub is highly recommended. **Table 25** is a list of Hubs that have been tested on the Beagle board.

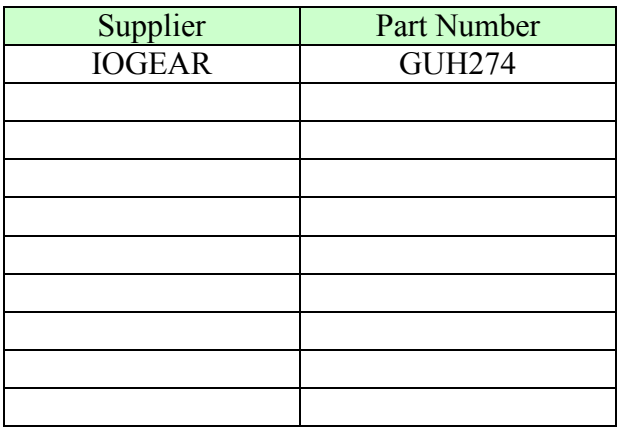

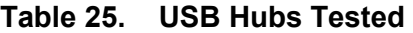

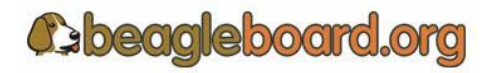

Page 96 of 133

## **10.4 USB Thumb Drives**

There are no known or anticipated issues with USB thumb drives. Thumb drives can be plugged directly into the Beagle board. **Table 26** is a list of thumb drives that have been tested on the Beagle board.

| Supplier | Part Number |
|----------|-------------|
|          |             |
|          |             |
|          |             |
|          |             |
|          |             |
|          |             |
|          |             |
|          |             |
|          |             |
|          |             |

**Table 26. USB Thumb Drives** 

## **10.5 DVI to HDMI Cables**

**Figure 61** is a picture of a HDMI to DVI-D cable.

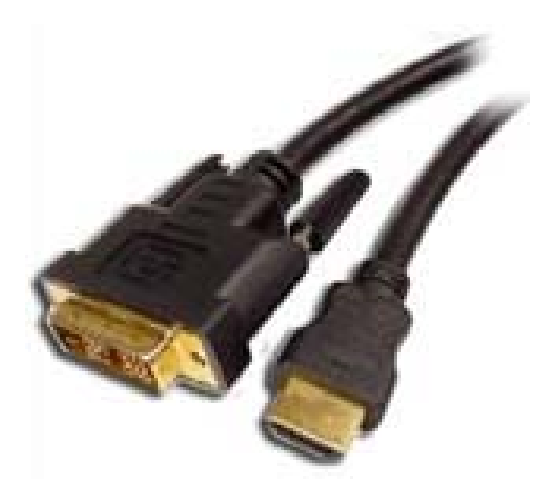

**Figure 61. DVI-D to HDMI Cable** 

**Table 27** is the pin numbering of the cable as it relates to the signals used.

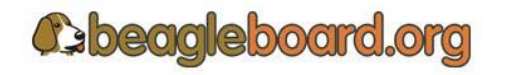

Page 97 of 133

| SIGNAL | <b>HDMI</b> | DVI-D |
|--------|-------------|-------|
|        |             |       |
|        |             |       |
|        |             |       |
|        |             |       |
|        |             |       |
|        |             |       |
|        |             |       |
|        |             |       |
|        |             |       |
|        |             |       |
|        |             |       |
|        |             |       |
|        |             |       |
|        |             |       |
|        |             |       |
|        |             |       |
|        |             |       |
|        |             |       |
|        |             |       |
|        |             |       |

**Table 27. DVI-D to HDMI Cable** 

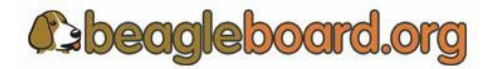

Page 98 of 133

#### **10.6 DVI-D Monitors**

There are many monitors that can be used with the Beagle. With the integrated EDID feature, timing data is collected from the monitor to enable the SW to adjust its timings. **Table 28** shows a short list of the monitors that have been tested to date on Beagle. Please check BeagleBoard.org for an up to date listing of the DVI-D monitors as well as information on the availability of drivers.

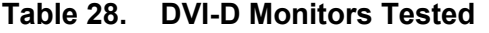

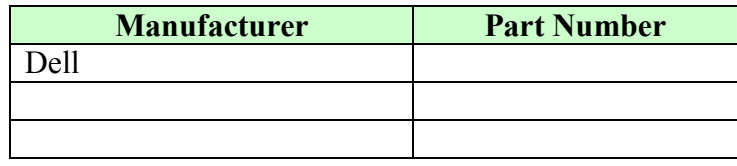

#### **10.7 SD/MMC Cards**

**Table 29** is a list of SD/MMC cards that have been tested on Beagle. Please check BeagleBoard.org for an up to date listing of the SD/MMC cards that have been tested as well as information on the availability of drivers if required.

**Table 29. SD/MMC Cards Tested** 

| <b>Manufacturer</b> | Tvpe | <b>Part Number</b> |
|---------------------|------|--------------------|
| Patriot             |      | ŦВ                 |
| Microcenter         |      |                    |
|                     |      |                    |

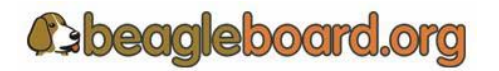

Page 99 of 133

#### **10.8 USB to Ethernet**

There are several USB to Ethernet adapters on the market and **Figure 62** shows a few of these devices. These devices can easily add Ethernet connectivity to Beagle by using the USB host interface. These are provided as examples only. Check beagleboard.org for information on devices that have drivers available for them.

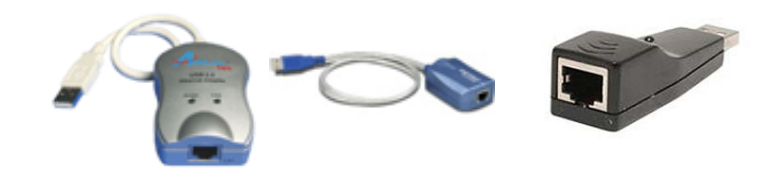

**Figure 62. USB to Ethernet Adapters** 

**Table 29** provides a list of USB to Ethernet Adapters that could be used with the Beagle. Please check BeagleBoard.org for an up to date listing of the USB to Ethernet devices as well as information on the availability of drivers.

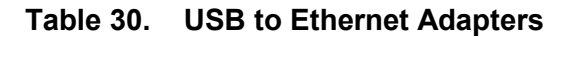

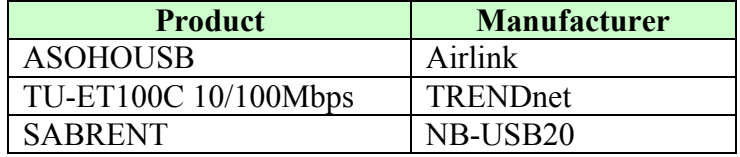

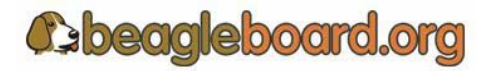

#### **10.9 USB to WiFi**

There are several USB to WiFi adapters on the market and **Figure 63** shows a few of these devices. These devices can easily add WiFi connectivity to Beagle by using the USB host interface. These are provided as examples only. Check beagleboard.org for information on devices that have drivers available for them.

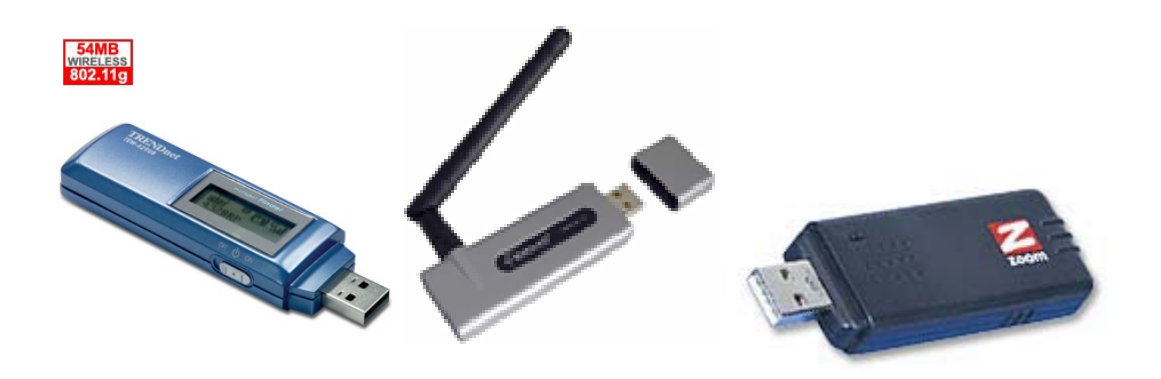

**Figure 63. USB to WiFi** 

**Table 30** provides a list of USB to WiFi adapters that could be used with the Beagle. Please check BeagleBoard.org for an up to date listing of the USB to Wifi devices as well as information on the availability of drivers.

| <b>Product</b>   | <b>Manufacturer</b> |
|------------------|---------------------|
| 4410-00-00AF     | Zoom                |
| HWUG1            | Hawkins             |
| <b>TEW-429Uf</b> | Trendnet            |

**Table 31. USB to WiFI Adapters** 

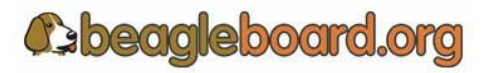

Page 101 of 133

#### **10.10 USB to Bluetooth**

There are several USB to Bluetooth adapters on the market and **Figure 64** shows a few of these devices. These devices can easily add Bluetooth connectivity to Beagle by using the USB host interface. These are provided as examples only. Check beagleboard.org for information on devices that have drivers available for them and their test status.

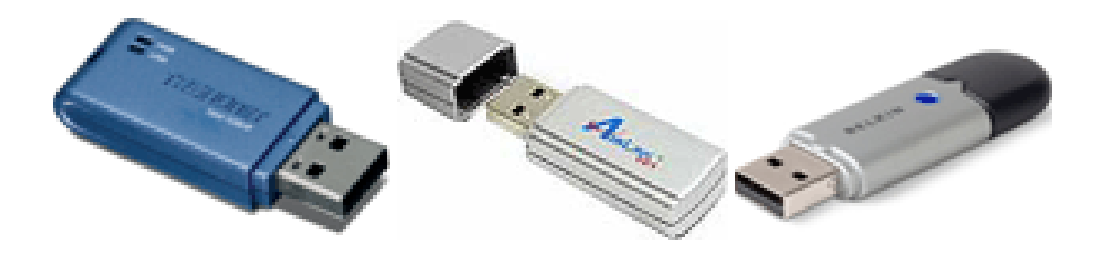

**Figure 64. USB to Bluetooth** 

**Table 30** provides a list of USB to Bluetooth adapters that could be used with the Beagle. Please check BeagleBoard.org for an up to date listing of the USB to Bluetooth devices as well as information on the availability of drivers.

| <b>Product</b>   | <b>Manufacturer</b> |
|------------------|---------------------|
| <b>TBW-105UB</b> | Trendnet            |
| <b>ABT-200</b>   | Airlink             |
| F8T012-1         | <b>Belkin</b>       |

**Table 32. USB to Bluetooth Adapters** 

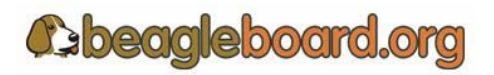

Page 102 of 133

## **10.11 USB to Card Reader**

There are several USB Card Reader adapters on the market and **Table 33** shows a few of these devices that have been tested to date. Check beagleboard.org for information on devices that have drivers available for them and their test status.

| <b>Manufacturer</b> | <b>Product</b>             |
|---------------------|----------------------------|
| idotConnect         | Card Reader/Writer (Multi) |
|                     |                            |
|                     |                            |
|                     |                            |
|                     |                            |

**Table 33. USB Card Readers** 

## **10.12 Expansion Cards**

This section is provided for future use as expansion cards are released for the Beagle.

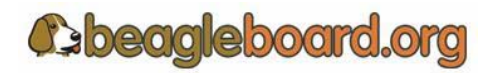

Page 103 of 133

## **11.0 Mechanical Information**

## **11.1 Beagle Dimensions**

This section provides information on the mechanical aspect of the Beagle. Dimensions for the Beagle are provided here. **Figure 65** is the dimensions of the Beagle.

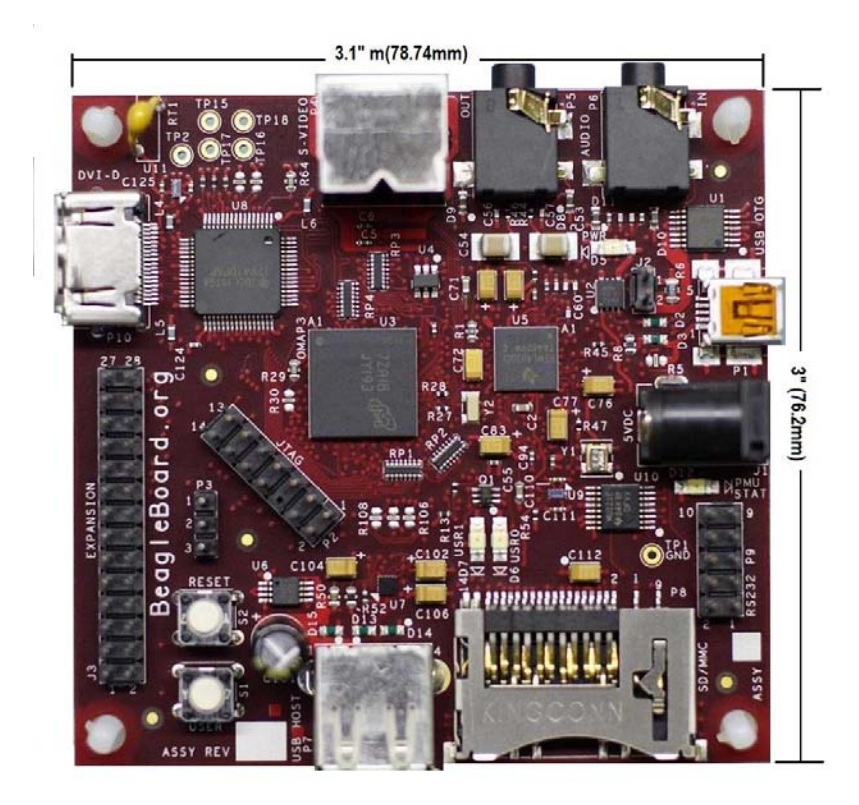

**Figure 65. Beagle Dimension Drawing** 

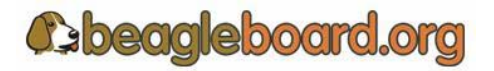

Page 104 of 133

## **11.2 Beagle Daughter Card Information**

This section provides information on what is required from a mechanical aspect to create a daughter card for the Beagle. Users are free to create their own cards for private or commercial use. The concept of a standard card size for these cards is not being set down. The examples provided in this section show what is possible and is provided as a starting point. The idea is not to limit the possibilities.

#### **11.2.1 Stacked Daughtercard Card**

One method is to provide a daughtercard stacked onto the board. This can be either mounted on top of the Beagle or under the Beagle. **Figure 66** and **Figure 6**7 shows these two strategies.

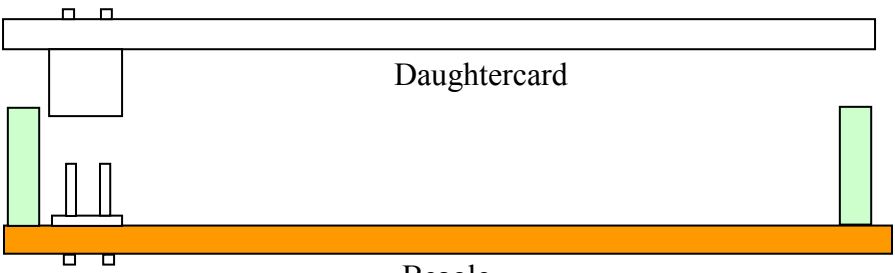

Beagle

**Figure 66. Beagle Top Stacked Daughter Card** 

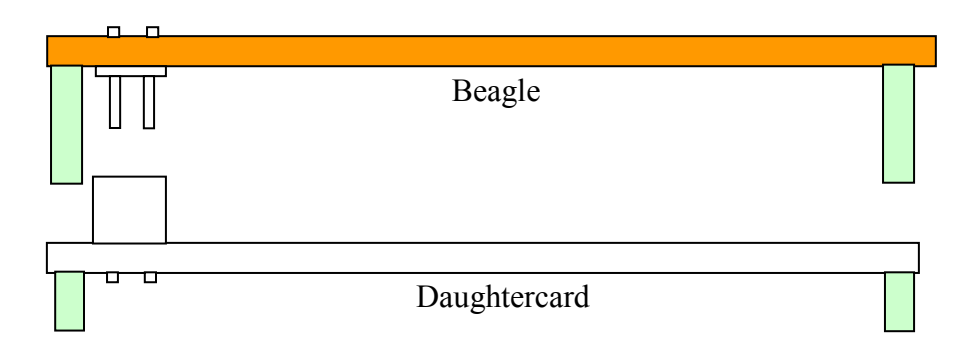

**Figure 67. Beagle Bottom Stacked Daughter Card** 

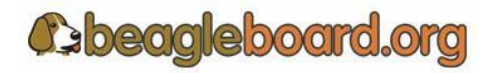

## **11.2.2 Offset Daughter Card Information**

Another option is to create a daughtercard that plugs in from the side. **Figure 68** and Figure 69 shows the offset daughtercard using a board to board connector system.

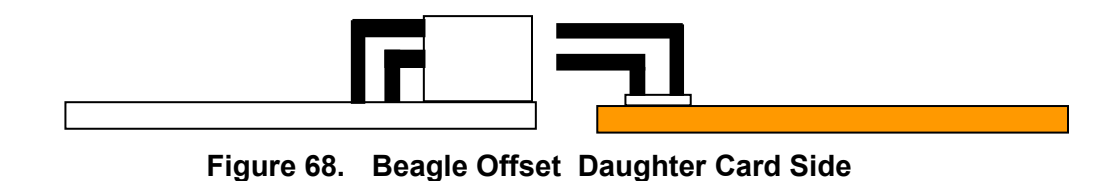

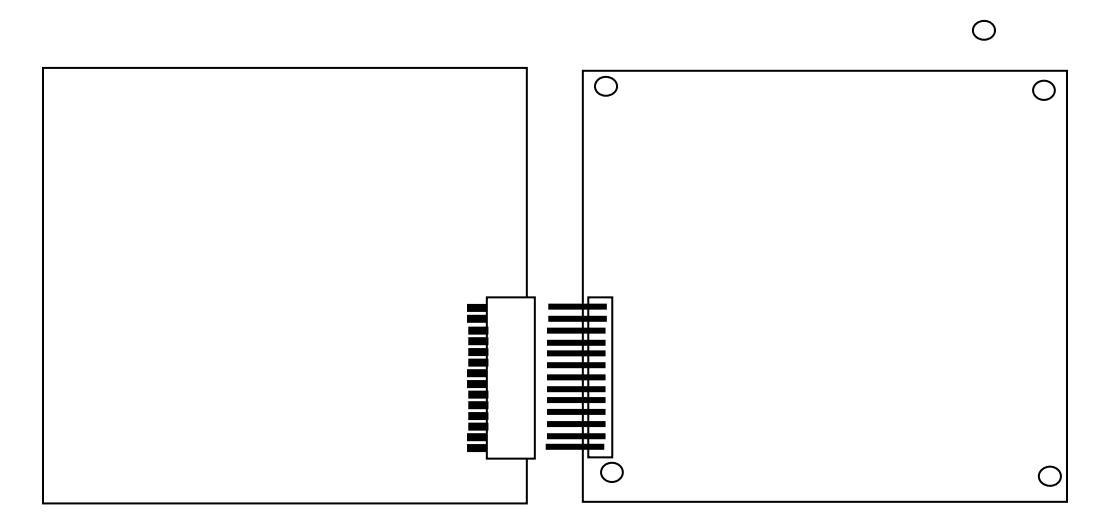

**Figure 69. Beagle Offset Daughter Card Top** 

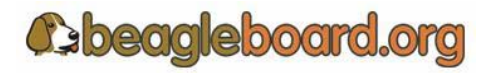

Page 106 of 133

#### **11.2.3 Ribbon Cable Daughter Card Information**

Another method is to use a ribbon cable to connect the two boards together. **Figure 70** shows this concept.

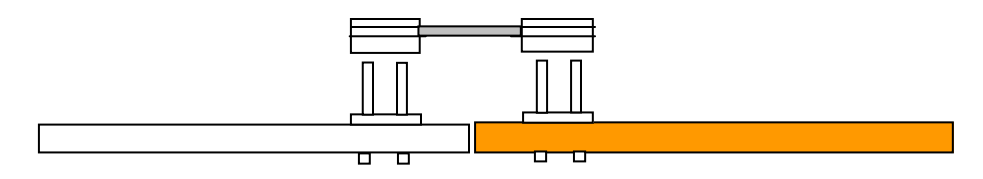

**Figure 70. Ribbon Cable Daughter Card** 

## **12.0 Troubleshooting**

This section will provide assistance in troubleshooting the Beagle in the event there are questions raised as to what the sate of the Beagle is. This may be due to a HW failure or the SW not initializing things properly during development. Also provided is a section of know issues. Be sure and check with beagleboard.org for any updates.

#### **12.1 Access Points**

This section covers the various access points where various signals and voltages can be measured.

#### **12.1.1 Voltage Points**

**Figure 71** shows the test points for the various voltages on Beagle.

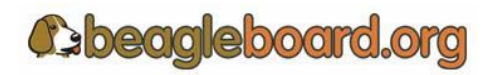

Page 107 of 133

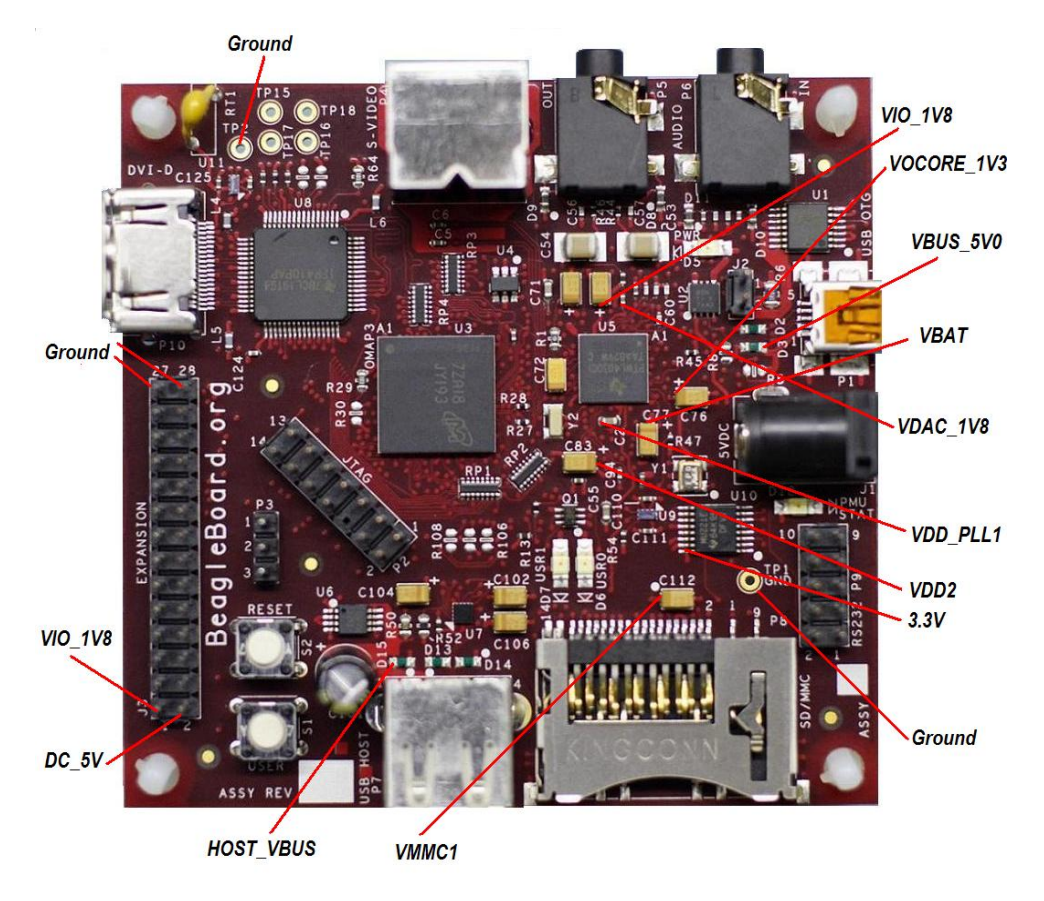

**Figure 71. Beagle Voltage Access Points** 

Some of these voltages may not be present depending on the state of the TWL4030 as set by the OMAP3. Others may be at different voltage levels depending on the same factor.

**Table 33** provides the ranges of the voltages and the definition of the conditions as applicable.

| <b>Voltage</b>   | Min  | <b>Nom</b> | <b>Max</b> | <b>Conditions</b>                                                                                                 |
|------------------|------|------------|------------|----------------------------------------------------------------------------------------------------|
| VIO 1V8          | 1.78 | 1.8        | 1.81       |                                                                                                    |
| <b>VDD SIM</b>   | 1.78 | 1.8        | 1.81       |                                                                                                    |
| VBUS 5V0         | 4.9  | 5.0        | 5.5        | From the host PC. May be lower or higher.                                                                         |
| VOCORE 1V3       | 1.15 | 1.2        | 1.25       | Can be set via SW. Voltage levels may vary.                                                                       |
| <b>VBAT</b>      | 4.1  | 4.2        | 4.3        |                                                                                                    |
| VDAC 1V8         | 1.78 | 1.8        | 1.81       |                                                                                                    |
| VDD PLL1         | 1.78 | 1.8        | 1.81       |                                                                                                    |
| VDD PLL2         | 1.78 | 1.8        | 1.81       |                                                                                                    |
| VDD <sub>2</sub> | 1.15 | 1.2        | 1.25       |                                                                                                    |
| 3.3V             | 3.28 | 3.3        | 3.32       |                                                                                                    |
| VMMC1 (3V)       | 2.9  | 3.0        | 3.1        | 3.0V at power up. Can be set to via SW.                                                                           |
| VMMC1(1.8V)      | 1.78 | 1.8        | 1.81       |                                                                                                    |
| <b>HOST VBUS</b> | 4.9  | 5.0        | 5.5        | Must be activated via SW. Will be based on either the USB<br>voltage from the PC or the DC supply voltage levels. |

**Table 34. Voltages** 

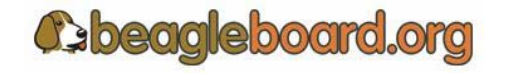

Page 108 of 133
### **12.1.2 Signal Access Points**

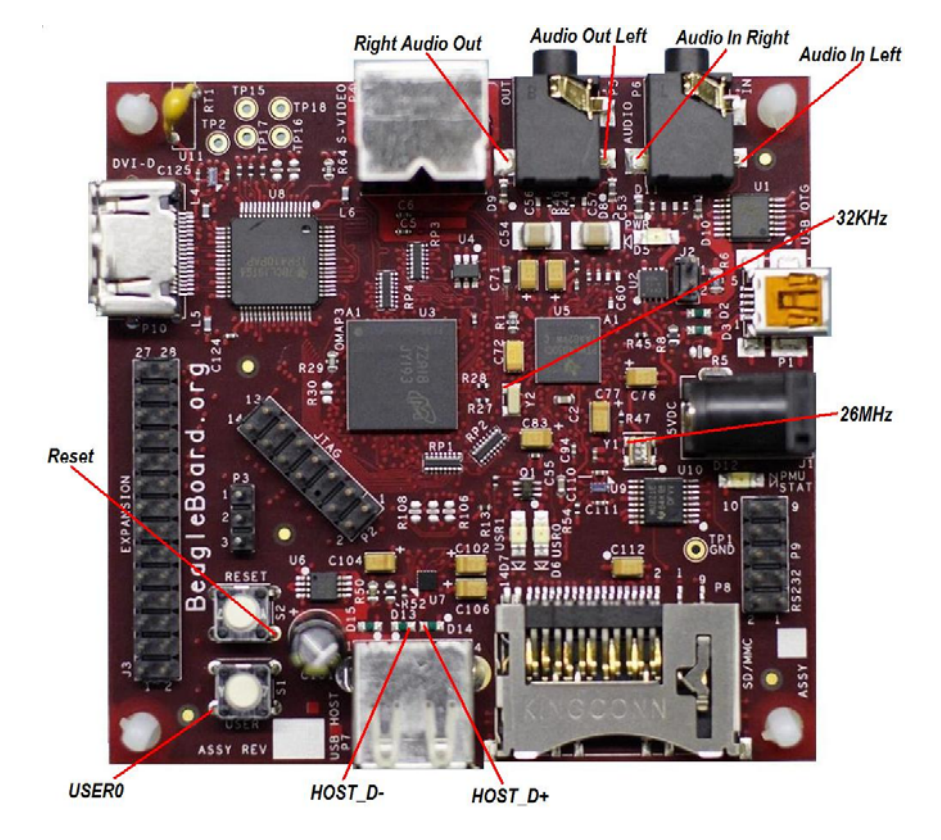

**Figure 72** shows the access points for various signals on Beagle.

**Figure 72. Beagle Signal Access Points** 

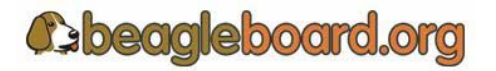

Page 109 of 133

#### **12.2 Troubleshooting Guide**

**Table 35** provides a list of possible failure modes and conditions and suggestions on how to diagnose them and ultimate determine whether the HW is operational or not.

| <b>Symptoms</b>                                                   | <b>Possible Problem</b>                     | <b>Action</b>                                                                                                    |  |
|-------------------------------------------------------------------|---------------------------------------------|----------------------------------------------------------------------------------------------------|--|
| JTAG does not connect.                                            | Verify that the Power LED is<br>on.         | If off and running over USB,<br>the PC may have shut down<br>the voltage due to excessive<br>current as related to what it is<br>capable of providing. Remove<br>the USB cable and re insert. |  |
|                                                                   |                                             | If running on a DC supply<br>make sure that voltage is being<br>supplied.                                                                                                    |  |
|                                                                   | JTAG interface needs to be                  | Reset the Beagle.                                                                                                    |  |
|                                                                   | reset                                       |                                                                                                    |  |
| UBoot does not start,<br>and no activity on the<br>RS232 monitor. | Incorrect serial cable<br>configuration.    | Verify orientation of the<br>RS232 flat cable                                                                                                    |  |
|                                                                   |                                             | Check for the right Serial twist<br>cable.                                                                                                    |  |
|                                                                   | If a 40T is displayed over the              | Make sure the SD/MMC card                                                                                                    |  |
|                                                                   | serial cable, processor is                  | is installed all they way into                                                                                                    |  |
|                                                                   | booting. Issue could be the<br>SD/MMC card. | the connector.                                                                                                    |  |
| <b>USB Host Connection</b>                                        | Cheap USB Cable. OTG                        | Measure the voltage at the card                                                                                                    |  |
| <i>Issues</i>                                                     | cables are typically not                    | to determine the voltage drop                                                                                                    |  |
|                                                                   | designed for higher current.                | across the cable. If it the level                                                                                                    |  |
|                                                                   | The expect 100mA max.                       | is below 4.35V, the USB is not<br>guaranteed to work,                                                                                                    |  |

**Table 35. Troubleshooting** 

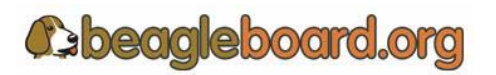

Page 110 of 133

# **13.0 Known Issues**

This section provides information on any know issues with the Beagle HW and the overall status. **Table 36** provides a list of the know issues on the Beagle.

| <b>Affected</b><br><b>Revision</b> | <b>Issue</b>                         | <b>Description</b>                                                                                                    | Workaround             | <b>Final Fix</b> |
|------------------------------------|--------------------------------------|----------------------------------------------------------------------------------------------------|------------------------|------------------|
| A <sub>5</sub>                     | DC Connector does<br>not work.       | There is a layout issue<br>where the pins were<br>swapped on the<br>schematic symbol.                                            | Use USB power<br>only. | Rev B            |
| A <sub>5</sub>                     | USER0 and USER1<br>LEDs are shorted. | <b>USER0</b> and <b>USER1</b><br>cannot be controlled<br>separately due to an<br>issue in the PCB causing<br>them to be shorted. | None                   | Rev B            |
|                                    |                                      |                                                                                                    |                        |                  |
|                                    |                                      |                                                                                                    |                        |                  |
|                                    |                                      |                                                                                                    |                        |                  |
|                                    |                                      |                                                                                                    |                        |                  |
|                                    |                                      |                                                                                                    |                        |                  |
|                                    |                                      |                                                                                                    |                        |                  |
|                                    |                                      |                                                                                                    |                        |                  |
|                                    |                                      |                                                                                                    |                        |                  |
|                                    |                                      |                                                                                                    |                        |                  |

**Table 36. Known Issues** 

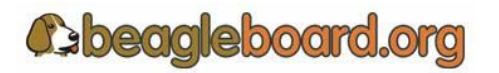

Page 111 of 133

## **14.0 PCB Component Locations**

**Figures 73** and **Figure 74** contain the bottom and top side component locations of the Beagle.

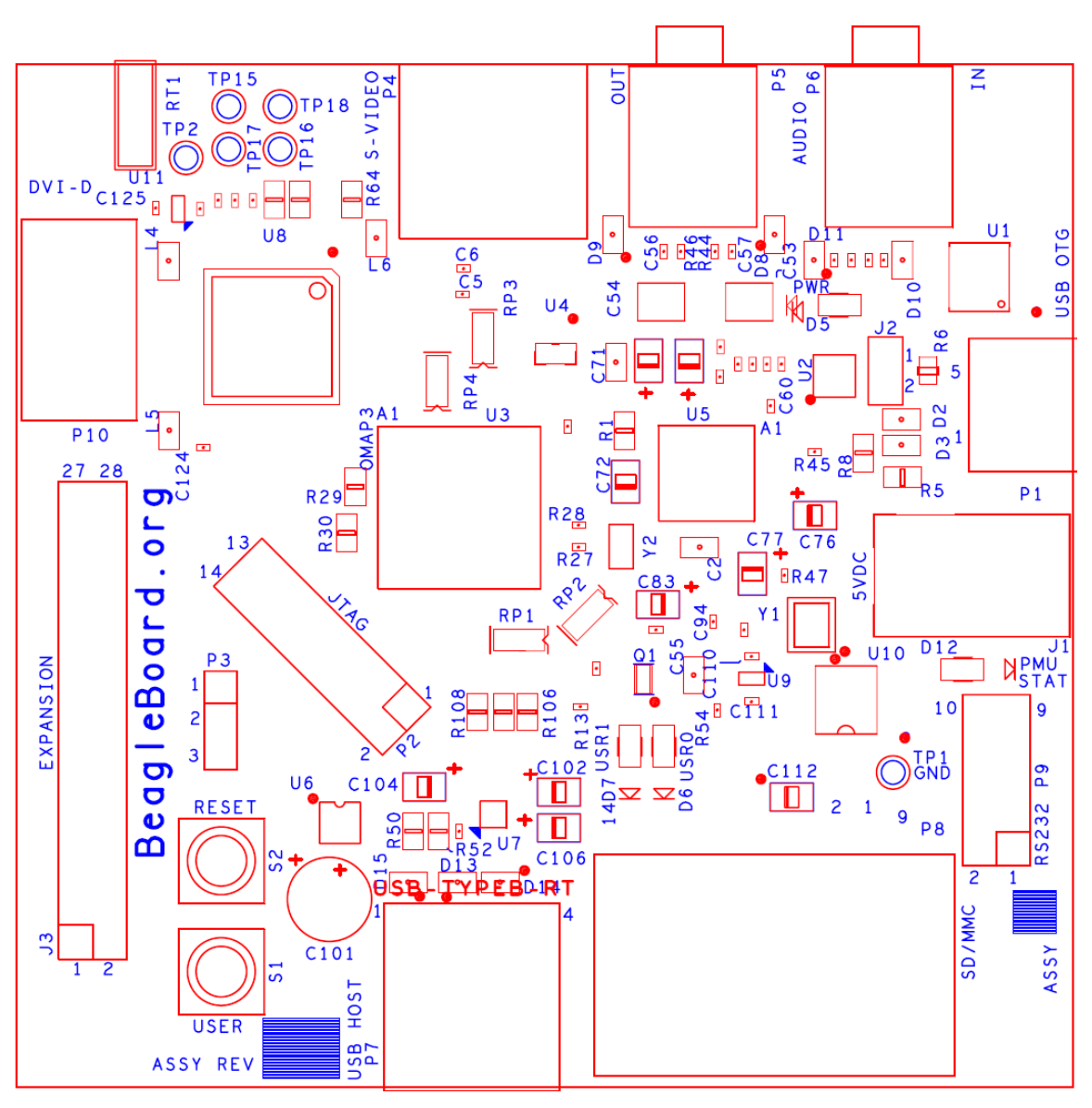

**Figure 73. Beagle Top Side Components** 

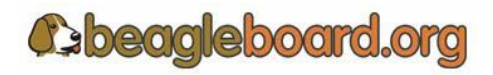

Page 112 of 133

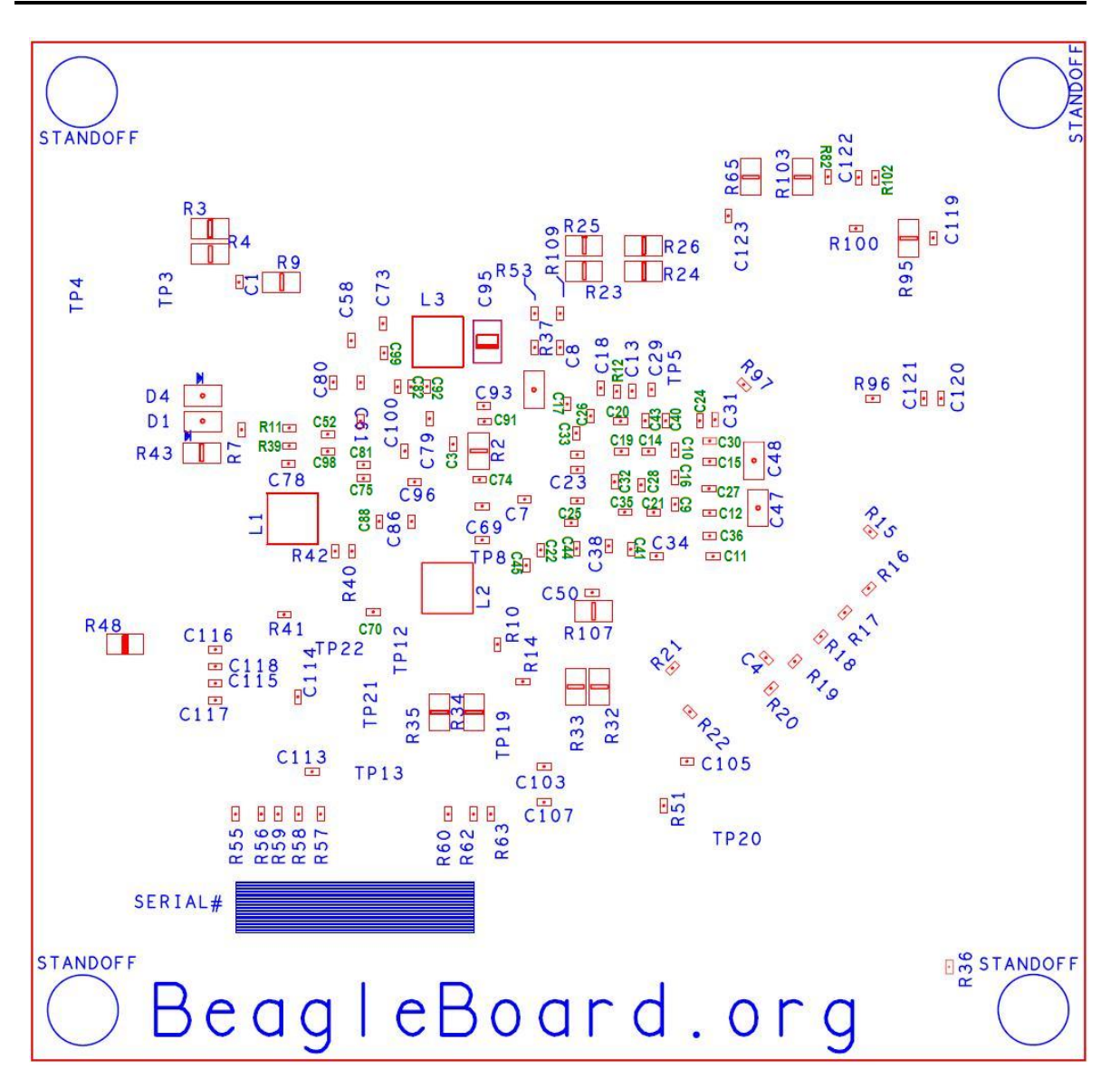

**Figure 74. Beagle Bottom Side Components** 

The reference designators in green are not on the PCB. These were added to the figure.

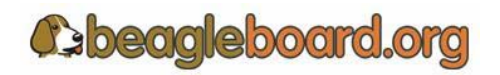

Page 113 of 133

## **15.0 Schematics**

The following pages contain the PDF schematics for the Beagle. This manual will be periodically updated, but for the latest documentations be sure and check beagleboard.org for the latest schematics.

OrCAD source files will be provided for Beagle on beagleboard.org.

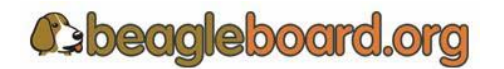

Page 114 of 133

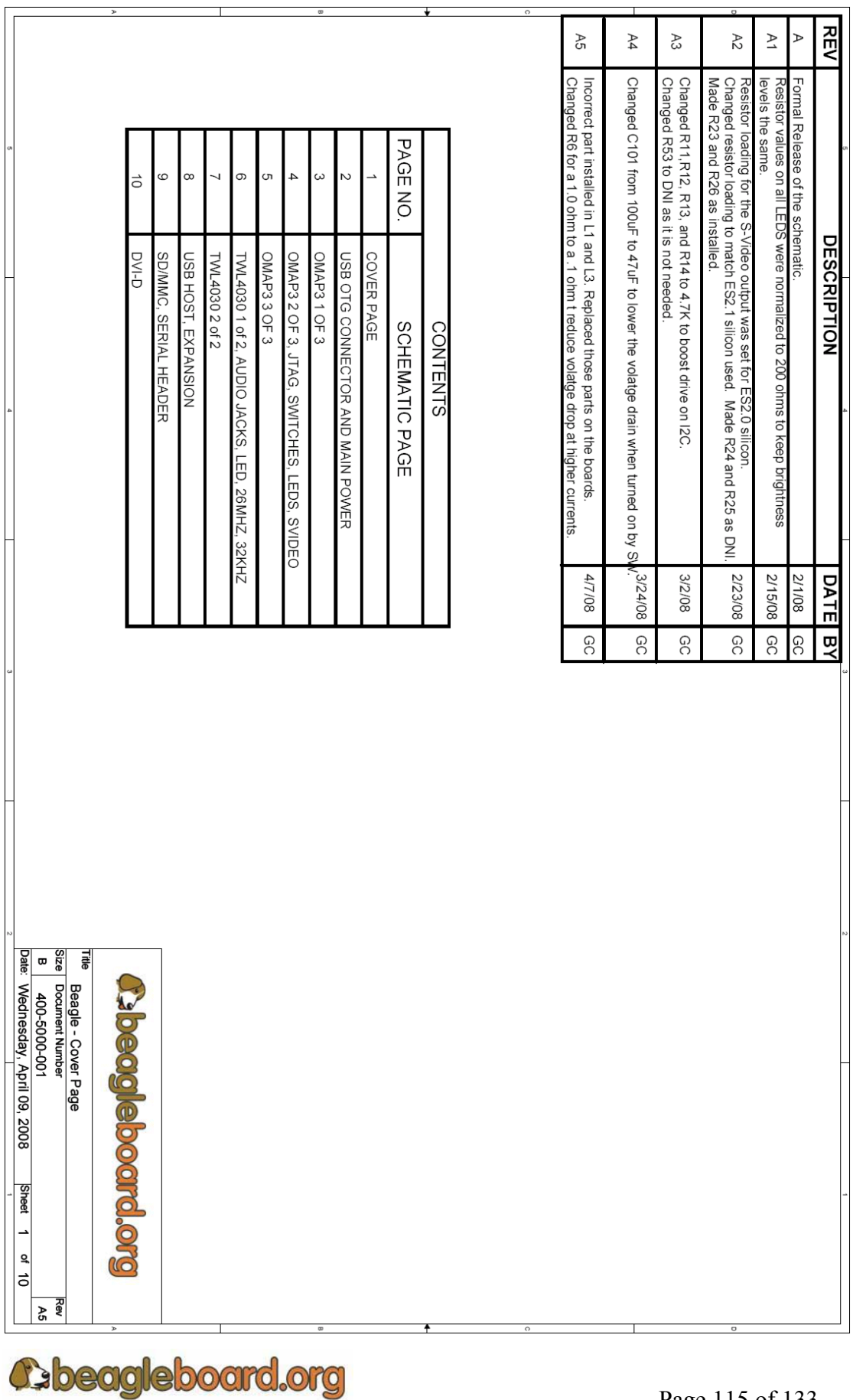

Page 115 of 133

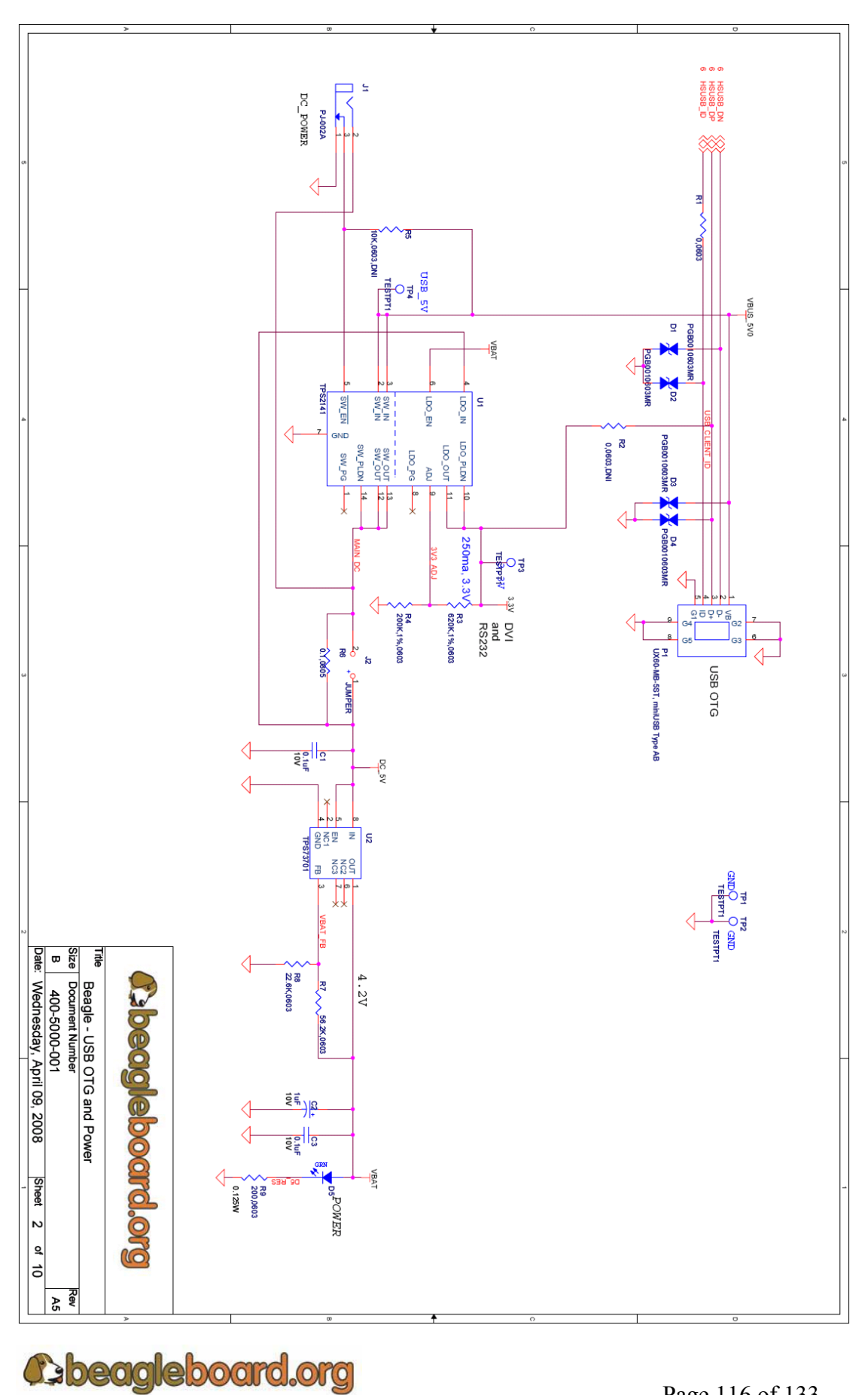

Page 116 of 133

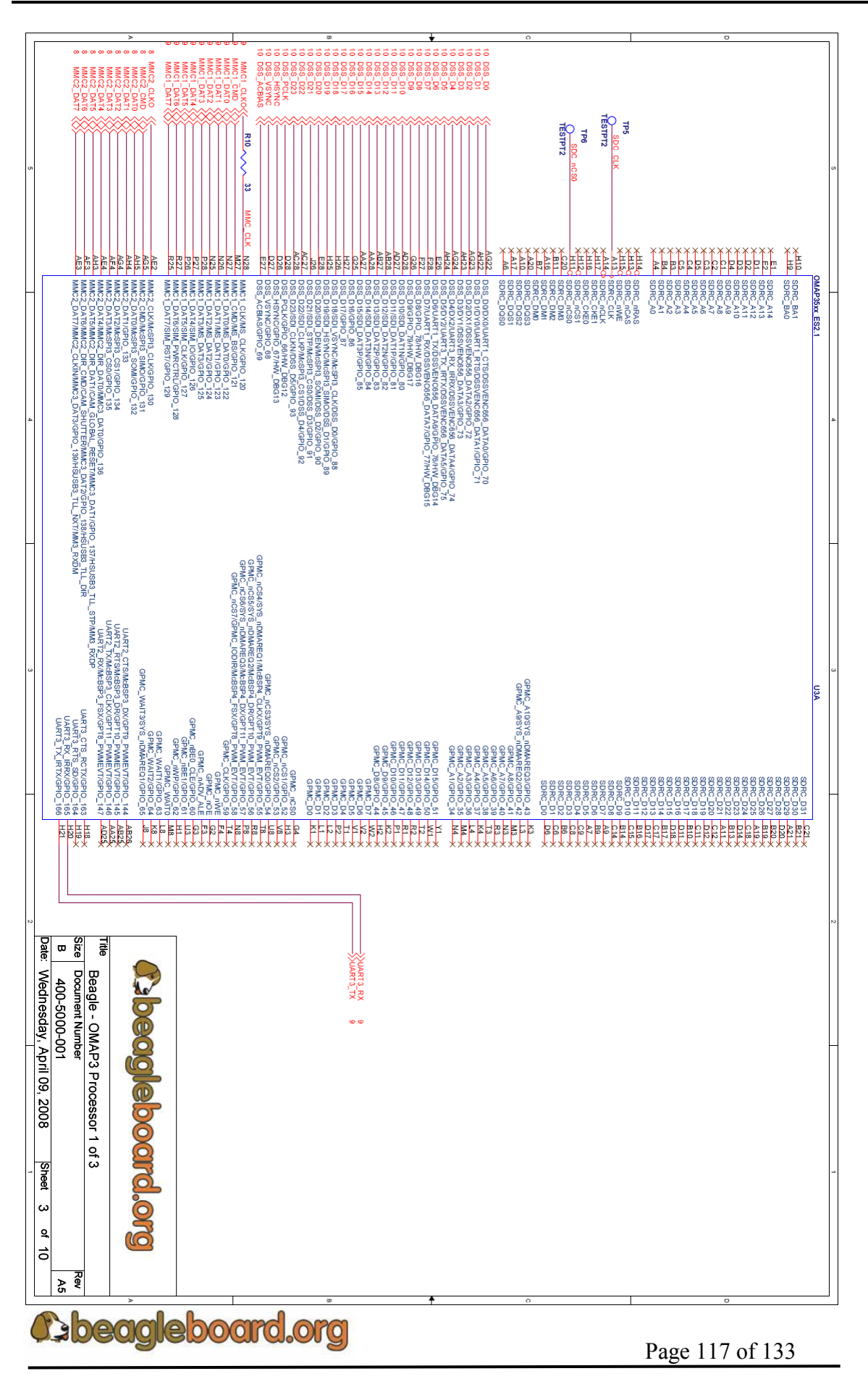

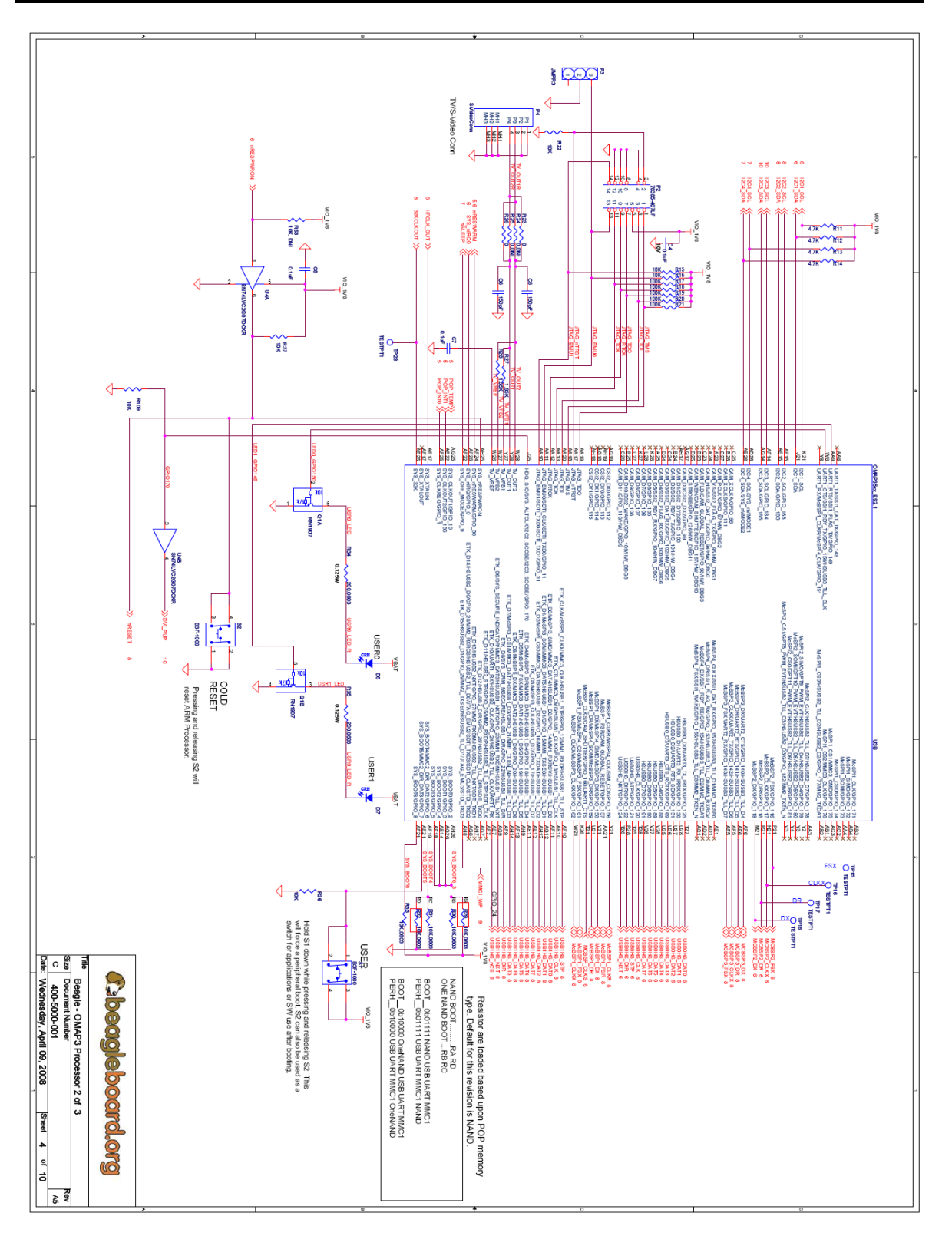

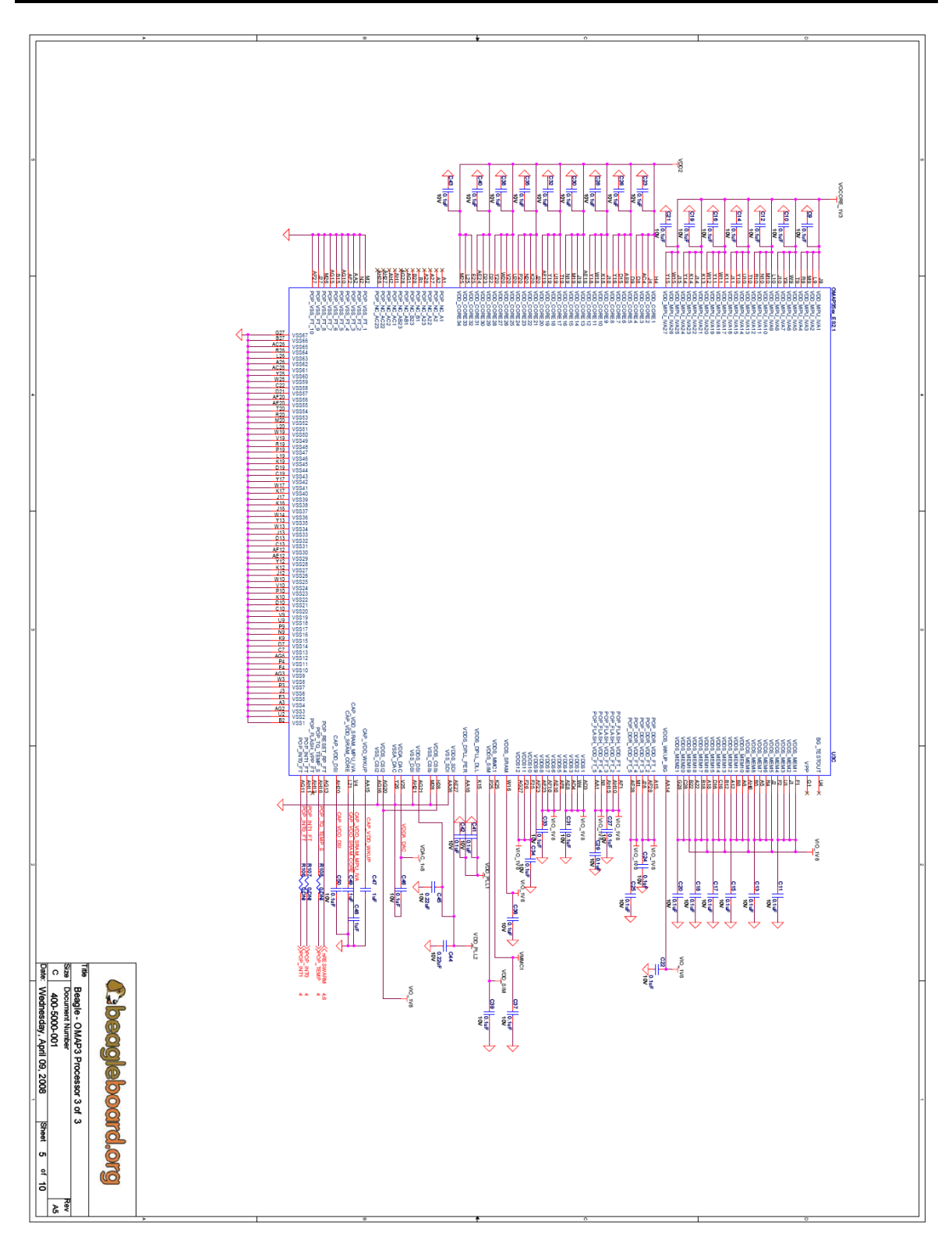

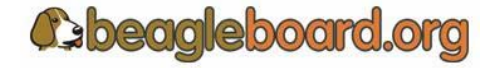

Page 119 of 133

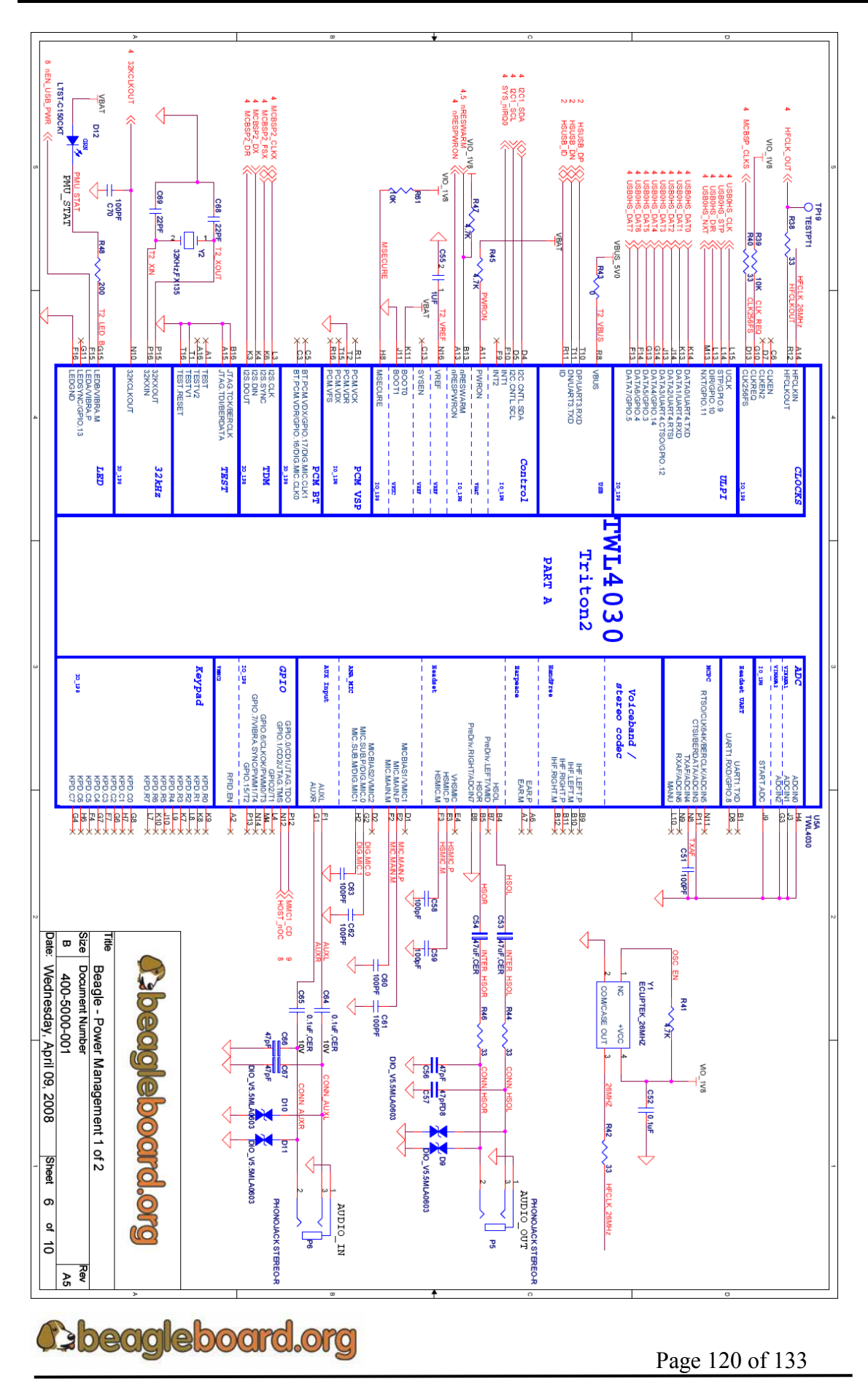

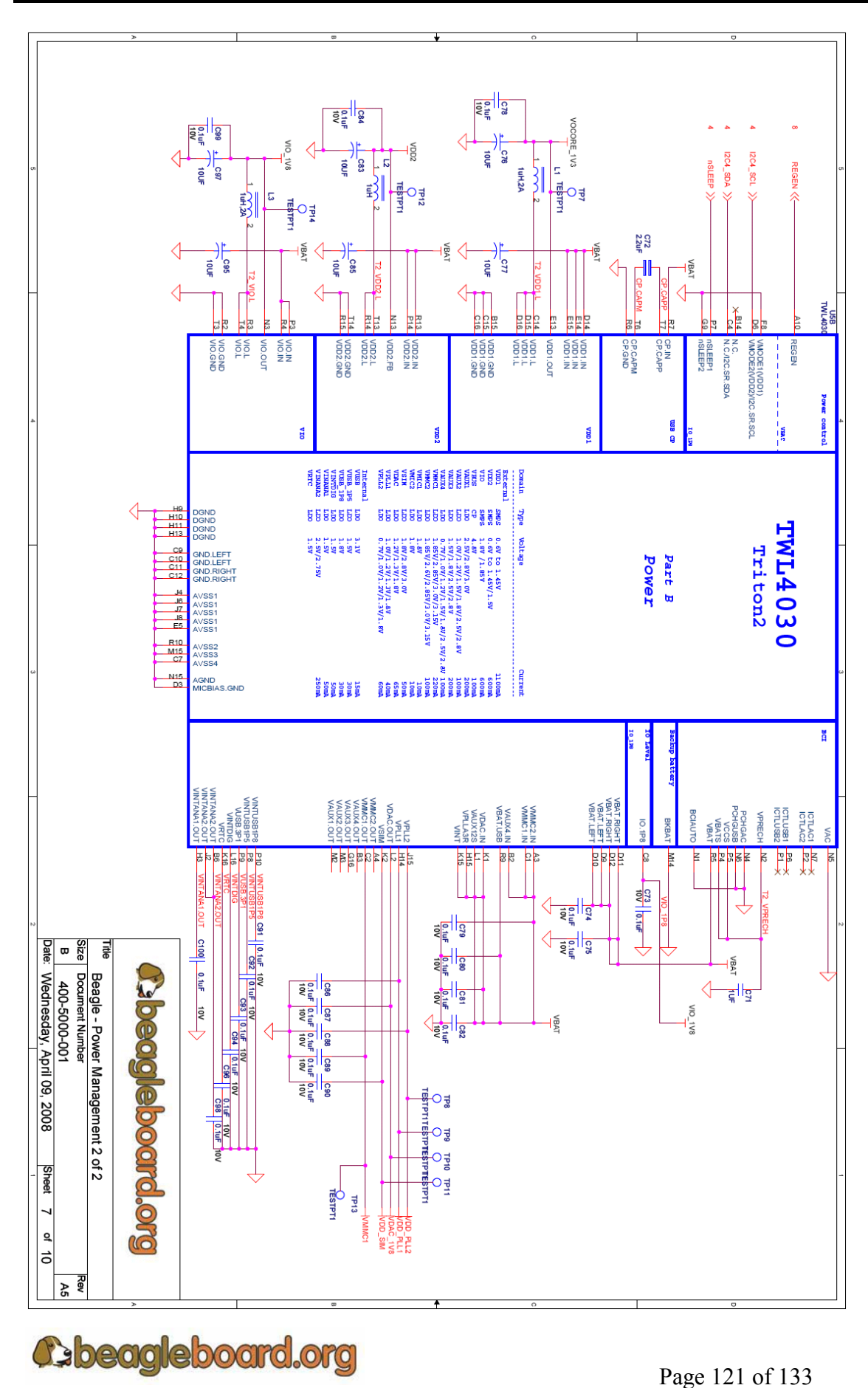

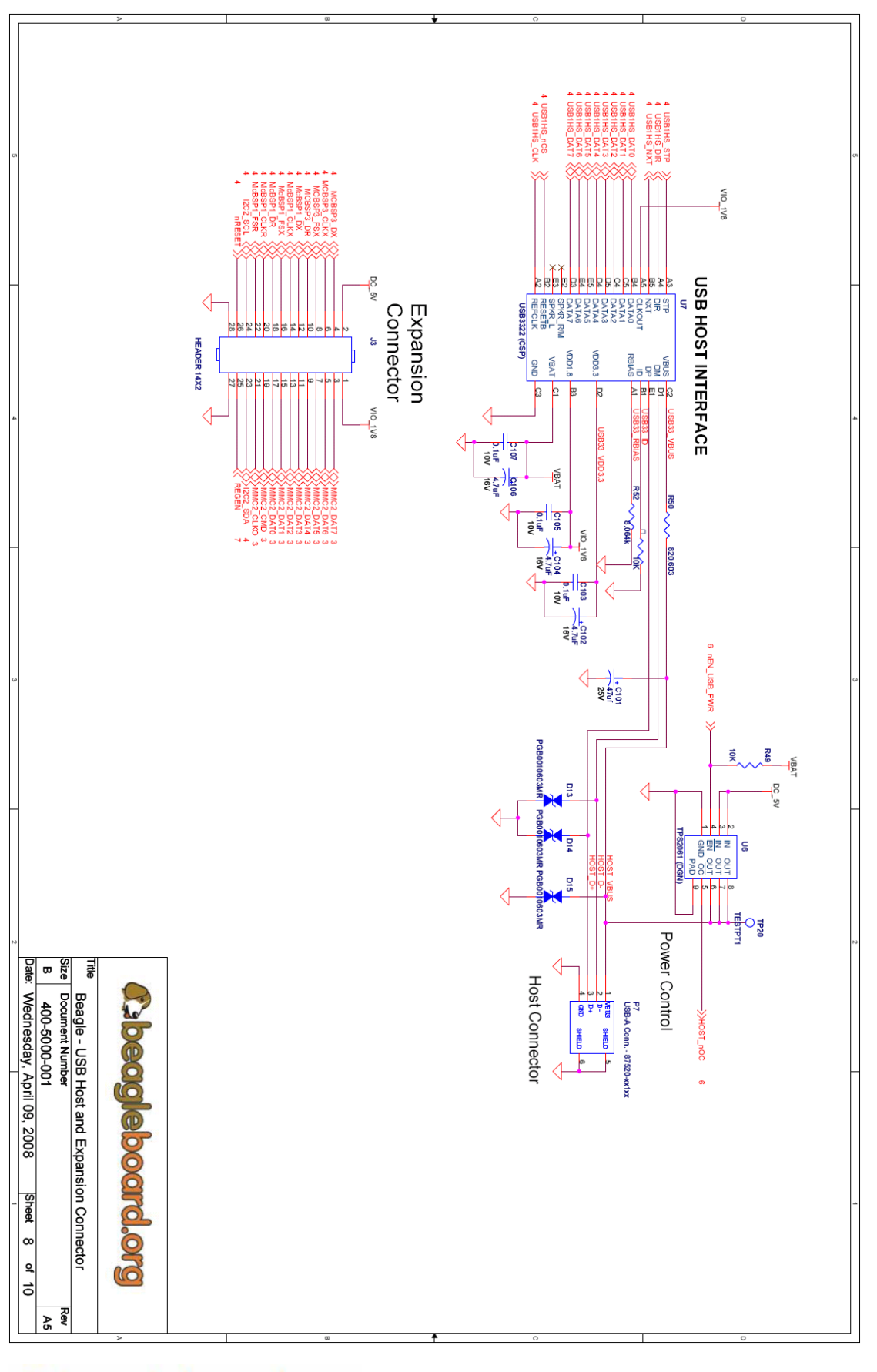

**Cabeagleboard.org** 

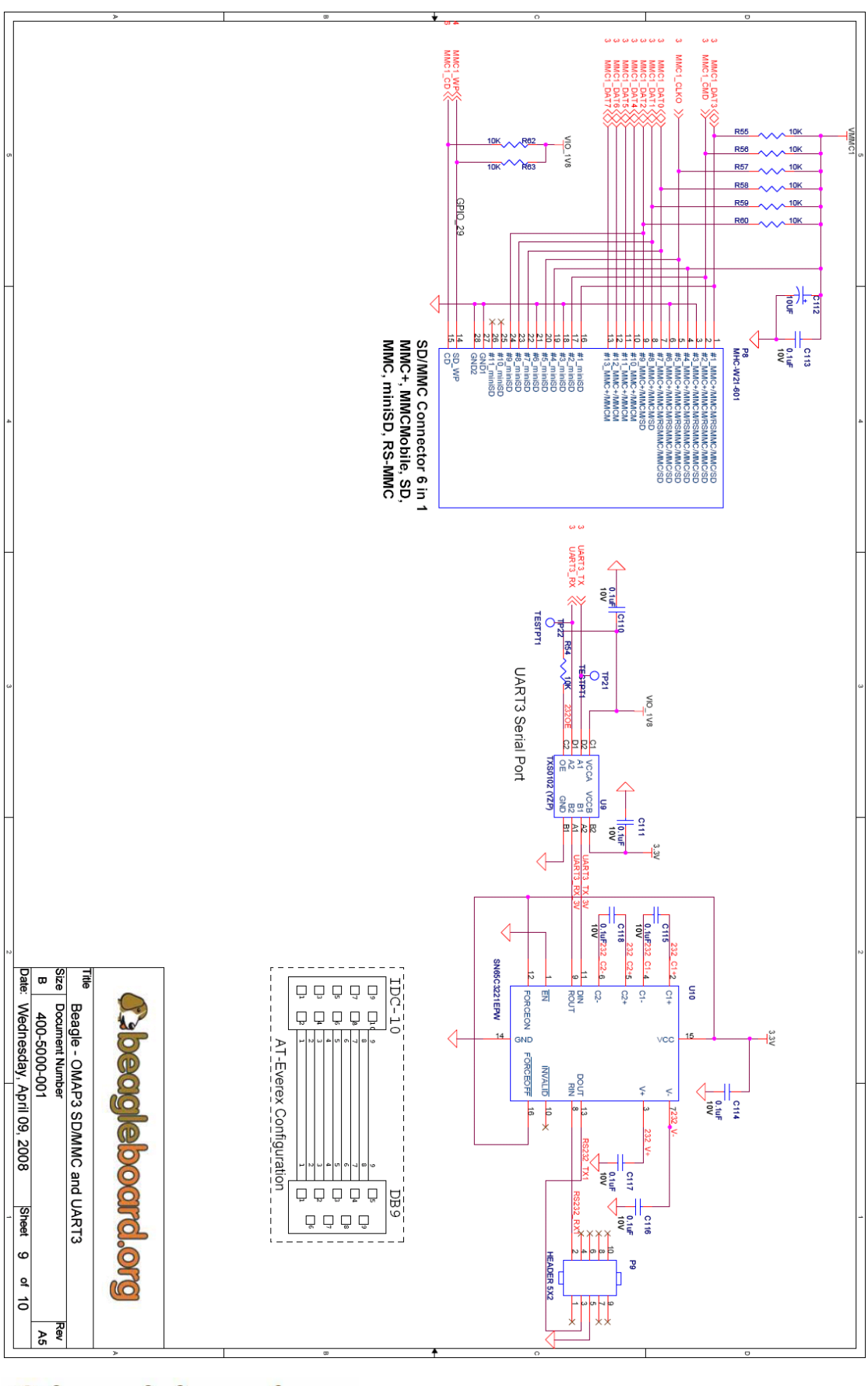

**Cabeagleboard.org** 

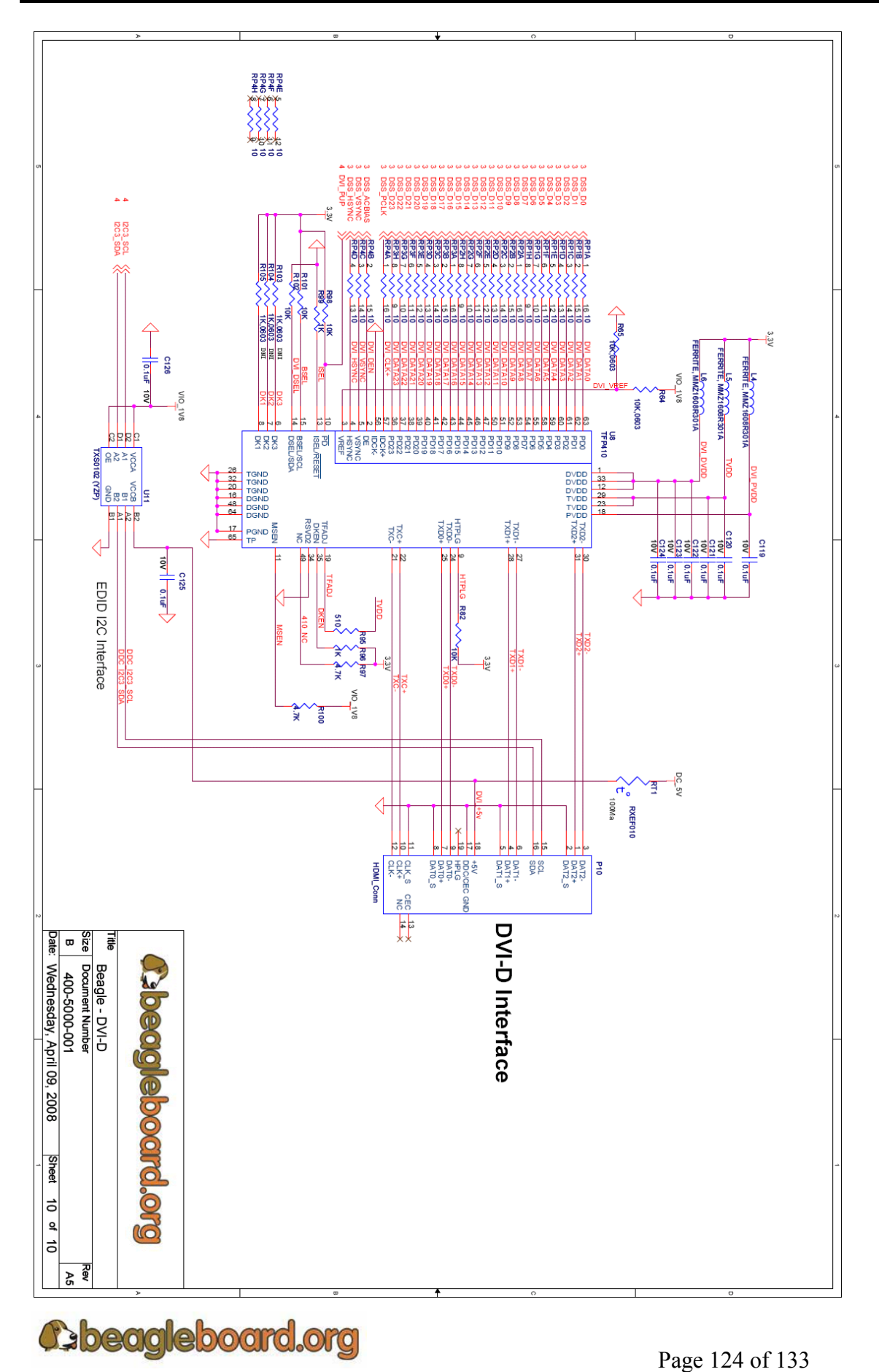

# **16.0 PCB Information**

The following pages contain the PDF PCB layers for the Beagle. Gerber files and Allegro source files are available on beagleboard.org.

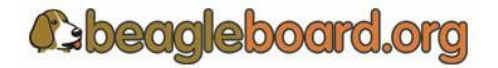

Page 125 of 133

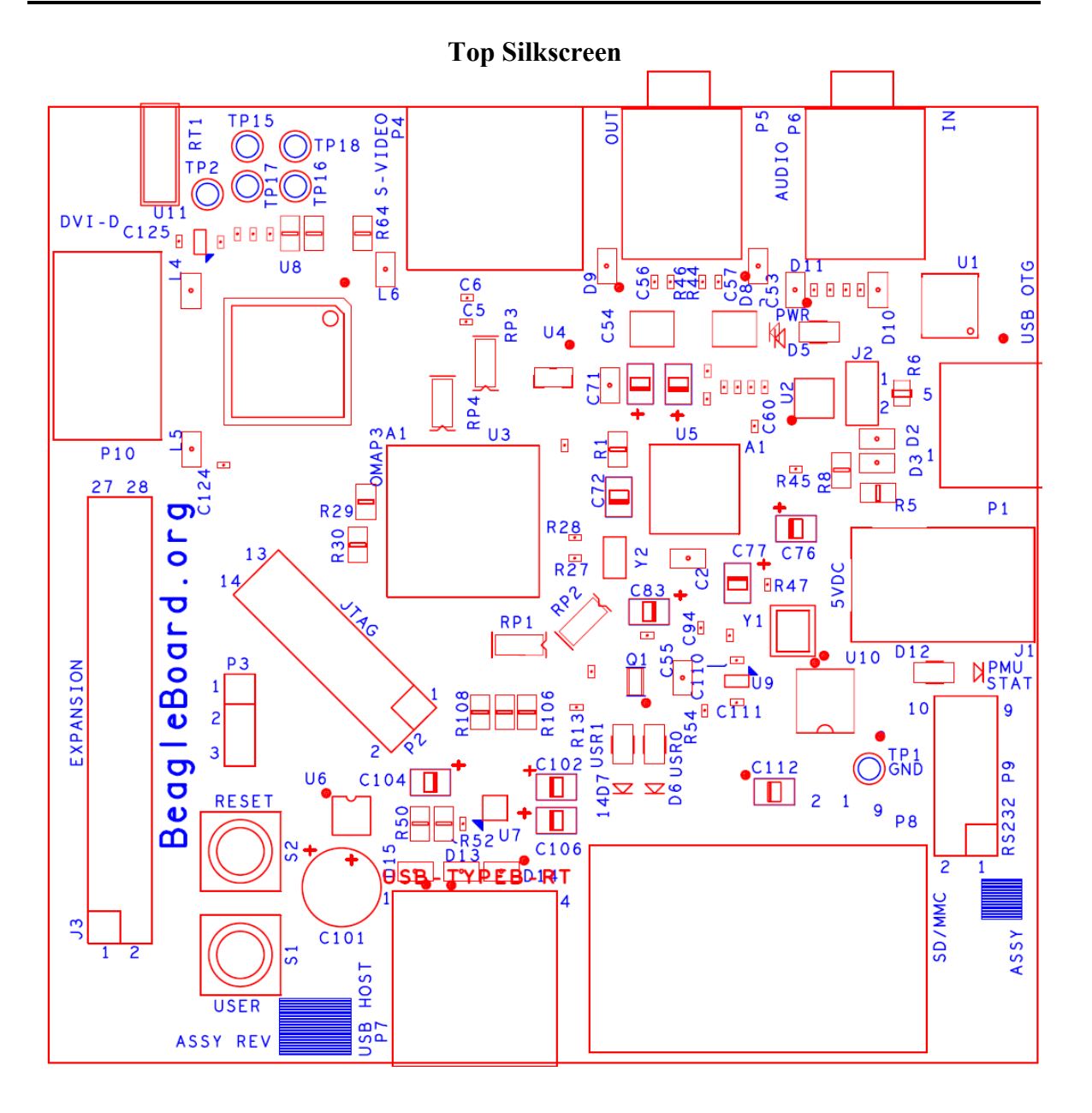

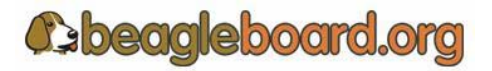

Page 126 of 133

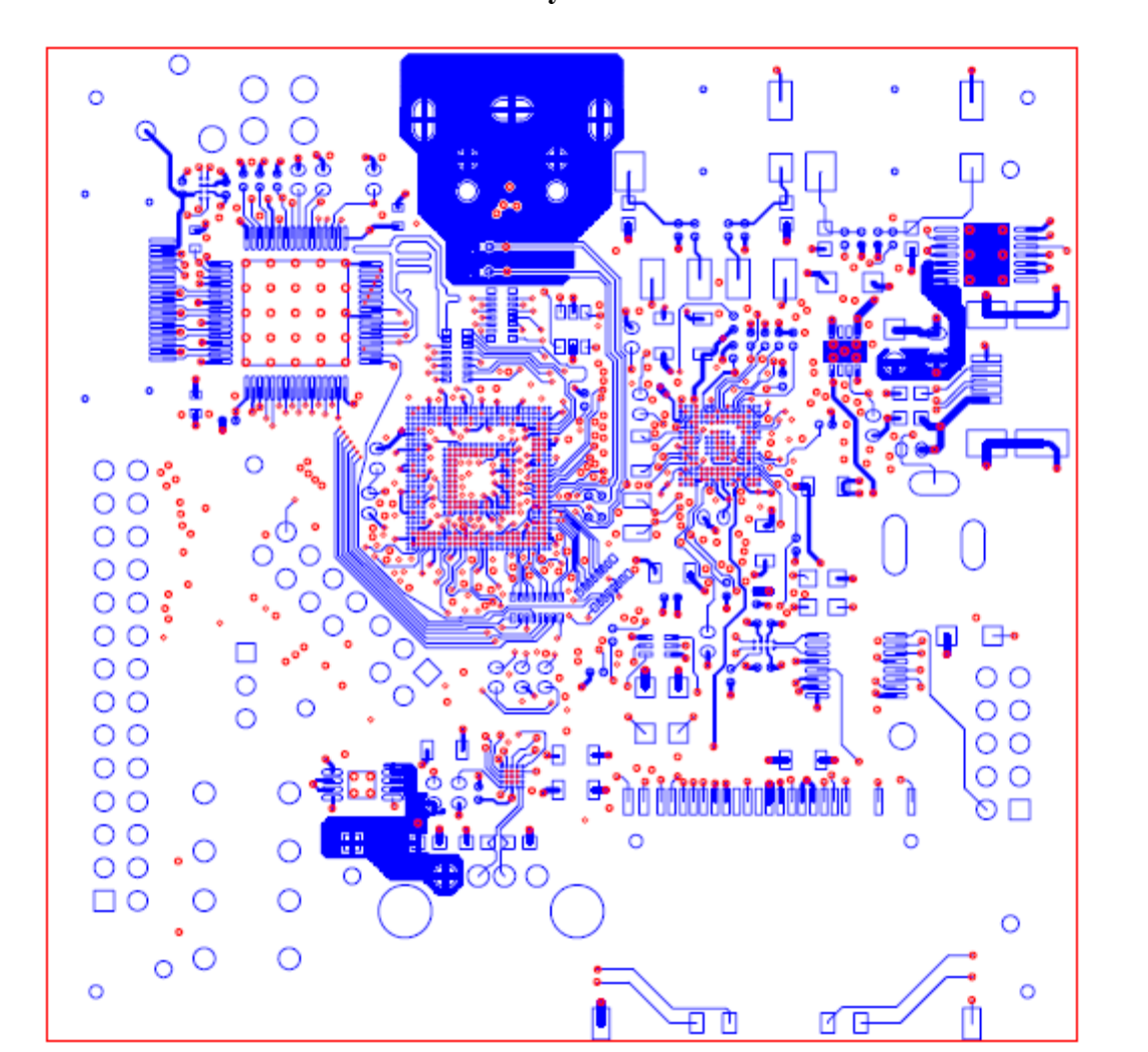

**Layer 1** 

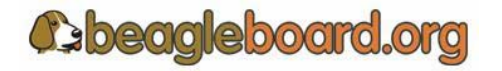

Page 127 of 133

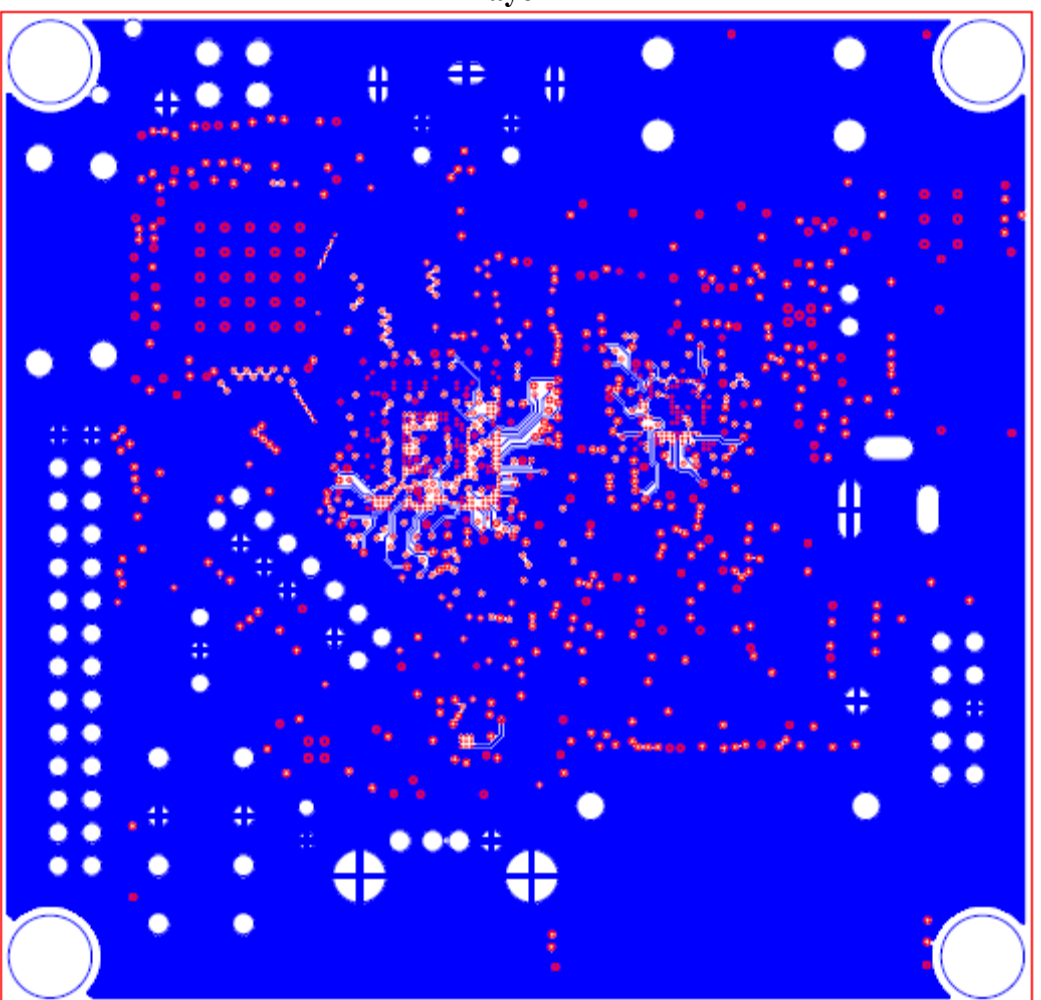

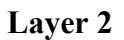

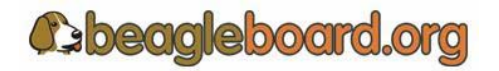

Page 128 of 133

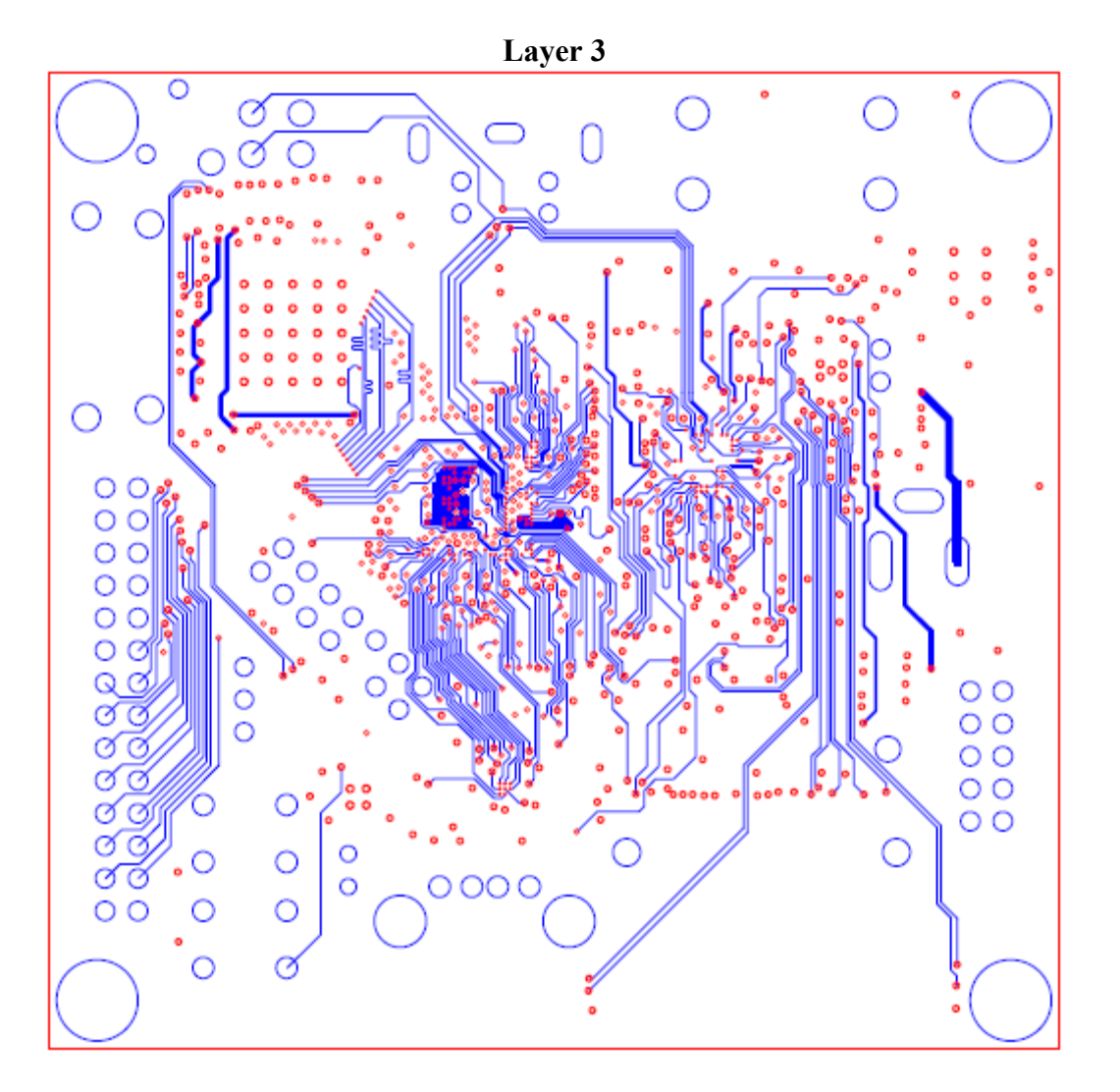

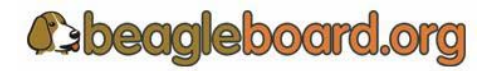

Page 129 of 133

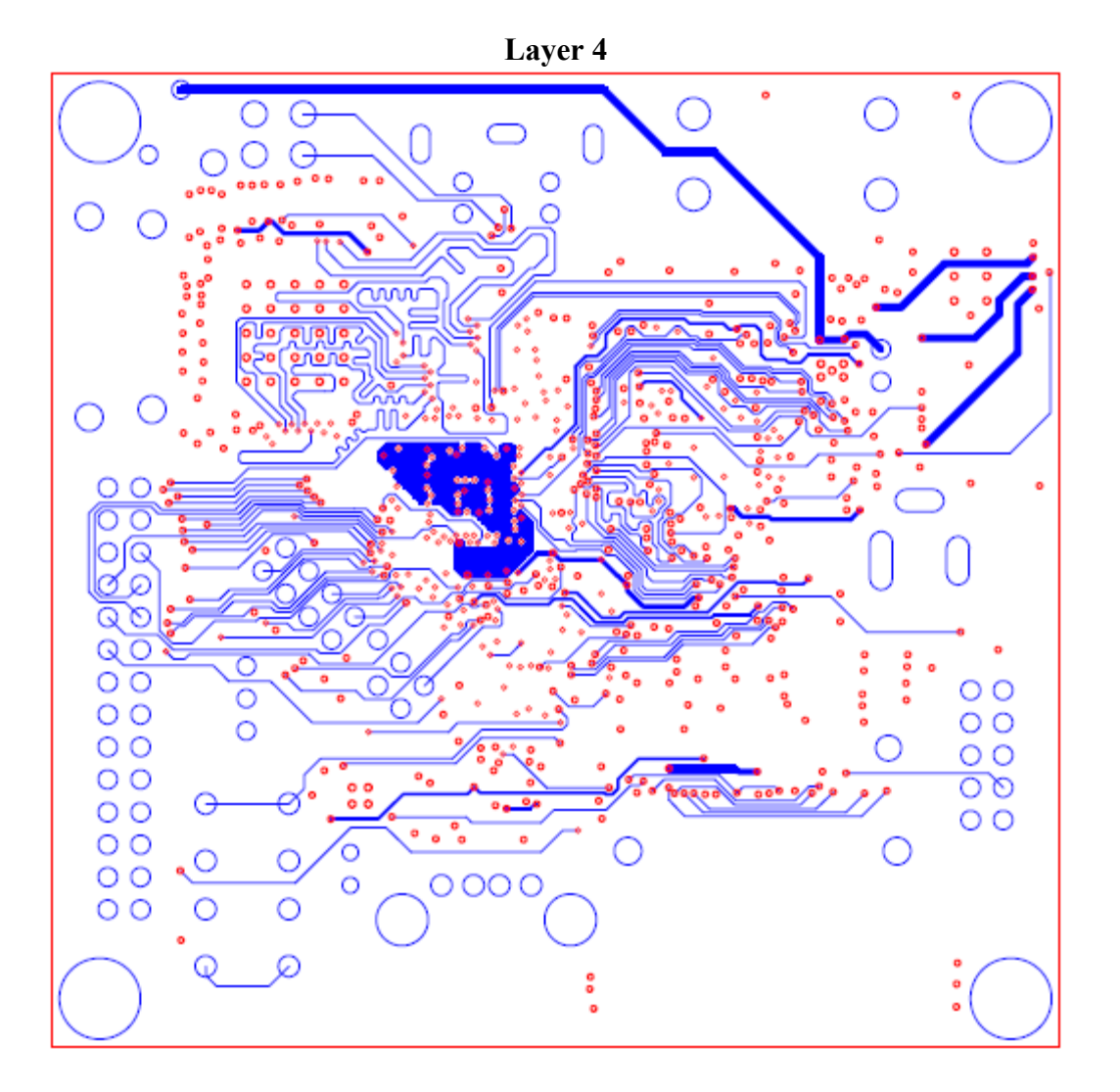

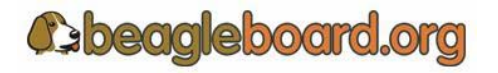

Page 130 of 133

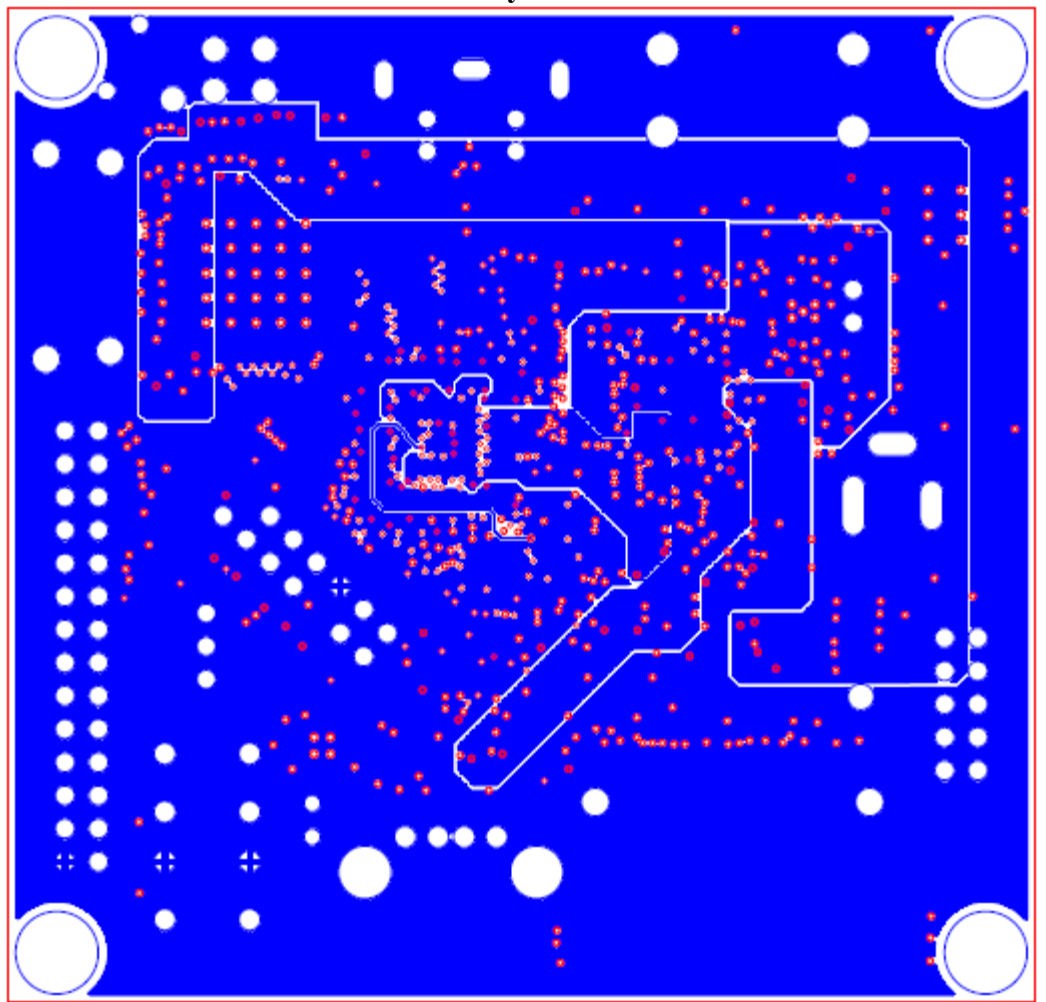

**Layer 5** 

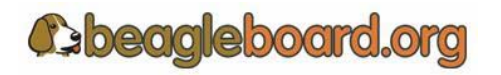

Page 131 of 133

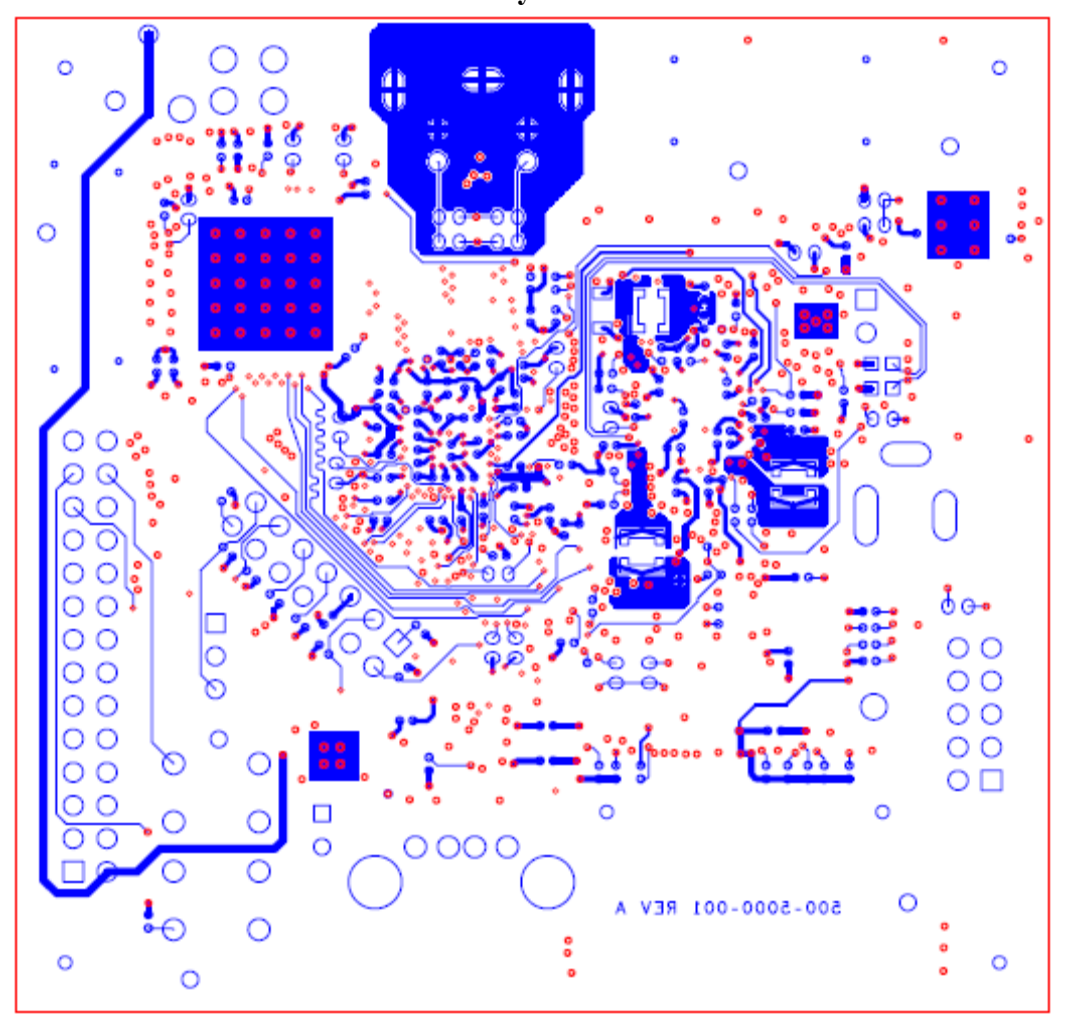

**Layer 6** 

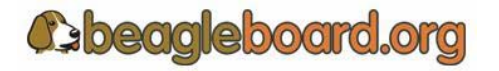

Page 132 of 133

**Bottom Silkscreen**

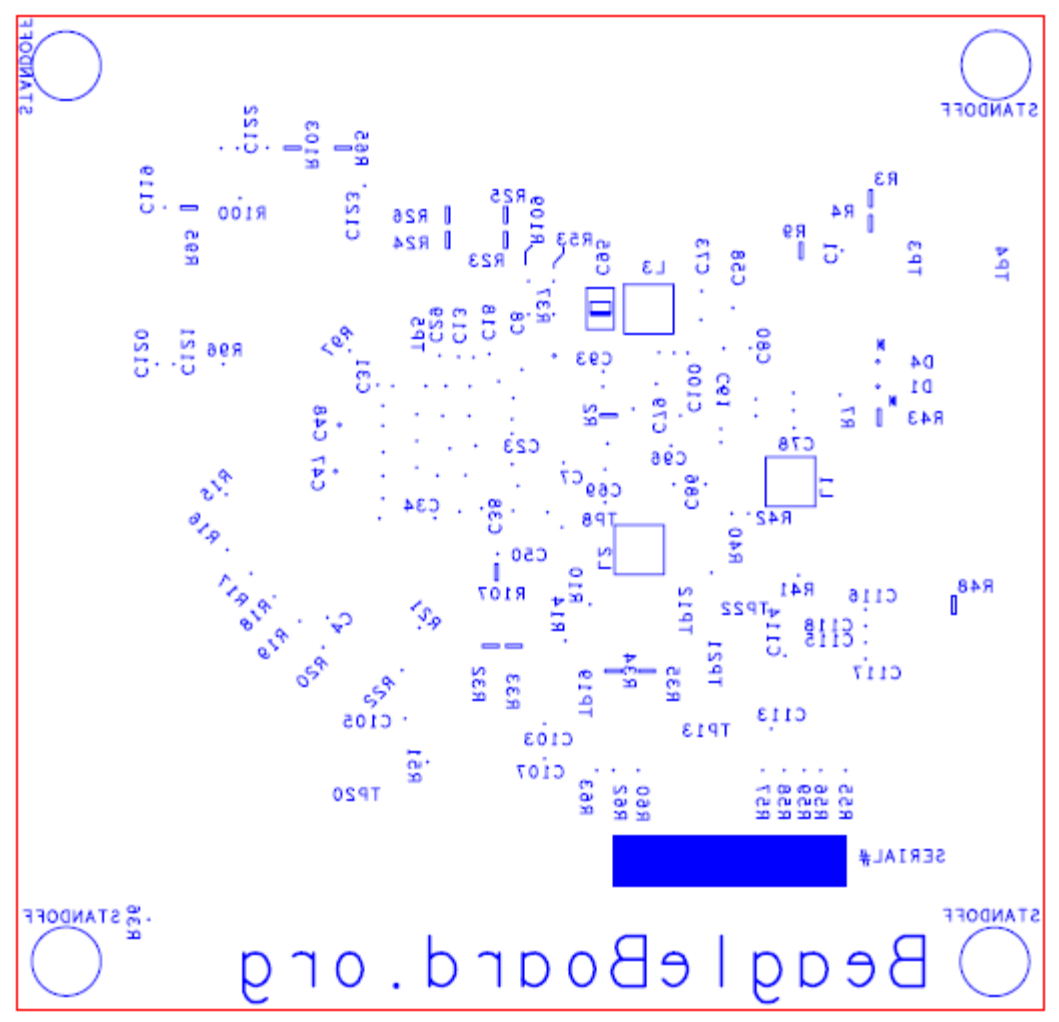

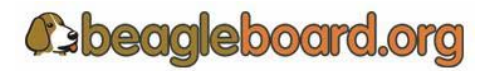

Page 133 of 133